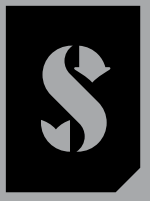

**SCUBAPRO** 

# *GALILEO 2 TEK (G2TEK) MANUEL DE L'UTILISATEUR*

**DEEP DOWN** YOU **WANT** THE BEST

SCUBAPRO.COM

SCUPAPRO

## MANUEL DE L'UTILISATEUR GALILEO 2 TEK (G2TEK)

#### Ordinateur de plongée G2TEK – conçu pour la plongée technique.

Bienvenue parmi les ordinateurs de plongée SCUBAPRO, et merci d'avoir acheté le G2TEK. Vous êtes maintenant propriétaire d'un partenaire de plongée extraordinaire. Ce manuel vous permet un accès facile à la technologie de pointe SCUBAPRO ainsi qu'aux principales fonctions et caractéristiques du G2TEK. Si vous voulez en savoir plus au sujet du matériel de plongée SCUBAPRO, veuillez consulter notre site Internet www.scubapro.com

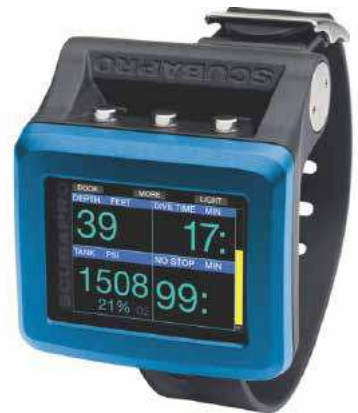

## **A IMPORTANT**

Avant d'utiliser votre SCUBAPRO G2TEK, veuillez soigneusement lire et comprendre le livret « À lire avant toute utilisation » qui est inclus dans l'emballage.

## A AVERTISSEMENT

- Le G2TEK est certifié à 120 m (394 pieds).
- À des profondeurs comprises entre 115 m (377 pieds) et 120 m (394 pieds) en mode ordinateur de plongée, le message PASSAGE PROFONDIMÈTRE apparaît sur l'affichage, et à des profondeurs supérieures à 120 m (394 pieds), le G2TEK passe automatiquement en mode Profondimètre et ne peut plus être utilisé comme ordinateur pour la décompression pour tout le reste de la plongée.
- Plonger à des pressions partielles d'oxygène supérieures à 1,6 bar (ce qui correspond à une profondeur de 67 m (220 pieds) lorsque vous respirez de l'air comprimé) est extrêmement dangereux et pourrait aboutir à des blessures graves ou avoir des conséquences fatales.
- Ne risquez jamais votre vie sur une seule source d'informations. Tout ordinateur a la potentialité d'être défaillant, vous ne devez donc en aucun cas en dépendre de façon exclusive, et vous devez toujours avoir une solution pour les cas de défaillance. Utilisez un ordinateur de plongée redondant, emportez des tables de secours et des instruments donnant la profondeur et l'heure.

Par la présente, Uwatec AG déclare que le dispositif radio de type PAN1740 respecte la directive 2014/53/EU.

L'association du Galileo 2 TEK de SCUBAPRO et de l'émetteur haute pression SCUBAPRO constitue un équipement de protection individuelle de catégorie III, qui respecte les exigences essentielles de sécurité du Règlement 2016/425 de l'Union européenne. L'organisme notifié N° 0474, RINA SpA, Via Corsica 12, I-16128, Gênes – Italie, a procédé à l'examen de type CE de l'ensemble mentionné ci-dessus, et garantit sa conformité avec la norme européenne EN250:2014. L'instrument de plongée G2TEK est également conforme à la directive de l'Union européenne 2014/30/UE.

Le texte complet de la déclaration de conformité EU est disponible à l'adresse www.scubapro.eu/fr/declaration-de-conformite. Norme EN 13319: 2000

La norme européenne EN13319 concerne les profondimètres. Les ordinateurs de plongée SCUBAPRO sont conçus en conformité avec cette norme.

## **TABLE DES MATIÈRES**

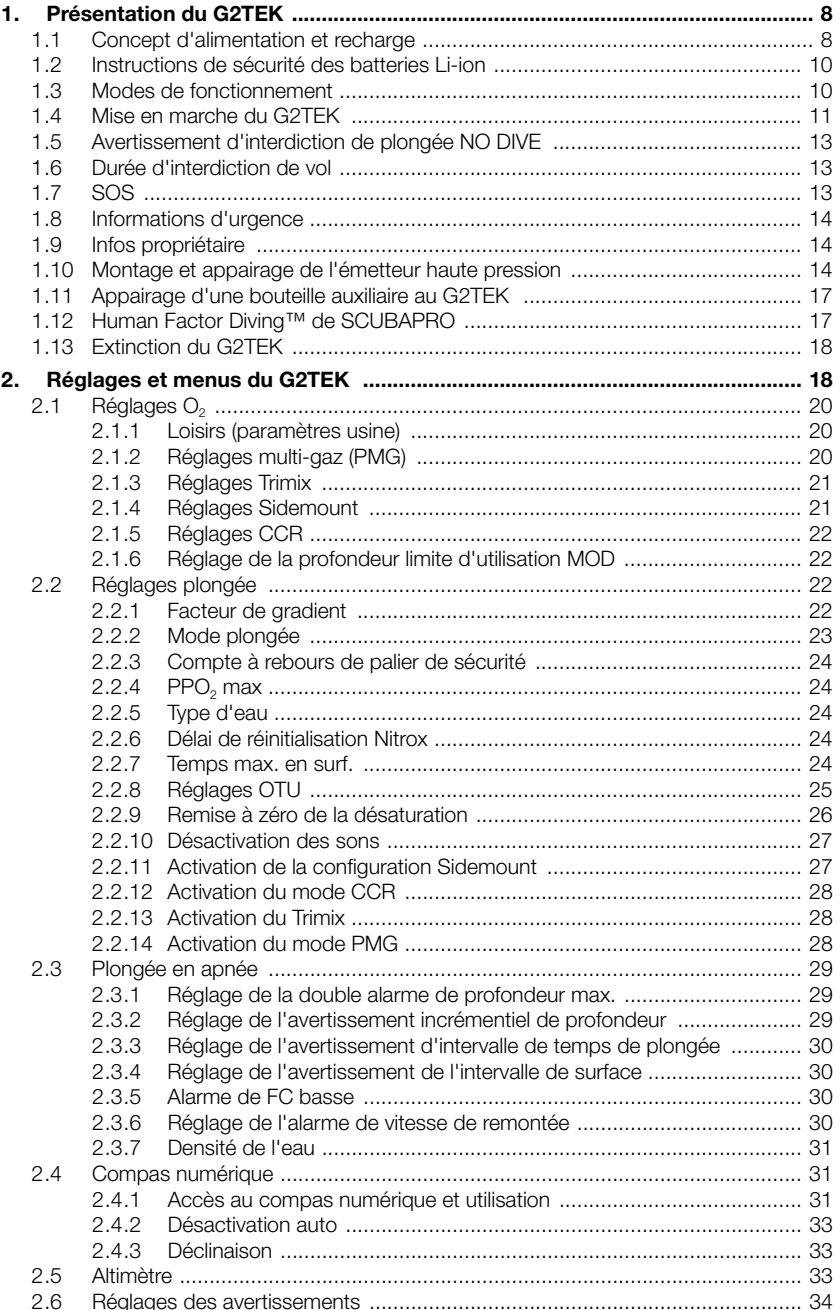

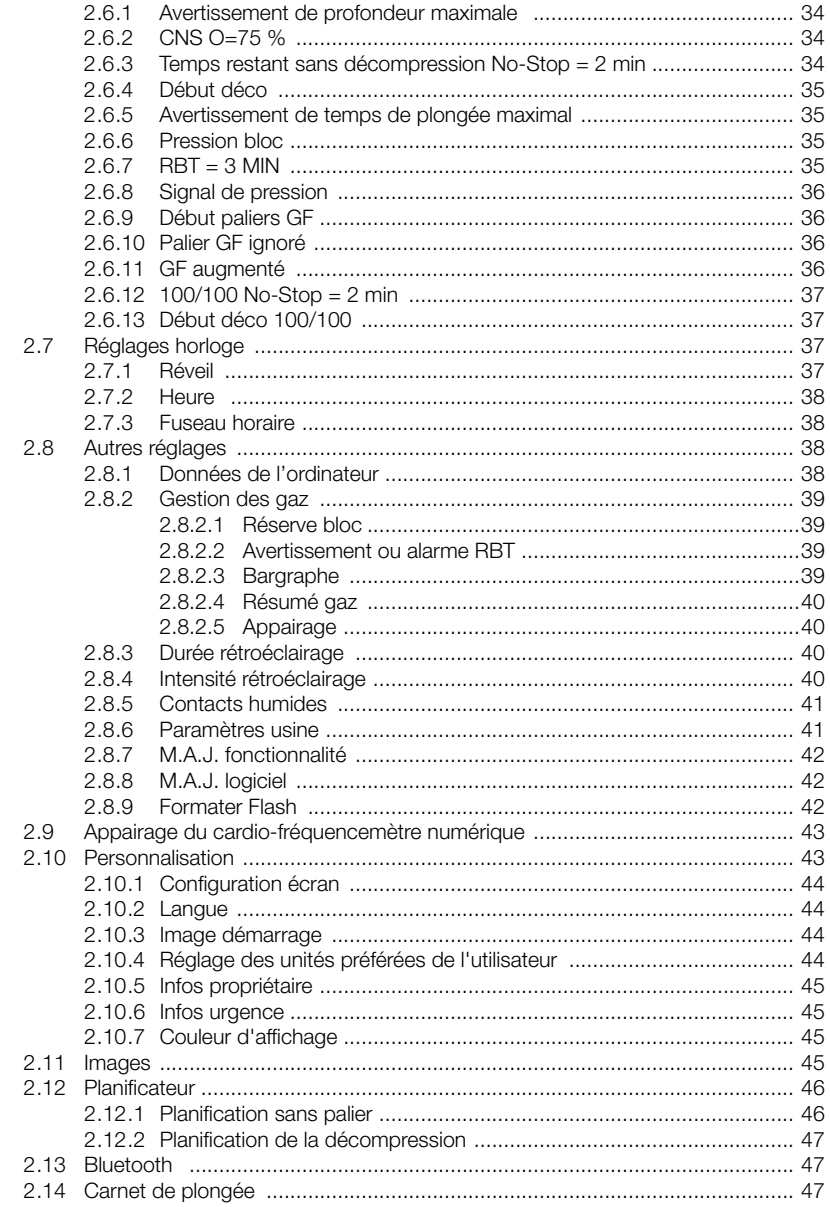

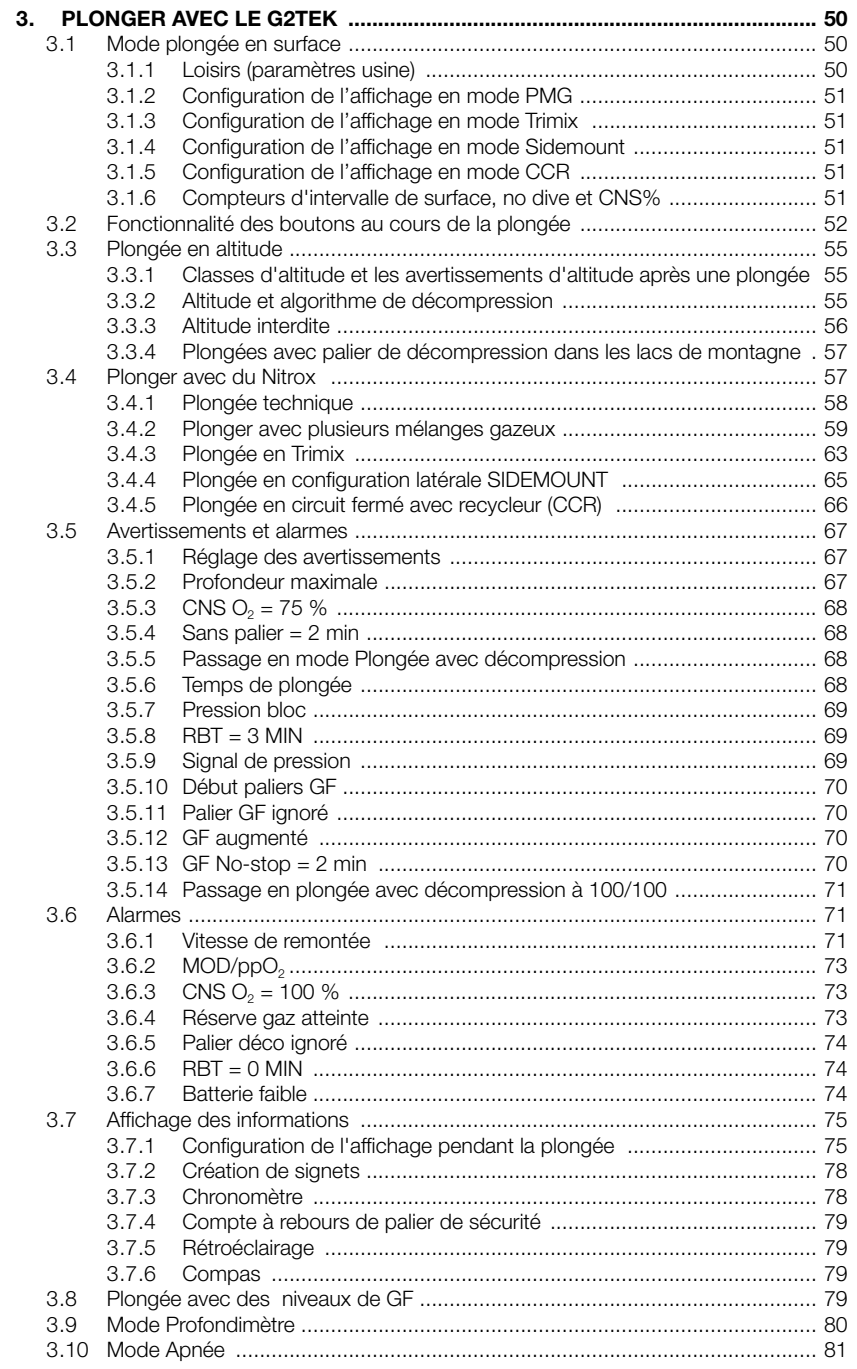

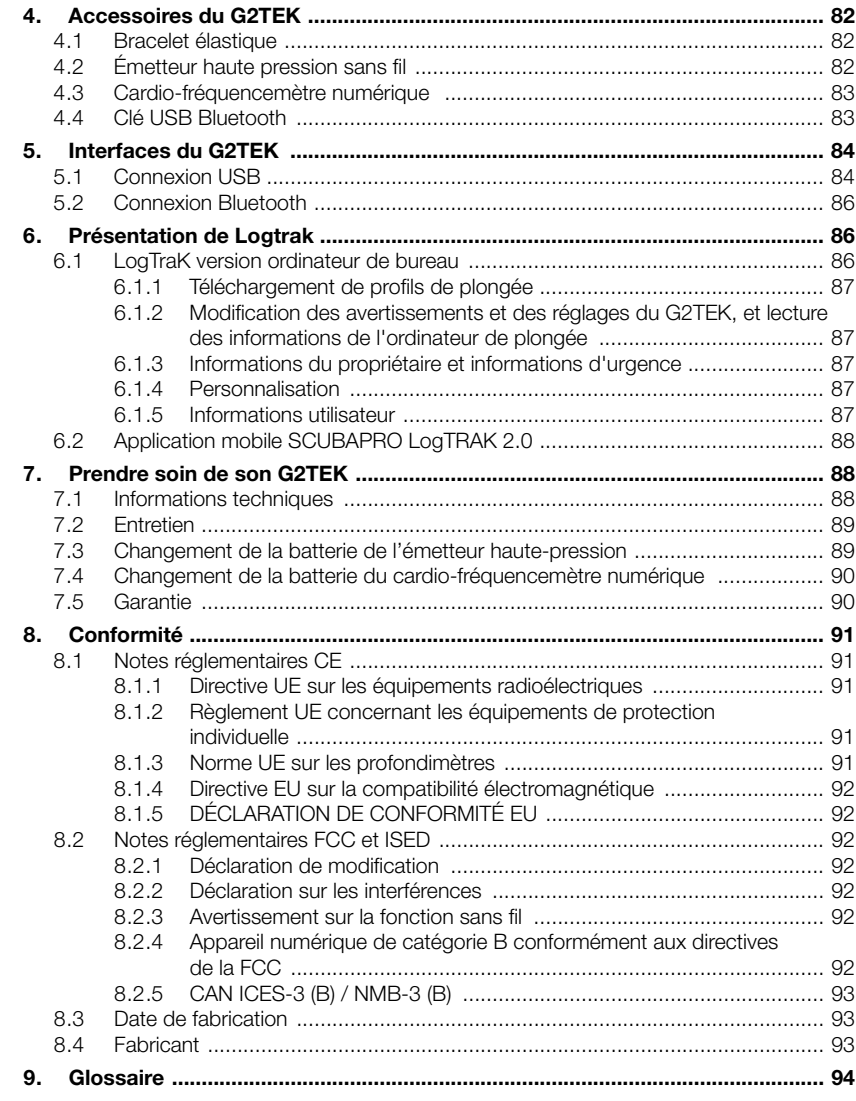

Le G2TEK, un instrument qui bénéficie d'une technologie de pointe, va vous accompagner lors de vos aventures sousmarines en vous donnant des informations précises sur la profondeur, le temps et la décompression.

Le manuel d'utilisation du G2TEK se divise en 6 sections principales :

Présentation du G2TEK. Cette section offre une vue d'ensemble de l'ordinateur G2TEK, et décrit ses modes de fonctionnement et ses principales fonctions lorsqu'il est en surface.

Réglages et menus du G2TEK. Cette section décrit les réglages de votre G2TEK.

Plonger avec le G2TEK. Cette section vous mène sous l'eau avec le G2TEK, et vous montre comment utiliser le G2TEK en tant qu'ordinateur de plongée. Il traite de tout ce que G2TEK peut faire et va faire pour améliorer votre sécurité sous l'eau, pour vous permettre d'en profiter au mieux.

Accessoires du G2TEK Cette section décrit brièvement les accessoires que vous pouvez acheter pour le G2TEK, afin de profiter au maximum de votre ordinateur de plongée dans toutes les conditions.

Interfaces du G2TEK Cette section décrit les deux interfaces qu'utilise le G2TEK pour se connecter à un ordinateur de bureau ou à des appareils mobiles. Il décrit la manière de changer les réglages, de télécharger et de gérer votre carnet de plongée.

Présentation de LogTRAK. Cette section décrit brièvement la façon d'indiquer des informations d'urgence ou relatives au propriétaire, comment changer les réglages de votre ordinateur de plongée, comment télécharger et gérer votre carnet de plongée avec le logiciel ou l'application mobile LogTRAK.

Prendre soin de son G2TEK. Cette section explique comment prendre soin de votre nouvel ordinateur de plongée.

## 1. PRÉSENTATION DU G2TEK

### 1.1 Concept d'alimentation et recharge

Le G2TEK est alimenté par une batterie rechargeable Li-Ion. SCUBAPRO recommande de charger entièrement la batterie avant la première utilisation de l'ordinateur.

Pour charger la batterie, branchez le câble USB inclus dans la boîte de votre G2TEK comme indiqué sur l'image ci-dessous.

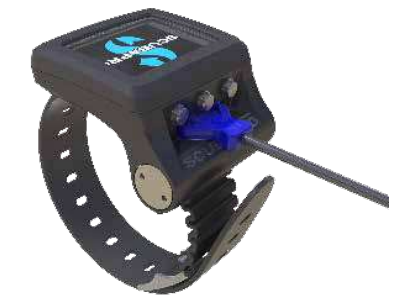

F NOTE : il n'y a pas d'adaptateur électrique USB fourni avec le produit.

## A AVERTISSEMENT

#### N'utilisez que le câble fourni avec votre G2TEK pour le recharger !

Puis raccordez l'autre extrémité du câble à un adaptateur électrique USB, ou à un appareil muni d'une prise USB capable d'alimenter le chargement. Lorsque cela est fait, les symboles suivants attestant du chargement de la batterie s'affichent sur le G2TEK.

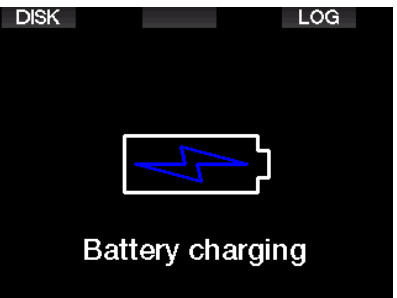

F NOTE : si la batterie du G2TEK est<br>entièrement déchargée, rien ne entièrement déchargée. s'affichera sur l'appareil jusqu'à ce que le niveau atteigne un niveau suffisant pour un démarrage. Si cela se produit, ne débranchez pas le câble USB et n'essayez pas d'activer le G2TEK en appuyant sur un bouton. Laissez simplement le G2TEK se charger pendant au moins une demiheure.

Le chargement continuera, mais l'écran cidessus disparaîtra au bout de 3 minutes.

Lorsque la batterie est complètement chargée, l'écran suivant s'affiche.

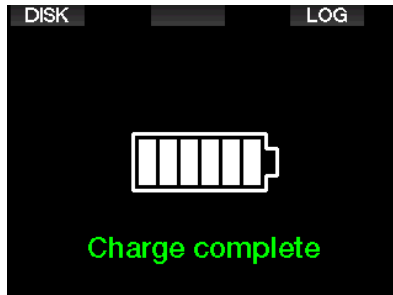

Le G2TEK vous alertera lorsque la batterie approche une valeur critique, en affichant le message suivant.

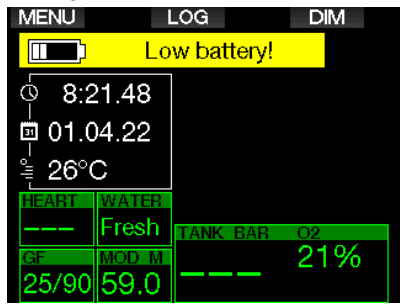

De plus, l'icône de la batterie avec l'état de charge actuel s'affiche au-dessus de l'heure de la journée.

## **A AVERTISSEMENT**

Commencer une plongée avec une batterie faible peut mener à une situation où le G2TEK pourrait s'éteindre au cours de la plongée. En un tel cas, vous devez toujours vous munir d'un instrument de secours pouvant vous permettre de terminer la plongée en toute sécurité. Si le G2TEK venait à s'éteindre au cours d'une plongée, il resterait bloqué en mode Profondimètre pendant les 48 heures qui suivent. (Pour plus d'informations sur le fonctionnement en mode Profondimètre, veuillez consulter le chapitre : Mode profondimètre.)

## A AVERTISSEMENT

Au cours de la plongée, lorsque l'indicateur de charge de la batterie descend à seulement 1 segment, l'affichage s'éteint automatiquement pour économiser l'énergie. Cependant, vous pouvez tout de même consulter l'affichage manuellement en appuyant sur le bouton de droite.

## A AVERTISSEMENT

Le G2TEK ne démarre pas une plongée si la batterie a atteint un niveau de décharge critique, celui-ci étant signifié par l'avertissement : « Recharger batterie! » Lorsque cela se produit, vous ne pouvez pas utiliser le G2TEK pour plonger.

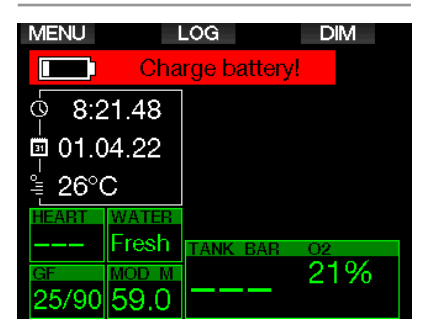

F NOTE : le fait de ranger le G2TEK avec un niveau de charge faible peut mener à un état de décharge profond, ce qui raccourcit la durée de vie de la batterie.

## 1 .2 Instructions de sécurité des batteries Li-ion

## A AVERTISSEMENT

Ne pas lire ou ne pas suivre les instructions de sécurité des batteries Li-ion ainsi que les avertissements peut provoquer un incendie, des blessures corporelles ou des dommages aux biens lors de la charge et/ou d'une utilisation inadaptée de la batterie.

- NE PAS METTRE EN COURT-CIRCUIT. Les courts-circuits peuvent provoquer des incendies et des blessures !
- Chargez complètement la batterie avant la première utilisation.
- Pour recharger la batterie, utilisez uniquement le chargeur USB spécialement conçu qui est fourni dans l'emballage.
- Ne laissez pas la batterie nue dans votre poche, votre sac ou tout endroit où elle pourrait être en contact avec d'autres objets métalliques (conducteurs).
- Si la batterie est endommagée, arrêtez immédiatement d'utiliser l'ordinateur de plongée.
- N'immergez pas la batterie dans un liquide, et ne la laissez pas s'humidifier.
- Ne placez pas la batterie dans des récipients sous pression, dans un four à micro-ondes ou dans des récipients pour cuisson par induction.
- Cessez immédiatement de l'utiliser si, lors de l'utilisation, de la charge ou du stockage, la batterie émet une odeur inhabituelle, est chaude, change de couleur ou de forme, ou semble anormale d'une quelconque façon.
- Ne transportez pas et ne rangez pas les batteries avec des objets conducteurs en métal.
- N'exposez pas la batterie à une lumière solaire ou une chaleur excessives.
- Ne démontez pas et ne modifiez pas la batterie.
- Gardez la batterie éloignée des enfants et des animaux domestiques.
- Ne chargez pas et ne conservez pas les batteries dans votre voiture

si la température est extrême. Les températures extrêmes (hautes et basses) peuvent enflammer la batterie et provoquer un incendie.

- Ne connectez pas les pôles positif et négatif de la batterie, que ce soit intentionnellement ou involontairement.
- N'inversez pas les contacts positif (+) et négatif (-) lorsque vous chargez la batterie ou que vous l'utilisez.
- Ne chargez jamais la batterie avec un courant dont les paramètres sont supérieurs à ceux spécifiés par le fabricant.
- Ne déchargez jamais complètement la batterie Li-ion.
- Ne laissez pas la batterie déchargée. Rechargez-la dès que possible.
- Il est de votre responsabilité de vérifier que votre chargeur et l'appareil hôte fonctionnent correctement.
- En cas d'exposition de la peau aux électrolytes de la batterie, rincez immédiatement à l'eau.
- En cas d'exposition des yeux, rincez à l'eau pendant 15 minutes, et consultez immédiatement en urgence.
- Lorsque la batterie Li-ion atteint la fin de sa vie, elle ne peut être remplacée que par un service de révision agréé SCUBAPRO. N'ouvrez pas votre ordinateur de plongée pour essayer de changer votre batterie vous-même !

## 1 .3 Modes de fonctionnement

Le G2TEK possède 4 modes de fonctionnement :

- Mode de charge et de communication USB. Lorsqu'il est connecté à un appareil USB, la batterie du G2TEK se met automatiquement à charger. Vous pouvez en même temps accéder soit à la mémoire Flash ou au carnet de plongée, à l'aide du programme LogTRAK.
- Mode veille. Dans ce mode, l'affichage est désactivé, mais le G2TEK continue à mettre à jour la désaturation et surveille la pression ambiante pour le cas où il y

aurait des changements d'altitude, etc. Ce mode est activé automatiquement en surface après 3 minutes sans fonctionnement.

- **Mode surface.** Après une plongée ou lorsqu'il est activé manuellement ; l'affichage est visible et vous pouvez modifier les réglages ou faire fonctionner le G2TEK avec ses boutons. L'interface Bluetooth peut être activée dans ce mode.
- Mode plongée. Ce mode est activé lorsque l'ordinateur atteint une profondeur de 0,8 m (3 pieds) ou plus. Dans ce mode, le G2TEK surveille la profondeur, le temps passé, la température et les émetteurs sans fil. Les calculs de décompression sont également effectués dans ce mode.

### 1 .4 Mise en marche du G2TEK

Pour lancer le G2TEK, appuyez sur le bouton de droite.

For NOTE : vous ne pouvez pas mettre en marche le G2TEK lorsqu'il est connecté en USB.

La première activation de votre G2TEK exigera quelques réglages basiques (choix de la langue, réglage de l'heure, etc.). Le G2TEK vous guidera tout au long de ce paramétrage. Suivez simplement les demandes affichées à l'écran, en utilisant les boutons.

**F** NOTE : les réglages basiques suivants seront aussi demandés si vous réinitialisez le G2TEK avec le menu 8.6. Paramètres usine.

## **Factory settings**

Welcome to the SCUBAPRO diving world with G2TEK. Please personalize your G<sub>2</sub> in the next few steps. Thank you!

r

Appuyez sur le bouton de droite.

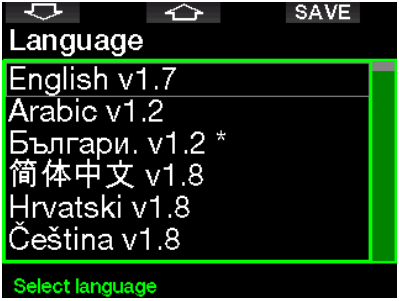

Choisissez votre langue avec le bouton de gauche ou du milieu. Puis confirmez votre choix par une pression prolongée du bouton de droite.

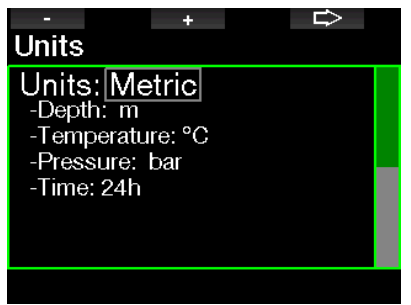

Sélectionnez chaque unité avec le bouton de gauche ou du milieu, et confirmez avec le bouton de droite.

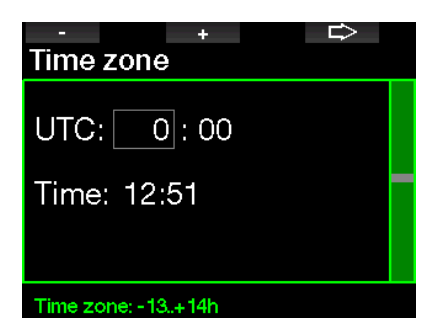

Réglez le fuseau horaire avec le bouton de gauche ou du milieu, et confirmez avec le bouton de droite.

Après ce réglage initial, le G2TEK démarre et affiche un écran que nous appelons affichage principal de l'heure de la journée. C'est l'affichage où l'heure actuelle se trouve sur la rangée du milieu.

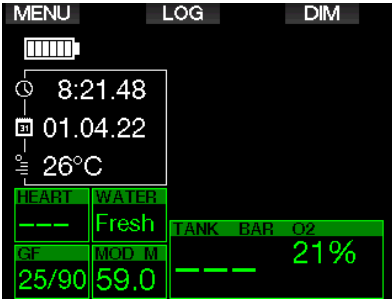

Les fonctions des boutons de votre G2TEK sont visibles sur l'écran. Pour illustrer ceci, l'écran ci-dessus montre le fait qu'appuyer sur le bouton de gauche vous mène au menu principal, appuyer sur le bouton du milieu vous mène au carnet de plongée et appuyer sur le bouton de droite va réduire l'éclairage de l'affichage.

Cependant, notez bien le fait que les fonctions de ces boutons peuvent changer en fonction du mode dans lequel vous vous trouvez.

- Fame NOTE : il y a deux façons d'appuyer sur les boutons du G2TEK :
- 1. Une pression « courte ». C'est la méthode normale utilisée dans la plupart des cas pour les fonctions affichées.
- 2. Une « pression prolongée. » Cette méthode n'est utilisée que dans des cas particuliers. Ceux-ci sont décrits dans ce manuel, mais ne sont pas indiqués sur l'écran.

Les fonctions des boutons en surface sont résumées sur le tableau suivant.

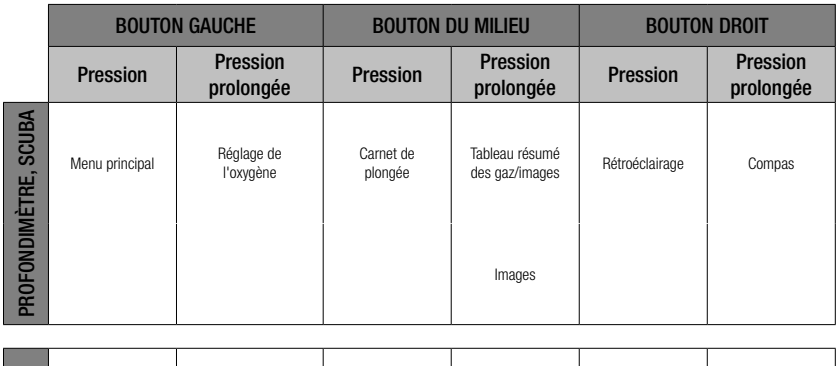

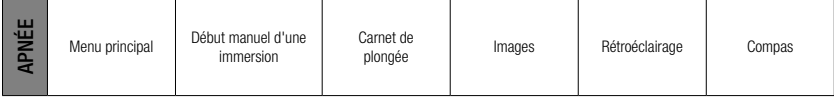

## 1 .5 Avertissement d'interdiction de plongée NO DIVE

Si le G2TEK détecte une situation de risque accru (due à la possible accumulation de microbulles lors de plongées précédentes, ou à un taux de CNS  $O_2$  supérieur à 40 %), le symbole **NO DIVE** apparaîtra sur l'affichage, pour vous déconseiller d'entreprendre une autre plongée juste après. L'intervalle de temps suggéré pendant lequel vous devez attendre avant d'effectuer une autre plongée est indiqué sur l'affichage du mode Plongée, à côté du symbole  $\varnothing$ .

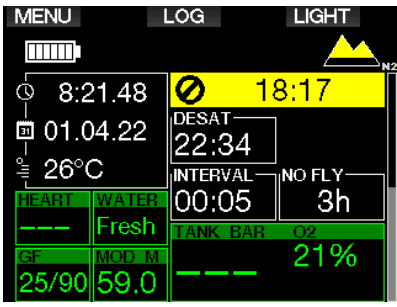

Vous ne devez pas entreprendre une plongée tant que l'avertissement NO DIVE est affiché sur l'écran de l'ordinateur de plongée. Si l'avertissement est déclenché par l'accumulation de microbulles (et non par une CNS  $\mathrm{O}_2$  supérieure à 40 %) et que vous plongez tout de même, vous aurez des temps inférieurs de plongée sans palier ou des temps de décompression plus longs. De plus, la durée de l'avertissement de microbulles à la fin de la plongée peut augmenter considérablement.

## 1 .6 Durée d'interdiction de vol

La durée d'interdiction de vol (NO FLY) est le temps pendant lequel une exposition à la pression réduite (équivalente à une ascension en haute altitude) de la cabine d'un avion pourrait provoquer un accident de décompression. Ceci est calculé par le modèle de décompression de l'ordinateur. Le texte NO FLY avec un compte à rebours

s'affiche jusqu'à ce que cette restriction soit achevée.

Pour en savoir plus sur les avertissements relatifs à l'altitude et la plongée en altitude, consultez le chapitre : Plongée en altitude.

## A AVERTISSEMENT

Prendre l'avion alors que le G2TEK affiche le symbole « NO FLY » et le compte à rebours peut provoquer des blessures graves ou mortelles.

## 1 .7 SOS

Si vous restez au-dessus d'une profondeur de 0,8 mètre (3 pieds) sans observer un palier de décompression prescrit, le G2TEK va se mettre en mode SOS. Une fois en mode **SOS**, le G2TEK va se bloquer et sera inutilisable comme ordinateur de plongée pour la décompression pendant 24 heures s'il a été utilisé en mode Plongée SCUBA. S'il est utilisé pour plonger dans les 24 heures après s'être mis en mode SOS, il passera automatiquement en mode Profondimètre et ne donnera plus d'informations relatives à la décompression.

France Profondimètre, l'intervalle de blocage SOS est de 48 heures.

## A AVERTISSEMENT

- Le non-respect d'un palier de décompression obligatoire pourrait provoquer des blessures graves ou mortelles.
- Des blessures sérieuses ou mortelles peuvent survenir si un plongeur ne se fait pas immédiatement soigner au cas où des signes ou des symptômes d'accident de décompression se produisent après une plongée
- Ne replongez pas pour traiter les symptômes d'un accident de décompression
- Ne plongez pas lorsque l'ordinateur est en mode SOS.

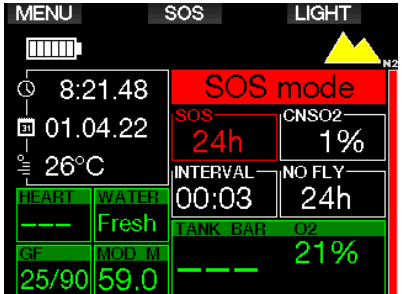

L'affichage montre les mêmes informations que s'il affichait une désaturation résiduelle, mais indique également le message « SOS Mode ».

Au lieu de la durée d'interdiction de vol, le compte à rebours sur 24 heures est affiché. Le bouton du milieu passe de LOG à SOS. et en le pressant un message d'urgence est affiché. Les informations d'urgence de cet affichage peuvent être enregistrées à l'aide du logiciel LogTRAK. Une fois que le message d'urgence est affiché, appuyez sur le bouton LOG pour visualiser les détails de la dernière plongée.

F NOTE : si la batterie est entièrement déchargée en profondeur malgré l'utilisation du mode économie d'énergie, le G2TEK restera en mode SOS et sera bloqué en mode Profondimètre pendant 48 heures, quel que soit le temps de désaturation restant.

### 1 .8 Informations d'urgence

Pour ajouter vos informations d'urgence, vous devrez utiliser LogTRAK pour Windows ou Mac. Voir la section : Présentation de LogTRAK.

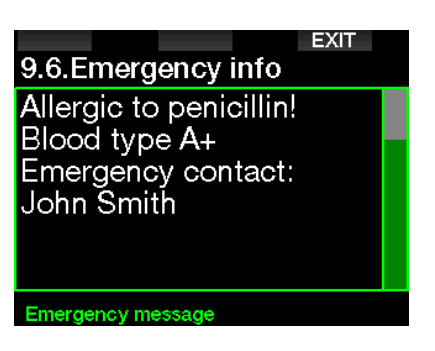

## 1.9 Infos propriétaire

Pour personnaliser votre affichage de l'heure de la journée en y ajoutant votre nom ou tout autre texte, vous devez utiliser LogTRAK. Voir la section : Présentation de LogTRAK.

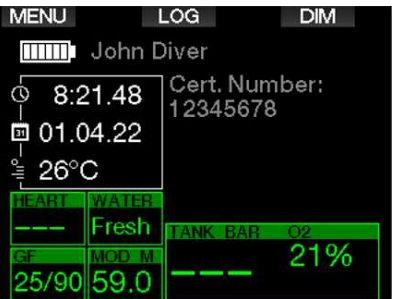

France NOTE : dans le cas où vous perdriez votre G2TEK, il est recommandé d'inclure des informations de contact avec vos informations propriétaire.

## 1 .10 Montage et appairage de l'émetteur haute pression

Le G2TEK peut recevoir des informations au sujet de la pression du bloc en provenance de multiples émetteurs haute pression Smart. Chaque émetteur doit être monté sur le port haute pression d'un premier étage de détendeur.

Pour monter l'émetteur, retirez d'abord l'obturateur de sortie haute pression du premier étage, puis vissez l'émetteur en place.

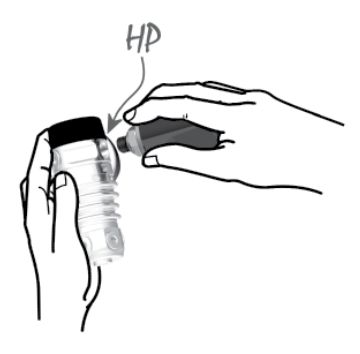

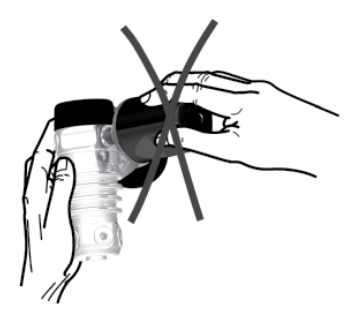

F NOTE : utilisez une clé adaptée pour serrer l'émetteur. Faites bien attention à ne pas serrer exagérément.

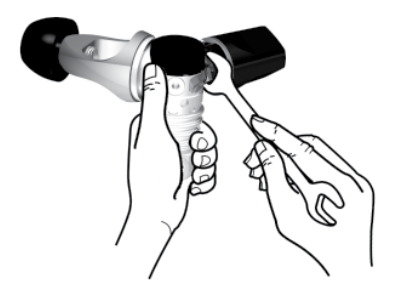

L'émetteur Smart communique par radio fréquence avec le G2TEK. Pour une transmission optimale, nous conseillons de positionner l'émetteur comme cela est décrit sur les illustrations ci-dessous.

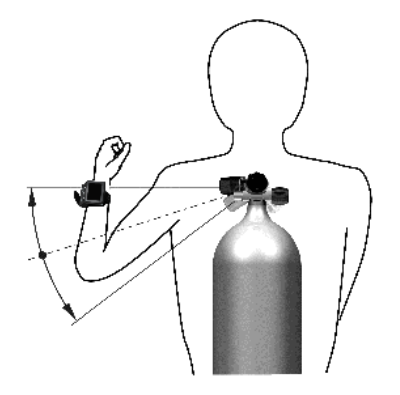

Position de l'émetteur pour la main gauche.

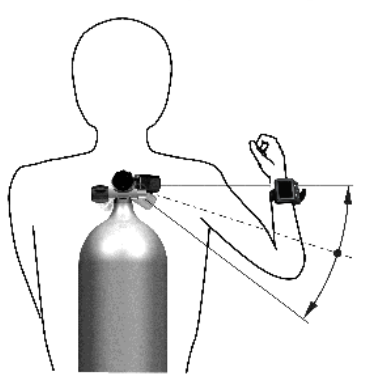

Position de l'émetteur pour la main droite.

De manière à ce que le G2TEK affiche le signal de pression provenant d'un émetteur Smart, il faut d'abord établir une communication codée sans interférences. Cette étape ne doit être effectuée qu'une seule fois pour chaque émetteur.

Il y a deux façons d'appairer le G2TEK à un émetteur.

- 1. Pour une appairage automatique, procédez comme suit :
	- Montez le premier étage du détendeur avec l'émetteur Smart sur une bouteille pleine.
	- Allumez le G2TEK, vérifiez qu'il affiche l'heure de la journée et placez-le près (x) de l'émetteur comme indiqué sur l'image ci-dessous.
	- Ouvrez le robinet de la bouteille.

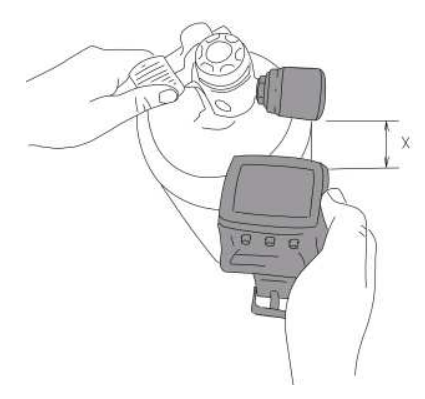

- 2. Pour un appairage manuel, procédez comme suit :
	- Montez le premier étage du détendeur avec l'émetteur Smart sur une bouteille pleine.
	- Allumez le G2TEK et choisissez le menu 8.2.5. Appairage.
	- Ouvrez le robinet de la bouteille.

Lors de la mise en pression, l'émetteur Smart envoie une séquence d'appairage au G2TEK. Lorsque le G2TEK recoit cette information, l'affichage change pour montrer une liste de blocs. (T1, T2, etc.)

Le bloc T1 est toujours la bouteille principale avec laquelle vous commencez votre plongée. D'autres blocs sont utilisés pour les plongées utilisant plus d'un gaz respiratoire (comme cela est décrit au chapitre : Plonger avec plusieurs mélanges gazeux).

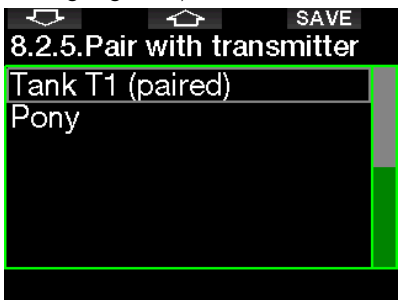

Utilisez les boutons FLÈCHES pour choisir la bouteille que vous voulez assigner à cet émetteur, puis appuyez sur SAVE pour confirmer votre choix. Le G2TEK confirmera

l'appairage par le message **APPAIRAGE** AVEC BLOC T1 RÉUSSI.

Si vous ne désirez pas terminer l'opération, effectuez une pression prolongée sur le bouton de droite, et le G2TEK affichera le message APPAIRAGE ANNULÉ. L'appairage sera également annulé si vous n'appuyez pas sur SAVE dans les 3 minutes après avoir choisi le bloc.

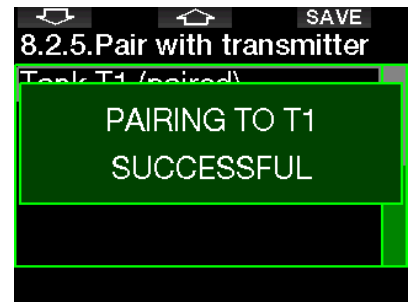

F NOTE : l'émetteur ne doit pas avoir été sous pression pendant au moins 40 secondes avant l'opération ; faute de quoi il n'enverra pas la séquence d'appairage.

 Un émetteur ne peut être appairé qu'à une seule identité de bouteille. Si vous appairez le même émetteur à une seconde identité de bloc, le premier sera effacé. Cependant vous pouvez appairer plus d'un G2TEK au même émetteur.

Après un appairage réussi de T1 au G2TEK, l'affichage indiquera la pression de la bouteille soit en BARS soit en PSI. Si la bouteille T1 n'a pas été appairée, le G2TEK affichera PAS APPAIRÉ au lieu d'une valeur de pression.

Si T1 a été appairé, mais que le G2TEK ne reçoit aucun signal, il affichera « - - - » au lieu d'une valeur de pression.

À la surface, l'état des bouteilles T2, T3, etc. est indiqué dans le tableau résumé des gaz, qui est décrit au chapitre : Résumé gaz.

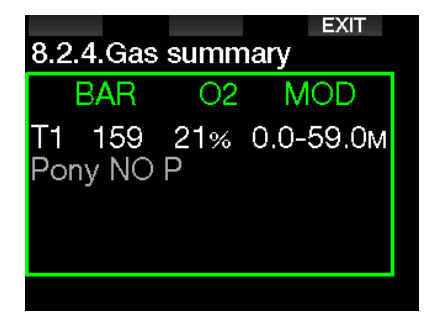

 $\epsilon \approx$  NOTES :

- l'émetteur Smart a une portée d'environ 1,5 m (5 pieds).
- Afin de prolonger au maximum la vie de la batterie, l'émetteur se met de luimême en mode de rafraîchissement lent lorsqu'il n'y a pas de modification de la pression pendant plus de 40 secondes. L'émetteur s'éteint également lorsque la pression est égale ou inférieure à 14 bars (200 psi).
- Si la batterie d'un émetteur est faible, le G2TEK vous alertera par un message à l'écran indiquant quelle bouteille est assignée à l'émetteur en question, comme indiqué sur l'écran ci-dessous.

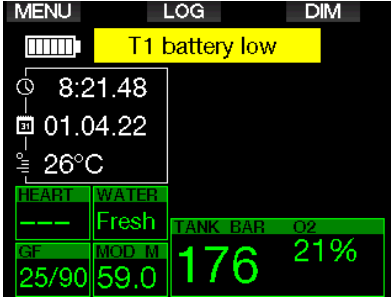

Voir chapitre : « Remplacement de la batterie dans l'émetteur » pour savoir comment remplacer la batterie de l'émetteur.

## 1 .11 Appairage d'une bouteille auxiliaire au G2TEK

Une bouteille auxiliaire ou « pony » est un petit bloc de plongée qui est muni d'un détendeur indépendant, et utilisé par un plongeur comme extension de son système de plongée autonome. En cas d'urgence, comme lorsque l'alimentation en air principale du plongeur est épuisée, la bouteille auxiliaire peut être utilisée comme source d'alimentation, ou comme bouteille de sécurité pour permettre une remontée normale au lieu d'une remontée d'urgence contrôlée.

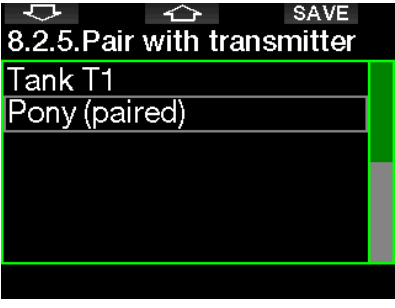

La bouteille auxiliaire ou « pony » peut être appairée de la même façon qu'une bouteille normale sur depuis le menu 8.2.5. Appairage.

## 1.12 Human Factor Diving™ de SCUBAPRO

Le G2TEK dispose de dispositifs de surveillance de la fréquence cardiaque, de la température de peau et de la respiration. Ces données vous offriront plus de données afin de permettre d'améliorer votre expérience de la plongée, contribuant à faire de vous un plongeur plus expérimenté.

Pour en savoir plus sur la physiologie de l'Human Factor Diving™ de SCUBAPRO, consultez le livret : « MESURES DE LA FRÉQUENCE CARDIAQUE POUR UNE MEILLEURE ÉVALUATION DE L'EFFORT » par le Dr T.Dräger et le Dr U. Hoffmann, 2012, www.scubapro.com.

**Fame NOTE** : sur le G2TEK, la fréquence cardiaque et la température cutanée ne modifient pas l'algorithme, ils servent uniquement à la surveillance.

## 1 .13 Extinction du G2TEK

Le G2TEK s'éteint automatiquement après 3 minutes sans utilisation active, ou sans connexion Bluetooth active. Lorsqu'il est en mode d'affichage de l'heure de la journée, vous pouvez éteindre manuellement le G2TEK par une pression prolongée sur les boutons de gauche et de droite simultanément.

## 2 . RÉGLAGES ET MENUS DU G2TEK

Si vous appuyez sur MENU depuis l'affichage de l'heure de la journée, vous arrivez dans le répertoire des réglages. Notez bien que lorsque vous atteignez un menu, vous êtes « à l'extérieur » de celui-ci. Vous devez appuyer sur le bouton ENTR pour véritablement entrer dans ce menu. Certains menus peuvent avoir de multiples niveaux. Vous pouvez revenir aux niveaux précédents par une pression prolongée du bouton ENTR.

Vous pouvez aussi revenir à l'affichage de l'heure de la journée par une pression prolongée et simultanée des deux boutons de droite et de gauche.

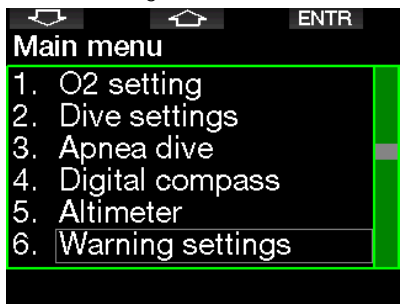

De façon simple, en appuyant sur les boutons FLÈCHE vous pouvez naviguer dans le menu, et par une pression sur ENTR vous rentrez dans la page des choix de l'élément de menu. Pour les menus à entrées multiples, il y a une barre sur le

côté droit de l'affichage qui vous montre l'élément où vous êtes actuellement.

Quel que soit votre choix de langue, tous les menus sont numérotés afin de pouvoir facilement être identifiés.

Tous les sous-menus fonctionnent de façon identique, ce qui signifie que s'il y a une valeur qui peut être changée, la plage sera affichée en bas de l'écran (voir écran cidessous). Les sous-menus sont également numérotés avec un format décimal x.y (x = menu principal,  $y =$  sous-menu).

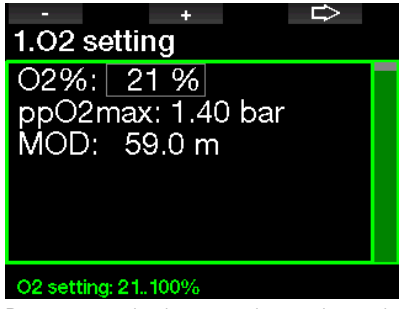

Dans ce cas, les boutons de gauche et du milieu sont marqués + et - (vous permettant de modifier la sélection en cours). La FLÈCHE à droite déplace votre sélection au champ suivant, et SAVE enregistre les valeurs indiquées. Sur le côté droit de l'écran, une barre de navigation indique la valeur sous forme analogique.

Français

Le menu principal offre les réglages suivants :

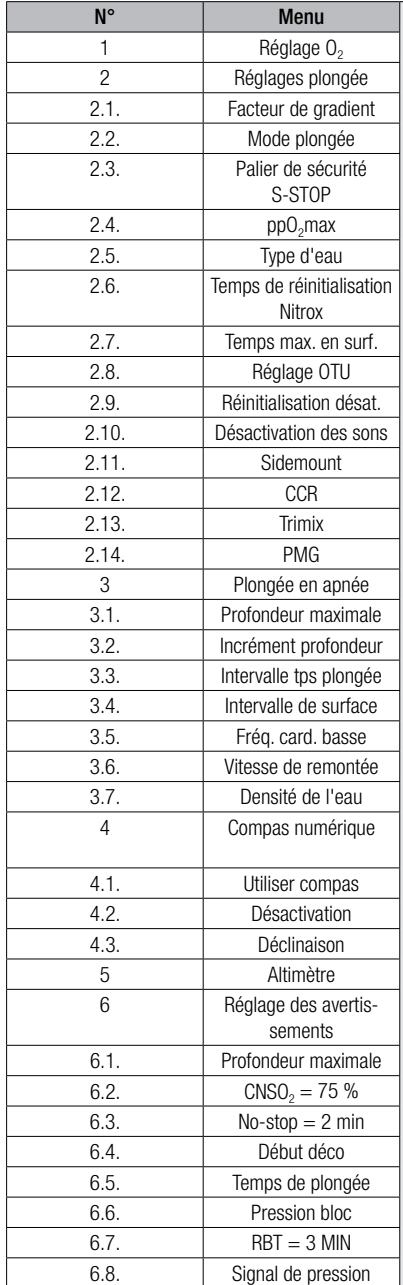

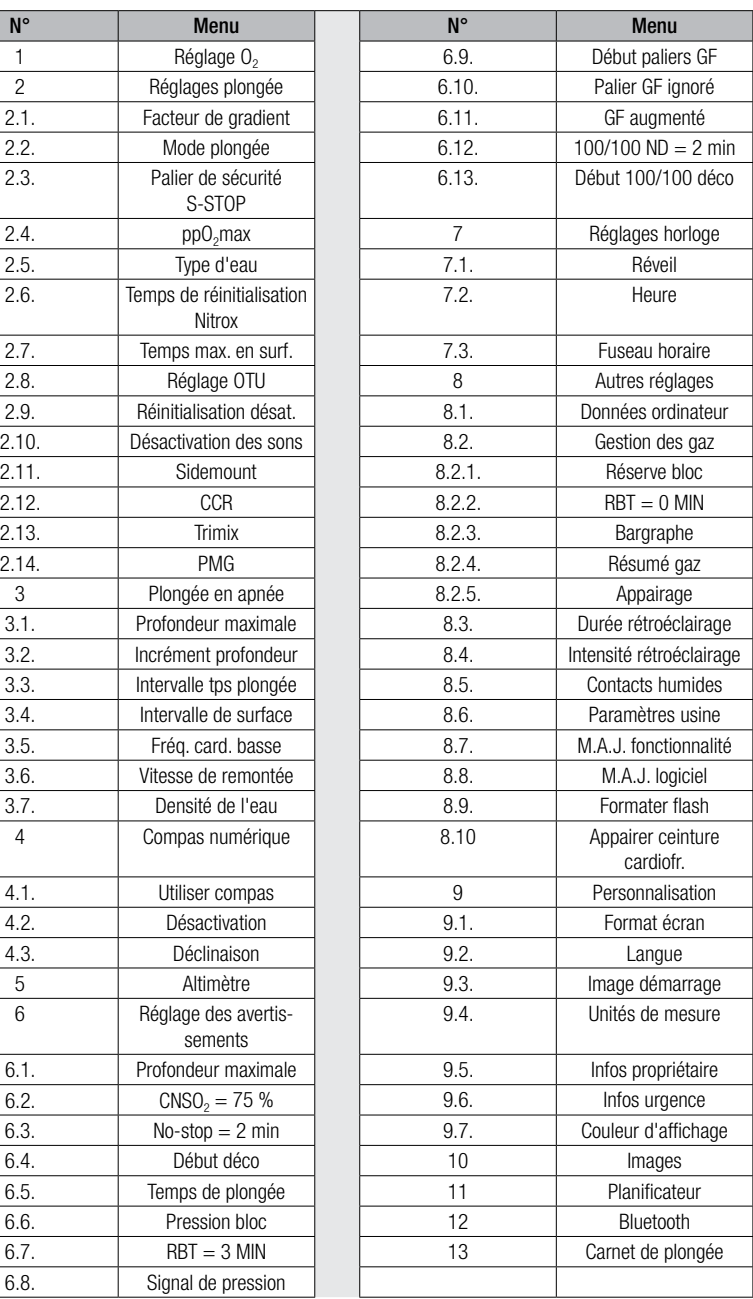

En naviguant à l'intérieur de ces menus, vous vous familiariserez rapidement avec eux. Ci-dessous vous trouverez de courtes descriptions de chaque sélection.

France endre le système de menus plus facile à comprendre en fonction de votre niveau actuel de plongée, le G2TEK dispose d'une fonction de mise à jour des<br>fonctionnalités Des fonctions fonctionnalités. Des fonctions destinées à un niveau plus avancé, ainsi que certains choix, n'apparaissent pas dans le menu sauf si vous choisissez de les visualiser. (Ceci explique pourquoi vous pouvez constater que certains numéros du menu sont manquants sur l'écran du MENU PRINCIPAL.)

Par exemple, si vous ne plongez pas avec un recycleur, ou que vous n'utilisez qu'un seul gaz, il n'est pas nécessaire d'activer les modes de menu CCR ou PMG. Cela permet de conserver un menu simple et rationalisé, qui convient à votre propre style de plongée.

## 2.1 Réglages  $O<sub>2</sub>$

C'est là que vous pouvez changer la composition des gaz contenus dans les blocs que vous utilisez, ainsi que la pression partielle limite de ces gaz. La profondeur limite d'utilisation (MOD) s'affichera en fonction des valeurs que vous avez sélectionnées. Pour en savoir plus sur la plongée au Nitrox et sur la MOD, consultez le chapitre : Plonger avec du nitrox.

#### 2.1.1 Loisirs (paramètres usine)

Pour la plongée normale avec un seul bloc, vous pouvez choisir un mélange gazeux allant de 21 % d'oxygène (air) à 100 % d'oxygène. La valeur maximale de PPO<sub>2</sub> est exigée pour la MOD (profondeur maximale d'utilisation) que vous désirez utiliser pour ce gaz. Le paramètre d'usine est de 1,40 bar.

## A AVERTISSEMENT

La MOD définit la profondeur à laquelle un avertissement sera déclenché prévenant de la toxicité de l'oxygène. Cependant, la narcose des profondeurs peut affecter les fonctions vitales d'un plongeur beaucoup plus tôt, mettant en péril ses capacités à plonger à cette profondeur.

 $\mathbf{r}$ 

⇨

## 1.02 setting

O2% 21 % ppO2max: 1.40 bar MOD: 59.0 m

#### O2 settina: 21..100%

#### 2.1.2 Réglages multi-gaz (PMG)

Si le mode PMG est activé, le réglage de  $O<sub>2</sub>$  s'affiche comme suit. Voir chapitre : Activation du mode PMG pour savoir comment activer cette fonction.

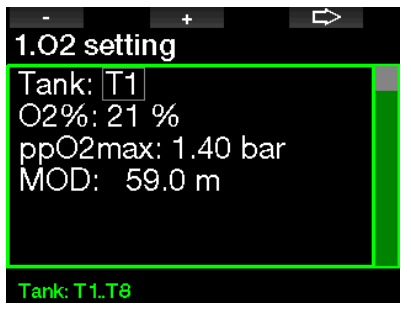

T1 est toujours le gaz par défaut au début de la plongée. Les valeurs des blocs 2 à 8 sont réglables de la même façon que celles du bloc 1.

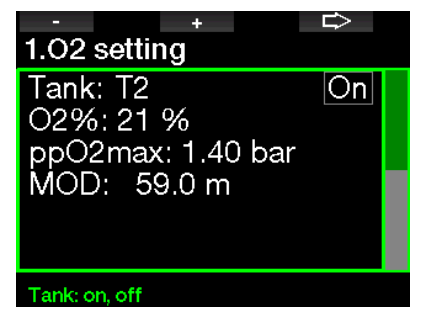

Vous pouvez indiquer une valeur de ppO<sub>2</sub> différente pour les gaz de décompression.

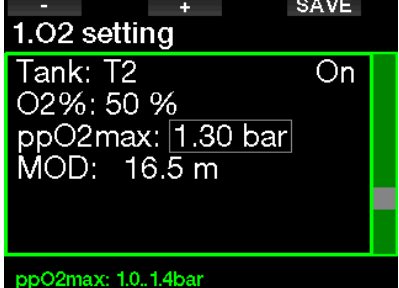

La valeur maximale de  $ppO_2$  peut être modifiée dans le menu 2.4. ppO<sub>2</sub>max.

Formulation NOTE : voir chapitre : **Plonger avec plusieurs mélanges gazeux** pour en savoir plus la façon d'utiliser cette fonction.

#### 2.1.3 Réglages Trimix

Si le Trimix est activé, le réglage de O<sub>2</sub> s'affiche comme suit. Voir chapitre : Activation du mode Trimix pour savoir comment activer cette fonction.

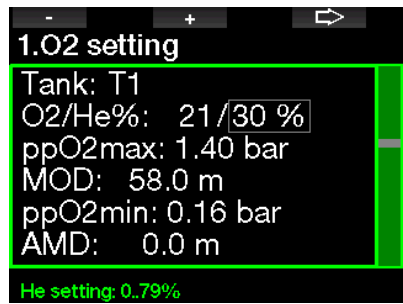

En mode Trimix, la fraction d'oxygène peut être choisie entre 8 % et 100 %.

- $\epsilon \rightarrow$  NOTE : voir chapitre : **Plonger en** mode Trimix pour en savoir plus la façon d'utiliser cette fonction.
- For NOTE : afin de garantir un apport adéquat en oxygène dans le corps, le gaz utilisé au début de la plongée doit contenir suffisamment d'oxygène (vous pouvez utiliser un mélange de progression ou l'un des gaz de décompression). Puisque la plongée commence toujours avec le bloc T1, la proportion minimale de  $O_{2}$  dans le bloc T1 est de 18 %.

## A AVERTISSEMENT

La profondeur minimale absolue (AMD) dépend de la valeur de la pp0<sub>2</sub>min. Si l'alarme de profondeur est à une profondeur plus faible que 0,8 m (3 pieds), qui est la profondeur de départ d'une plongée pour le G2TEK,, l'alarme ne s'activera pas avant que la profondeur de 0,8 m (3 pieds) soit atteinte ! Cette situation est très dangereuse et peut provoquer la mort par noyade.

## A AVERTISSEMENT

Un travail intensif en surface ou à des profondeurs faibles avec une proportion d'oxygène inférieure à 21 % (mélange hypoxique) peut provoquer une perte de conscience et aboutir à une noyade.

#### 2.1.4 Réglages Sidemount

En mode configuration latérale Sidemount, les réglages de  $O<sub>2</sub>$  peuvent être effectués de la même façon qu'en mode PMG. Voir chapitre : Réglages multi-gaz (PMG) pour savoir comment régler la proportion d'oxygène dans ce mode.

#### 2.1.5 Réglages CCR

Si le mode CCR (circuit fermé avec recycleur) est activé, le réglage de  $Q<sub>2</sub>$ s'affiche comme suit. Les autres blocs (T1 à T8) peuvent être configurés comme dans le mode PMG (multi-gaz). Voir chapitre : Activation du mode CCR pour savoir comment activer cette fonction.

La valeur de réglage Setpoint 1 peut être fixée entre 0,2 et 0,95 bar, ce qui définit la MOD.

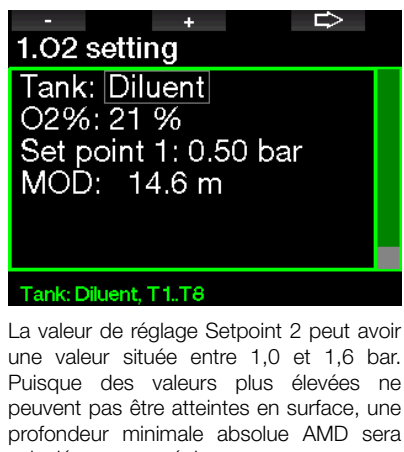

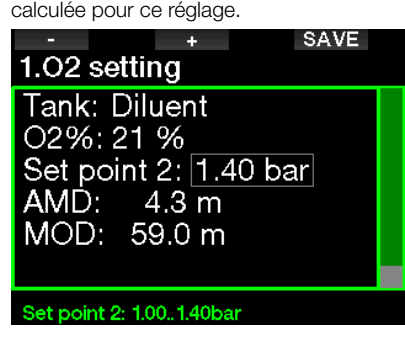

 $\mathbb{CP}$  NOTE : voir chapitre : **Plonger en** mode CCR pour en savoir plus la façon d'utiliser cette fonction.

#### 2.1.6 Réglage de la profondeur limite d'utilisation MOD

Il est possible de désactiver le réglage de la MOD (- - - s'affichera alors sur le champ concerné) comme sur l'écran ci-dessous.

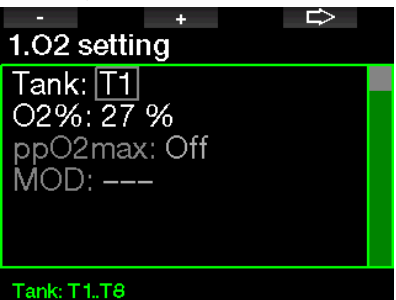

Ceci demande d'indiquer le code de sécurité 313 dans le menu **2.4. ppO<sub>2</sub> max** 

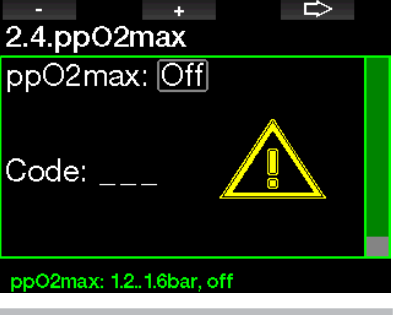

A AVERTISSEMENT

Plonger avec une  $pp0<sub>2</sub>$  supérieure à 1,4 bar est dangereux, et peut provoquer une perte de conscience, la noyade et la mort.

 $\mathbb{CP}$  NOTE : la ppO<sub>2</sub> est fixée à 1,60 bar<br>lorsque la proportion d'oxigine lorsque la proportion d'oxygène sélectionnée est de 80 % ou plus.

## 2.2 Réglages plongée

#### 2.2.1 Facteur de gradient

C'est là que vous pouvez régler le niveau choisi de facteur de gradient que vous désirez suivre au cours de vos plongées. Le GF bas peut être réglé de 5 à 100, et le GF haut de 50 à 100.

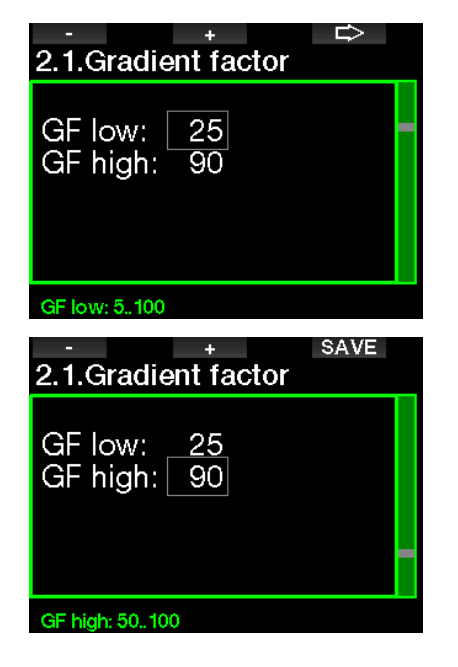

For NOTE : pour en savoir plus au sujet des facteurs de gradient GF, consultez le chapitre : **Plonger avec des** facteurs de gradient GF

#### 2.2.2 Mode plongée

Votre G2TEK vous permet de choisir entre les modes plongée Scuba, Profondimètre ou Apnée.

Lorsque le G2TEK n'a pas été immergé depuis un certain temps, l'affichage est le suivant :

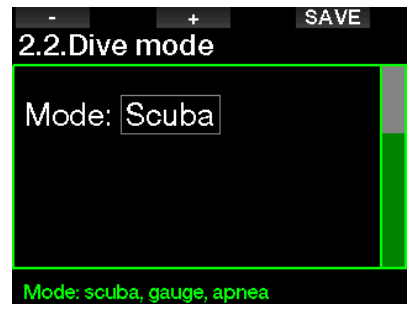

 $\epsilon \approx N$ OTE : puisque les modes Profondimètre et Apnée ne suivent pas la saturation des tissus, un intervalle de blocage de 48 heures s'initialise entre le moment où la dernière plongée en mode Profondimètre ou Apnée est effectuée, et celui où un changement pour le mode plongée Scuba est possible. Inversement, le G2TEK présenté ci-dessous a été utilisé en mode plongée Scuba et ne peut pas passer en mode Profondimètre ou Apnée tant que la durée de désaturation n'est pas terminée.

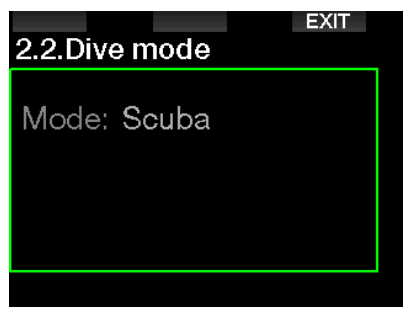

Si vous décidez de changer de mode avant un intervalle de 48 h ou avant que la désaturation complète soit terminée, vous devez aller dans le menu de réinitialisation de la désaturation, et la réinitialiser manuellement. Consultez le chapitre Réinitialisation de la désaturation pour savoir comment remettre celle-ci à zéro manuellement.

F NOTE : le mode Apnée n'est disponible qu'en tant que mode de plongée qu'il est possible de choisir si vous l'avez activé dans le menu du G2TEK 8.7 M.A.J. Fonctionnalité. Par défaut le mode Apnée est désactivé, et le menu du mode de plongée 2.2 Dive Mode s'affiche sous la forme 2.2 Gauge Mode.

#### 2.2.3 Compte à rebours de palier de sécurité

La durée du palier de sécurité et son mode de départ peuvent être modifiés dans ce menu.

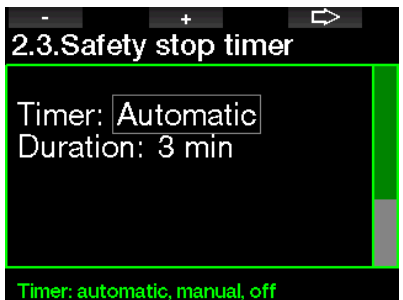

Voir chapitre : Compte à rebours de palier de sécurité pour savoir comment cette fonction est utilisée au cours de la plongée.

#### 2.2.4  $PPO<sub>2</sub>$  max

Le réglage de la  $ppO<sub>2</sub>$  max détermine la limite maximale de la pression partielle d'oxygène. Des réglages de  $O<sub>2</sub>$  supérieurs à cette limite ne peuvent pas être choisis pour aucun des blocs.

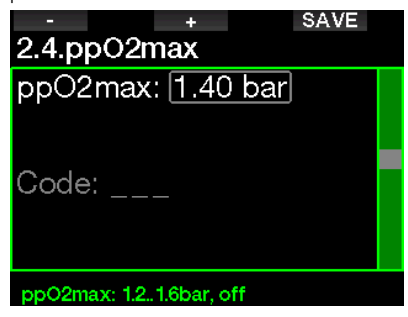

#### 2.2.5 Type d'eau

Le G2TEK mesure la pression et la convertit en une valeur de profondeur en utilisant la densité de l'eau comme constante. 10 m (33 pieds) dans l'eau salée correspondent environ à 10,3 m (34 pieds) dans l'eau douce.

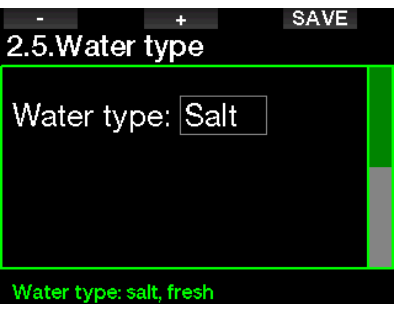

**Fame NOTE** : ce réglage ajustera la profondeur de tous les modes : Scuba, Profondimètre et Apnée.

#### 2.2.6 Délai de réinitialisation Nitrox

Si vous plongez généralement à l'air, et que vous voulez retourner à ce réglage après des plongées occasionnelles au nitrox, vous pouvez présélectionner une durée par défaut après laquelle votre G2TEK se réinitialisera de nouveau sur « air ».

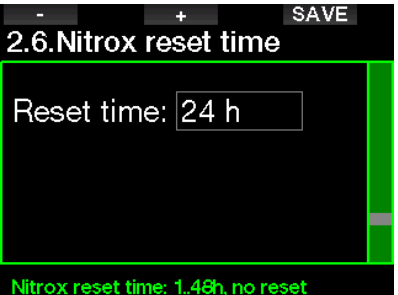

Ce temps peut être choisi entre 1 heure et 48 heures, ou sinon le temps de remise à zéro Nitrox peut être désactivé. La durée de réinitialisation des gaz est désactivée lorsque « Manuel » s'affiche.

#### 2.2.7 Temps max. en surf.

Le réglage du temps maximal en surface vous permet de profiter de quelques périodes d'orientation en surface tout en conservant une seule période de plongée enregistrée.

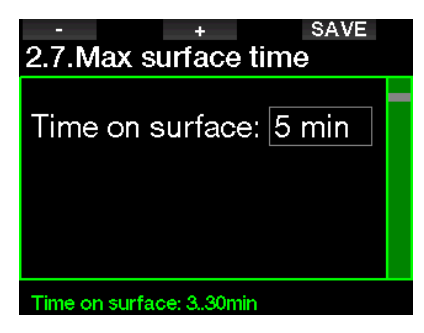

### 2.2.8 Réglages OTU

Les informations et les réglages concernant les unités de toxicité de l'oxygène (OTU) peuvent être modifiés dans ce menu.

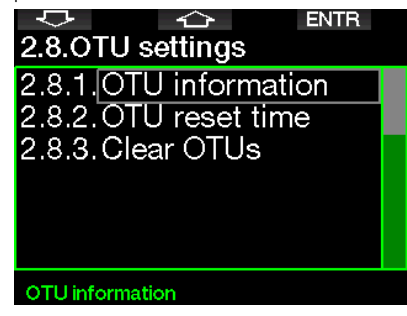

L'écran d'affichage des OTU ci-dessous montre les informations actuelles relatives à ces unités :

- 1. OTU de la dernière plongée.
- 2. OTU des plongées d'aujourd'hui, et valeur maximale autorisée.
- 3. OTU autorisées pour demain, et valeur maximale autorisée.
- 4. Dose totale d'OTU au cours de la mission (série de jours de plongée).
- 5. Exposition (combien de jours de plongée ont été effectués au cours de cette mission).
- 6. Intervalle (combien de jours ont passé depuis le dernier jour de plongée).

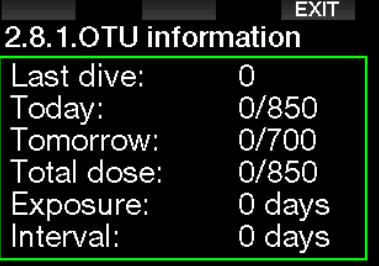

Les OTU sont calculées par jour, changent à minuit (00:00) et les limites changent en fonction de cela.

Vous pouvez définir l'intervalle de réinitialisation, qui est la durée passée sans enregistrer de plongée nécessaire pour que le compteur d'OTU revienne à zéro.

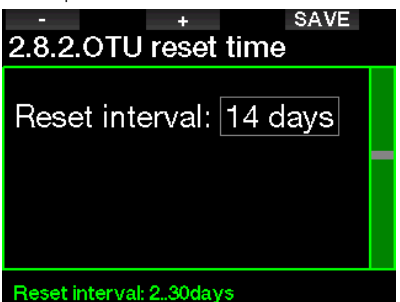

Alternativement, si vous voulez effacer manuellement les OTU restantes, vous pouvez le faire dans le menu suivant.

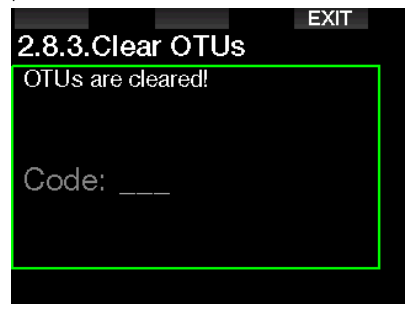

L'effacement des OTU demande le code de sécurité 313.

#### 2.2.9 Remise à zéro de la désaturation

Le G2TEK vous permet de réinitialiser la désaturation calculée par l'ordinateur. Toutes les informations de saturation des tissus relatives à des plongées récentes seront remises à zéro et l'ordinateur considérera la plongée suivante comme une plongée simple (non successive). Cette fonction est utile lorsque le G2TEK est prêté à une autre personne qui n'a pas plongé dans les dernières 48 heures.

## A AVERTISSEMENT

Réinitialiser la désaturation affectera les calculs de l'algorithme et cela peut provoquer des blessures graves ou mortelles. Ne réinitialisez pas la désaturation sans raison valable.

 $F \rightarrow M$ OTE  $\cdot$  certaines modifications du menu ne sont pas possibles pendant que le G2TEK décompte une désaturation. Si vous décidez de réinitialiser la désaturation, le code de sécurité 313 doit être utilisé. Cette procédure garantit que la réinitialisation ne sera pas involontaire, et celle-ci sera enregistrée en mémoire. Le symbole de désaturation sera affiché sur le carnet de la plongée qui suit.

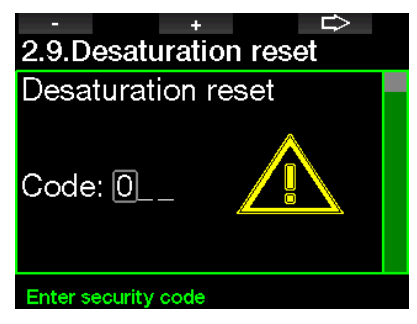

Lorsque le code de sécurité est indiqué correctement, et confirmé par une pression sur le bouton SAVE, la réinitialisation de la désaturation est effective et l'écran suivant s'affichera.

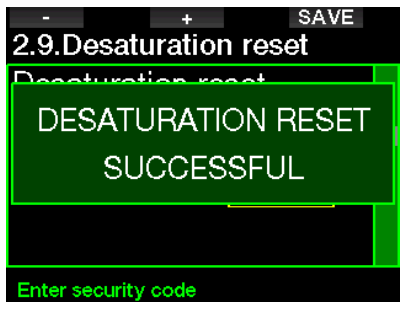

F NOTE : après une réinitialisation de la désaturation, le passage entre les modes plongée Scuba, Profondimètre et Apnée est possible immédiatement. Cependant, dans la mesure où les modes Profondimètre et Apnée ne gèrent pas la charge de vos tissus en azote, il est conseillé de suivre les intervalles initiaux entre les changements de mode.

## A AVERTISSEMENT

Plonger après avoir réinitialisé la désaturation est extrêmement dangereux et peut facilement provoquer des blessures graves ou mortelles. Ne réinitialisez pas la désaturation si vous n'avez pas une raison valable de le faire.

Fata NOTE : une extinction automatique de l'appareil pour cause de batterie faible ne réinitialisera pas la désaturation. Le G2TEK enregistre les informations de saturation des tissus dans une mémoire non volatile. Pendant que l'ordinateur n'est pas alimenté, le calcul de la désaturation est gelé. Lorsque l'ordinateur est mis en charge, l'affichage s'allume et le calcul de la désaturation reprend (avec une vitesse plus lente) dès qu'un niveau de charge suffisant a été atteint.

#### 2.2.10 Désactivation des sons

Lorsque la désactivation des sons est activée (ON), le mode discret devient actif et aucune alarme ni aucun avertissement n'émettent de signal sonore. (Le paramètre d'usine est OFF.)

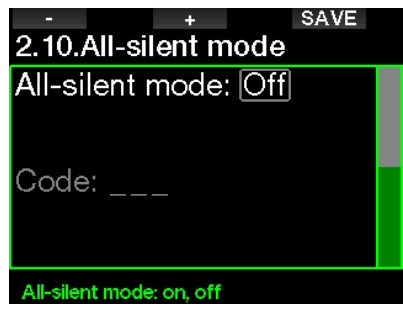

## A AVERTISSEMENT

La sélection du mode Désactivation des sons (ON) rend muets toutes les alarmes et les avertissements sonores. Cela présente un danger potentiel.

- Factor NOTE : la seule exception au mode de Désactivation des sons est le réveil, son alarme se fera entendre même si le réglage principal est sur le mode silencieux.
- F NOTE : de manière à obtenir le silence complet, le code de sécurité (313) doit être indiqué. Ceci est destiné à éviter une désactivation accidentelle des alarmes et avertissements de plongée.

#### 2.2.11 Activation de la configuration **Sidemount**

Dans la plongée en configuration Sidemount, il y a normalement deux blocs et deux détendeurs, chacun monté indépendamment de chaque côté du plongeur.

Les deux systèmes d'alimentation redondants devraient être utilisés également, par petites périodes successives, de manière à ce que si l'un des systèmes est défaillant, l'autre possède une réserve maximale pour terminer la plongée.

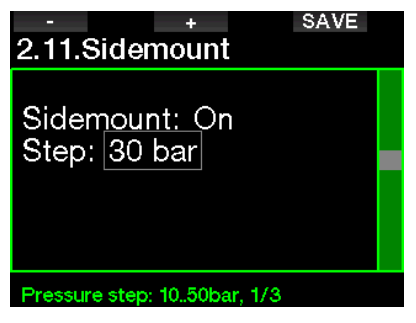

Lorsque le mode Sidemount du G2TEK est activé (ON), deux pressions de bloc sont affichées simultanément. Consultez le chapitre **4.14 Configuration de** l'affichage en mode Sidemount pour en savoir plus sur la manière dont l'affichage est configuré dans ce mode.

 $\epsilon \geq 0$  NOTE : pour un fonctionnement correct du mode Sidemount, les deux blocs doivent être équipés d'un émetteur.

L'écart de pression définit la différence de pression entre les blocs lorsque le G2TEK vous alerte pour passer du côté d'alimentation le plus faible au plus fort. Vous pouvez choisir une différence entre 10 et 50 bars ou suivre la règle des tiers.

Frameworth Care NOTE : le mode Sidemount peut aussi être utilisé pour la plongée avec un bi dorsal.

#### 2 .2 .12 Activation du mode CCR

Le mode recycleur CCR peut être sélectionné (ON) ici si la fonction est activée.

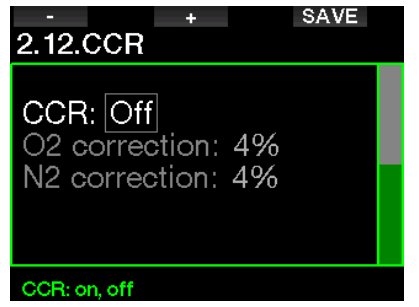

Activer le mode CCR modifie les réglages du mode circuit ouvert qui suivent le contenu des gaz, pour passer à un mode par points de réglage. L'affichage en plongée sera également modifié de manière à ce que les pressions de  $O<sub>2</sub>$  et du diluant dans le bloc soient affichées simultanément. Voir chapitre : Configuration de l'affichage en mode recycleur CCR pour en savoir plus sur la manière dont l'affichage est configuré dans ce mode.

Dans la mesure où le dispositif de plongée en circuit fermé CCR est responsable de la précision du point de réglage, et où le G2TEK utilise ce chiffre exact, vous pouvez choisir une valeur de prudence qui inclut une correction des valeurs de  $O<sub>2</sub>$  et du gaz inerte (il est affiché sous forme  $N_2$  mais cela concerne aussi He lorsque l'option Trimix est activée).

Par exemple, la valeur en % de la correction de  $O_2$  augmente la valeur de pp $O_2$  nominale pour la CNS% recommandée, et diminue la valeur de  $ppO_2$  nominale pour l'absorption du gaz inerte (algorithme).

#### 2 .2 .13 Activation du Trimix

Le Trimix peut être sélectionné (ON) si la fonction est activée.

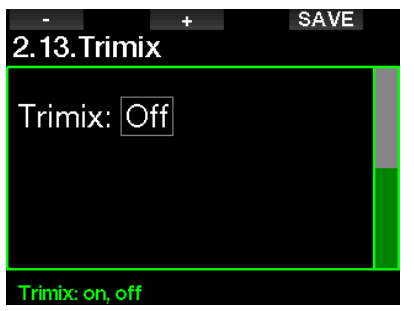

Lorsque le TRIMIX est sélectionné, la présentation du contenu des gaz suit l'usage pour O<sub>2</sub>/He. De même, la profondeur minimale absolue AMD pour chacun des gaz est affichée. Voir chapitre : Plonger en mode Trimix pour en savoir plus la façon d'utiliser cette fonction.

#### 2 .2 .14 Activation du mode PMG

Le mode prédictif multigaz (PMG) permet l'utilisation de multiples blocs, de 2 à 8.

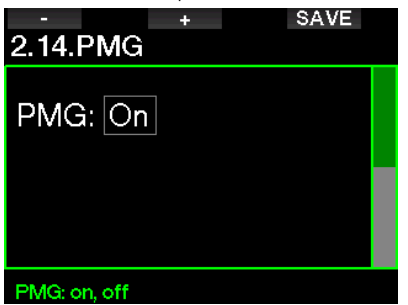

Voir chapitre : Plonger avec plusieurs mélanges gazeux pour en savoir plus la façon d'utiliser cette fonction.

**Fame NOTE** : le mode PMG doit être activé pour la plongée en Sidemount ou en recycleur CCR.

## 2.3 Plongée en apnée

Si la fonction Apnée est activée dans le menu du G2TEK 8.7. M.A.J. Fonctionnalité, les réglages suivants du mode Apnée peuvent être modifiés.

- 1. Profondeur maximale
- 2. Incrément profondeur
- 3. Intervalle tps plongée
- 4. Intervalle de surface
- 5. Fréq. card. basse
- 6. Vitesse de remontée
- 7. Densité de l'eau

#### 2.3.1 Réglage de la double alarme de profondeur max.

En mode Apnée, toutes les alarmes peuvent être soit sonores, soit désactivées.

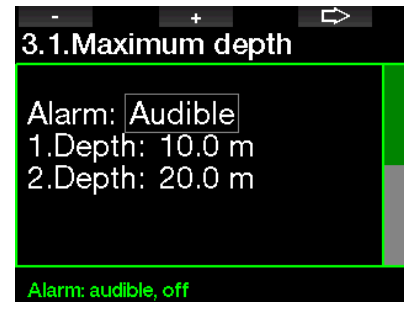

Après avoir activé l'alarme de profondeur maximale, les limites peuvent être sélectionnées. La première alarme de profondeur peut être choisie dans la plage de 5 à 100 m (20 à 330 pieds).

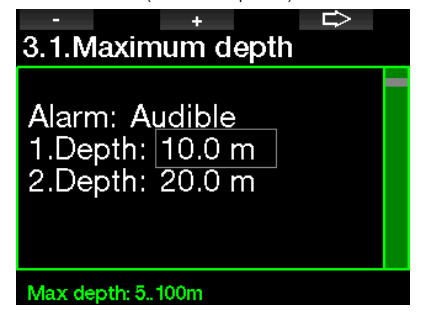

De la même façon, la deuxième alarme de profondeur peut être choisie dans la plage de 5 à 100 m (20 à 330 pieds).

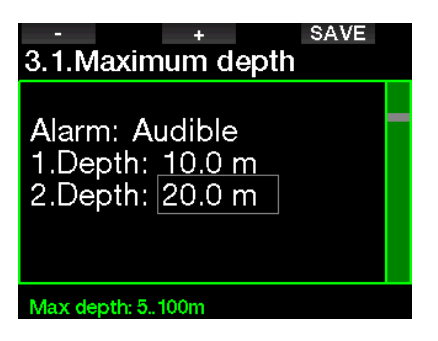

F NOTE : la première alarme est une courte séquence qui attire l'attention, la deuxième alarme est continue. En réglant la première alarme sur une valeur plus profonde que la seconde, elle sera masquée par l'alarme continue et vous ne pourrez pas entendre la première.

#### 2.3.2 Réglage de l'avertissement incrémentiel de profondeur

Indépendamment de l'alarme de profondeur max, vous pouvez prévoir des avertissements de profondeur incrémentiels. Ces avertissements de profondeur peuvent être prévus pour la descente, pour la remontée ou dans les deux directions.

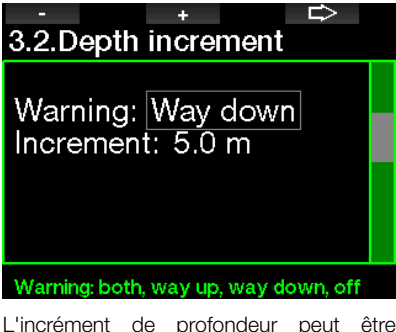

L'incrément de profondeur peut être choisi dans la plage de 5 à 100 m (20 à 330 pieds).

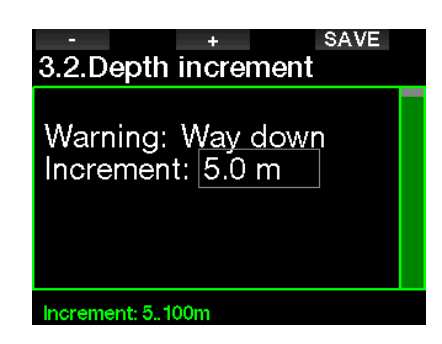

#### 2.3.3 Réglage de l'avertissement d'intervalle de temps de plongée

Vous pouvez prévoir un avertissement d'intervalle de temps de plongée entre 15 secondes et 10 minutes.

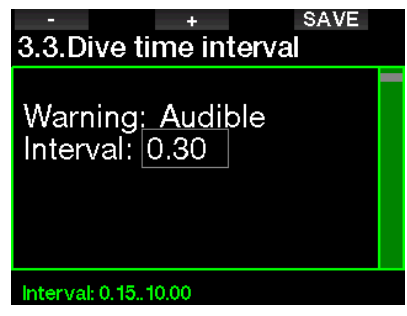

#### 2.3.4 Réglage de l'avertissement de l'intervalle de surface

L'avertissement de l'intervalle de surface peut être réglé par plages de 15 secondes, avec un intervalle maximal de 14 minutes et 45 secondes.

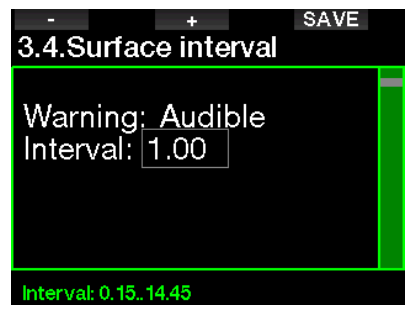

 $\epsilon \rightarrow$  NOTE : au bout de 15 minutes en surface, le G2TEK termine automatiquement la séance, et enregistre la plongée dans le carnet.

#### 2 .3 .5 Alarme de FC basse

Le G2TEK peut déclencher une alarme si votre fréquence cardiaque chute en dessous d'un niveau fixé. Cette alarme peut être réglée entre 35 et 100 battements par minute.

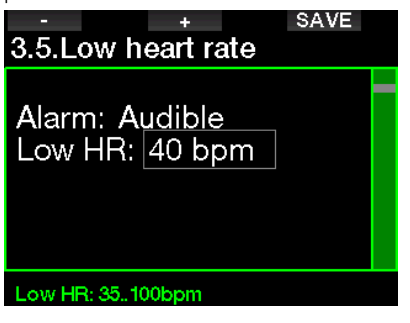

#### 2 .3 .6 Réglage de l'alarme de vitesse de remontée

Le G2TEK peut déclencher une alarme si vous dépassez la vitesse de remontée présélectionnée. Vous pouvez choisir la valeur entre 0,1 et 5,0 m/s (1 et 15 pieds/s).

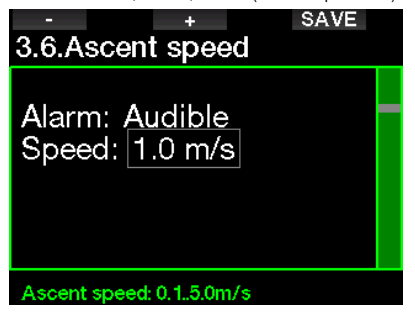

#### 2.3.7 Densité de l'eau

Il y a une relation directe entre le poids d'une colonne d'eau et la pression qu'elle exerce, et le poids est donné par la profondeur multipliée par la densité de l'eau. Par conséquent, la profondeur affichée par un ordinateur de plongée est obtenue par la

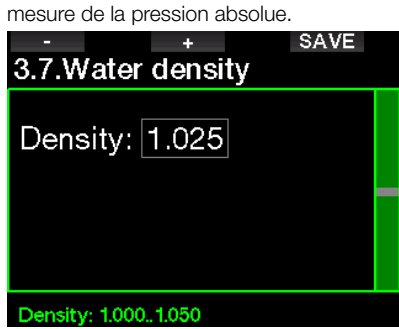

La densité de l'eau, cependant, dépend de la salinité, et donc à la même profondeur dans un lac (eau douce) et dans l'océan (eau salée), la mesure de la pression sera différente.

C'est une très petite différence, qui génère une erreur correspondante dans la profondeur affichée (environ 3 %). Pour cette raison, dans les modes Scuba et Profondimètre, le G2TEK vous permet de définir si vous plongez dans l'eau douce ou dans l'eau salée.

Un calcul de décompression est basé sur la pression absolue, donc même si vous réglez le G2TEK sur eau douce alors que vous plongez dans de l'eau salée, ou l'inverse, le résultat sera acceptable. Cependant, la mesure de la profondeur sera légèrement inexacte (environ 1 mètre (3 pieds) tous les 40 m (130 pieds)), même si le calcul de décompression est correct.

Pour la plongée en apnée, qui ne comporte pas de calcul de décompression, la profondeur maximale atteinte par le plongeur peut être l'objectif principal de la plongée, donc la précision de la mesure de profondeur elle-même est le facteur le plus important. Le G2TEK vous permet de définir une densité de l'eau entre 1,000 kg/l et 1,050 kg/l par incréments de 0,001 kg/l. (Pour référence, la densité de l'eau salée en mode Scuba ou Profondimètre est de 1,025 kg/l.)

## 2.4 Compas numérique

Sur ce menu 4. Compas numérique, les réglages relatifs au compas numérique peuvent être sélectionnés.

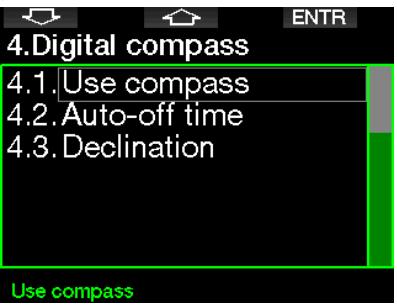

#### 2.4.1 Accès au compas numérique et utilisation

L'activation de l'élément de menu 4.1 Utiliser compas lance l'écran du compas numérique sur l'écran de votre G2TEK, qui ressemble à ceci :

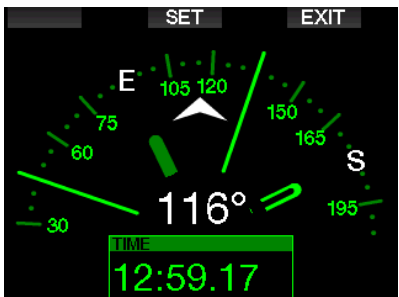

**F** NOTE : vous pouvez également lancer le compas depuis l'affichage de l'heure du jour de votre G2TEK, par une pression prolongée sur le bouton de droite.

Au cours de la plongée, le compas affiche des informations sur la profondeur, la durée de la plongée, la pression du bloc, le temps restant sans palier et le temps d'air restant RBT. Le bouton de gauche (BOOK) vous permet de fixer des signets.

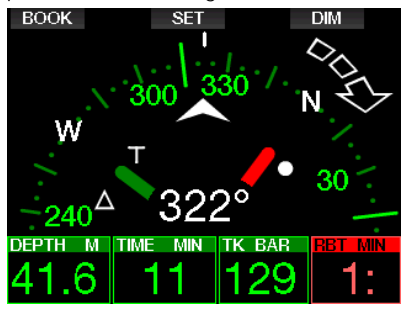

En cas de paliers de GF ou de décompression, l'affichage en bas à droite alterne toutes les 4 secondes entre les informations de décompression, la pression de la bouteille et la RBT.

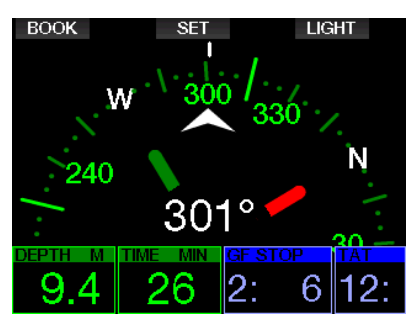

Une pression prolongée sur le bouton droit lorsque vous êtes sur l'affichage du compas vous ramène à l'affichage de l'ordinateur. Cela se produit aussi après le temps de désactivation défini à la section Désactivation.

Formulation NOTE : si vous êtes en mode compas lorsque le G2TEK se rapproche de la fin de la phase ne nécessitant pas de palier, l'écran reviendra à l'affichage ordinaire de l'ordinateur, quel que soit le réglage du temps de désactivation. Effectuez une pression prolongée sur le bouton droit de nouveau si vous voulez retourner à l'affichage en mode compas.

Vous pouvez déterminer le cap du compas en appuyant sur le bouton du milieu (SET) Le cap pris par le compas représente la direction vers laquelle l'ordinateur pointe. Il est exprimé en degrés, de 0 à 359. À 0 degré c'est le nord, à 90 degrés c'est l'est, à 180 degrés le sud, à 270 degrés l'est et toute autre lecture est interpolée entre celles-ci.

Le message PRISE DE CAP EFFECTUÉE s'affichera et un point apparaîtra à la position du cap qui a été pris. Prendre un cap vous permet de naviguer vers une direction de référence. Une pression prolongée sur le bouton du milieu effacera la prise de cap. Notez que le cap pris reste en mémoire jusqu'à ce que vous en preniez un autre ou que vous l'effaciez.

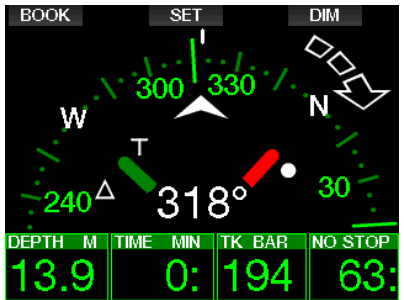

Si vous avez pris un cap de référence, des flèches apparaîtront à gauche ou à droite de l'indication de cap numérique, pour vous montrer dans quelle direction vous devez tourner pour suivre le cap que vous avez pris. Comme aide supplémentaire de navigation, le G2TEK marque automatiquement les positions à 90 et 120 degrés à gauche et à droite du cap pris, en plus de la position à 180 degrés (une aide respectivement pour les parcours carrés,

triangulaires et aller-retour). Ceux-ci sont

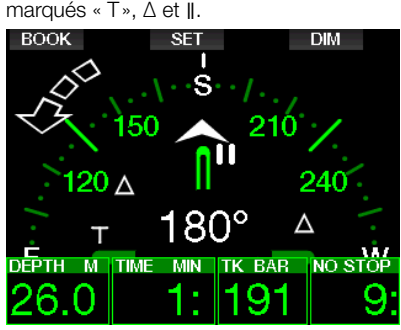

- F NOTE : n'utilisez pas le compas du G2TEK à proximité d'un aimant, puisque la force magnétique pourrait obliger le calibrage du compas à se réinitialiser.
- **FOURE** : les alarmes et avertissements qui se déclenchent sont prioritaires sur le compas du G2TEK si l'affichage de celui-ci est actif. Vous devrez appuyer pour afficher de nouveau le compas.

#### 2.4.2 Désactivation auto

Sur ce menu **4.2. Désactivation**, vous pouvez choisir une durée au-delà de laquelle le compas se désactive, c'est-àdire que c'est la durée pendant laquelle il s'affiche lorsqu'il est activé, que ce soit en surface ou au cours d'une plongée. Ce temps de désactivation peut être réglé de 5 à 60 secondes, il est également possible de choisir l'option « Manuel » qui maintient le compas affiché tant qu'il n'est pas éteint par la pression d'un bouton.

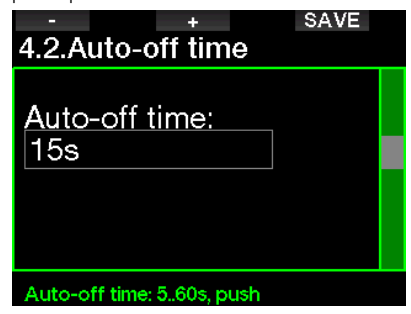

#### 2.4.3 Déclinaison

Une boussole pointe vers le nord magnétique de la Terre. Le réglage de la déclinaison permet de corriger l'angle entre le nord magnétique et le pôle Nord géographique. La déclinaison dépend de votre situation actuelle sur la surface de la Terre. Vous pouvez choisir une valeur de correction entre 0 et 90 ° par incréments de 1 °, et choisir la direction est ou ouest.

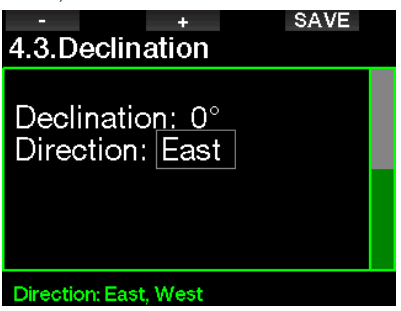

F NOTE : le compas du G2TEK n'aura normalement pas besoin de subir un nouveau calibrage. Si vous remarquez un décalage important et permanent de la direction du compas, contactez votre distributeur agréé SCUBAPRO.

## 2 .5 Altimètre

Là vous pouvez consulter votre altitude actuelle. Sur le menu Altitude, l'altitude actuelle est calculée à partir de la pression barométrique. Elle peut être ajustée lorsque l'altitude actuelle est connue. Régler la valeur de l'altitude n'a pas d'effet sur la classe d'altitude.

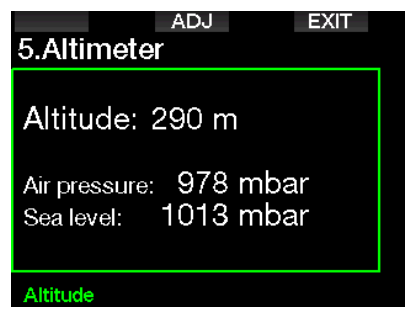

Fame NOTE : la pression barométrique est une variable, qui change avec la météo et la pression atmosphérique, à cette altitude spécifique. Les algorithmes de plongée utilisent les classes d'altitude, qui sont directement déduites de la pression barométrique. L'altitude est calculée depuis la pression barométrique actuelle, et c'est par conséquent une valeur relative.

## 2.6 Réglages des avertissements

Les avertissements représentent des situations qui demandent l'attention du plongeur, mais les ignorer de présente pas de risque immédiat. C'est à vous de savoir lesquels vous désirez activer et lesquels vous souhaitez désactiver.

#### 2.6.1 Avertissement de profondeur maximale

La valeur de l'avertissement de profondeur max peut être réglée entre 5 et 100 mètres (20 à 330 pieds), par incréments de 1 m (5 pieds)

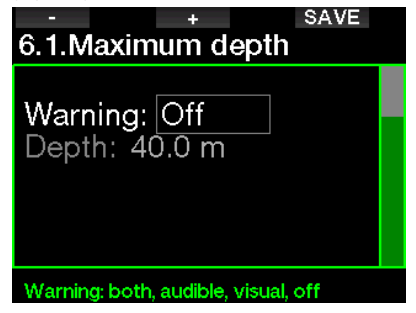

Les avertissements sont désactivés si OFF est sélectionné. Le choix des avertissements visuels permet d'afficher un message lorsque la situation déclenchant un avertissement se produit. Le choix des avertissements sonores permet d'émettre un son lorsque la situation déclenchant un avertissement se produit. En choisissant LES DEUX vous aurez à la fois les avertissements sonores et les avertissements visuels.

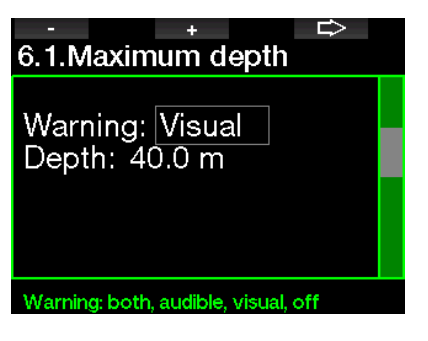

#### 2.6.2 CNS  $Q=75\%$

Le G2TEK surveille votre absorption d'oxygène par l'intermédiaire de l'horloge de CNS  $O_2$ . Si la valeur calculée de la CNS  $O<sub>2</sub>$  atteint 75 %, cet avertissement s'active.

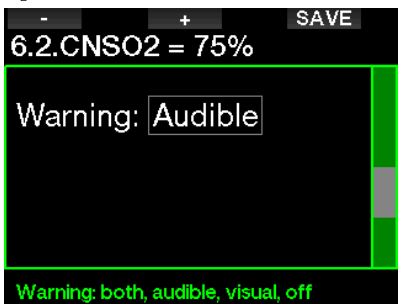

#### 2.6.3 Temps restant sans décompression No-Stop = 2 min

Si vous voulez éviter de devoir faire un palier de décompression imprévu, le G2TEK peut activer un avertissement lorsque le temps sans palier n'est plus que de 2 minutes. Cela s'applique au temps restant sans décompression correspondant au de GF actuellement choisi (voir le chapitre : Plonger avec des facteurs de gradient GF pour plus d'informations sur la manière de plonger avec des facteurs de gradient). Cela vous permet de commencer à remonter avant de devoir vous trouver dans l'obligation de faire un palier de décompression ou un palier de GF.

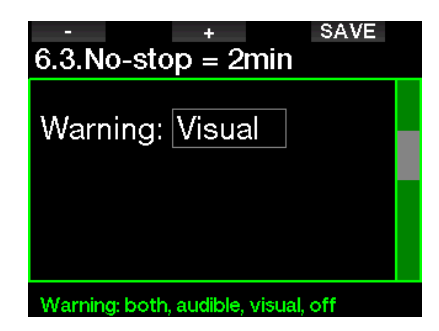

#### 2.6.4 Début déco

Le G2TEK peut activer un avertissement lorsque le premier palier de décompression devient obligatoire. Cela vous alerte sur le fait qu'une remontée directe vers la surface n'est plus possible.

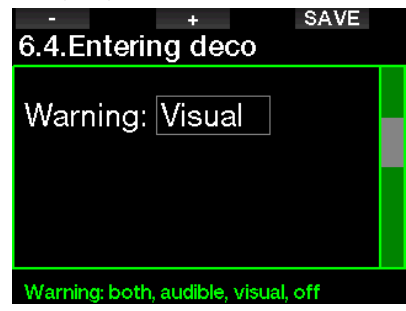

#### 2.6.5 Avertissement de temps de plongée maximal

La valeur peut être réglée entre 5 et 995 minutes, par incréments de 1 minute.

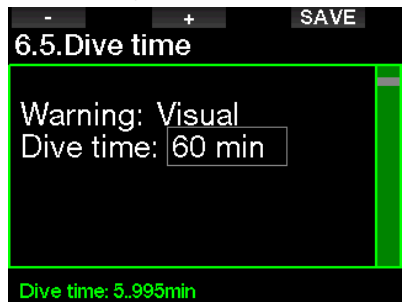

#### 2.6.6 Pression bloc

Le G2TEK peut activer un avertissement lorsque la pression du bloc atteint la valeur définie ici.

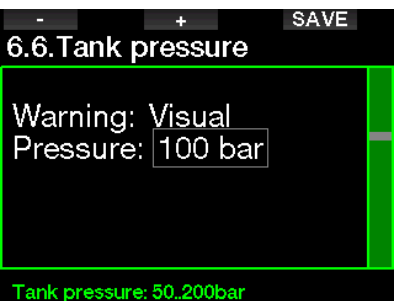

#### $2.6.7$  RBT = 3 MIN

La RBT (autonomie restante) est le temps que vous pouvez passer à la profondeur actuelle tout en ayant suffisamment de réserve de gaz pour faire une remontée en toute sécurité et atteindre la surface avec la réserve de la bouteille. Le calcul de la RBT est basé sur votre vitesse de respiration actuelle, et prend en compte toute obligation de décompression existante et à venir, ainsi que le gradient de température de l'eau. Il prévoit que la remontée se fera à une vitesse idéale (comme cela est défini au chapitre : Vitesse de remontée). Lorsque la RBT atteint 3 minutes, un avertissement s'affiche.

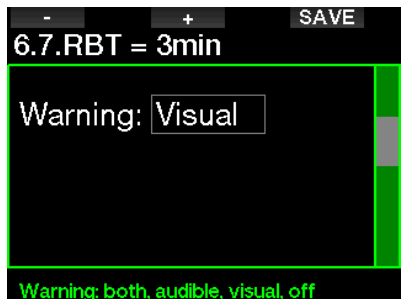

Lorsque la RBT atteint 0 minute, cela signifie que le G2TEK a calculé que si vous commencez à remonter maintenant, et que vous remontez à la vitesse idéale, vous arriverez tout juste à remonter en surface avec la réserve de la bouteille, tout délai supplémentaire augmente le risque que

vous manquiez d'air avant d'atteindre la surface.

#### 2.6.8 Signal de pression

Le G2TEK peut activer un avertissement lorsque le signal sans fil de pression du bloc n' pas été reçu au cours des 30 dernières secondes. Le message d'avertissement est : PAS DE SIGNAL PRESSION

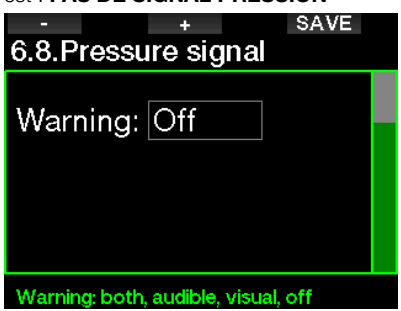

Si après 40 autres secondes, le G2TEK n'a toujours pas reçu de signal de l'émetteur, une autre séquence sonore est émise en même temps que s'affiche le message : SIGNAL PRESSION PERDU, après quoi la RBT n'est plus affichée, et la pression du bloc est remplacée par - - -.

#### 2.6.9 Début paliers GF

Lorsque vous plongez avec niveau GF différent de 100/100, le G2TEK peut vous avertir lorsque vous n'êtes plus en mode plongée sans palier.

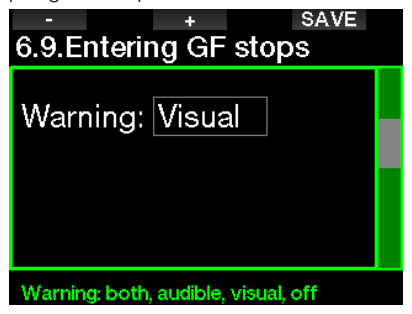

#### 2.6.10 Palier GF ignoré

Lorsque vous plongez avec un niveau de GF différent de 100/100, et en présence de paliers de niveaux GF, le G2TEK peut vous avertir si vous remontez à une profondeur plus faible que le palier de GF le plus profond qui soit requis, vous permettant ainsi d'éviter d'oublier ce palier.

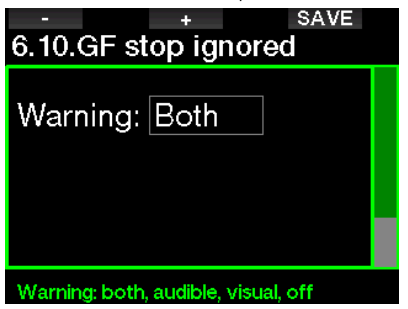

#### 2 .6 .11 GF augmenté

Lorsque vous plongez avec un niveau de GF différent de 100/100, et en présence de paliers de niveaux GF, si vous remontez de plus de 1,5 m (5 pieds) au-dessus de la profondeur du palier GF le plus profond, le G2TEK augmente vos réglages de GF bas et haut jusqu'au niveau possible suivant, par incréments de 10 pour le GF bas et de 5 pour le GF haut. Le nouveau réglage de GF actif sera affiché. Vous pouvez demander à votre G2TEK de vous avertir lorsque cela se produit.

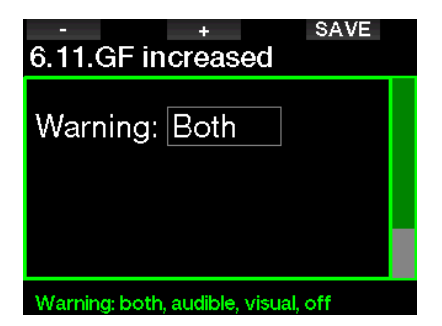
#### 2 .6 .12 100/100 No-Stop = 2 min

Lorsque vous plongez avec un niveau de GF autre que 100/100, les informations 100/100 sous-jacentes ne sont pas directement visibles sur l'affichage (bien qu'elles soient accessibles comme informations alternatives). Vous pouvez choisir que le G2TEK vous avertisse lorsque la durée restant sans palier pour le niveau 100/100 sous-jacent atteint 2 min, lorsque vous plongez avec un niveau de GF actif différent de 100/100.

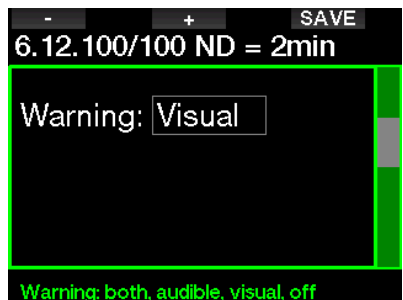

#### 2 .6 .13 Début déco 100/100

Lorsque vous plongez avec un niveau de GF différent de 100/100, les informations 100/100 sous-jacentes ne sont pas directement visibles sur l'affichage (bien qu'elles soient accessibles comme informations alternatives). Vous pouvez choisir que le G2TEK vous avertisse lorsque vous allez entrer dans une phase exigeant de respecter des paliers de décompression, alors que vous plongez avec un niveau de GF différent de 100/100.

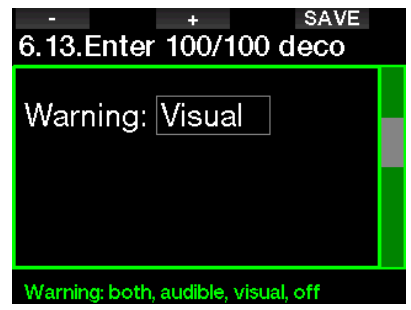

# 2.7 Réglages horloge

Sur cet écran, l'heure actuelle, le format de l'heure, la date et le fuseau horaire peuvent être modifiés. Le réveil peut aussi être réglé et activé ici.

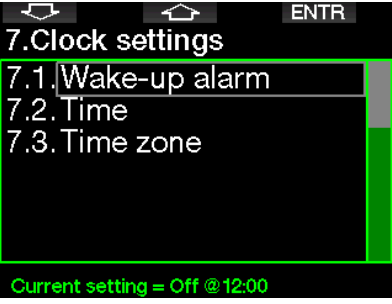

#### 2.7.1 Réveil

Ce menu vous permet de régler une sonnerie de réveil. L'heure de la sonnerie est affichée dans le format spécifié dans le menu Heure (format 12 h ou 24 h). Lorsque l'alarme est sur ON, une icône de cloche apparaît dans l'affichage de l'heure du jour.

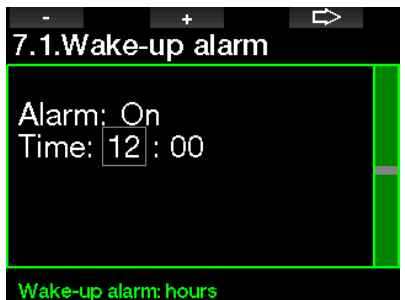

### 2.7.2 Heure

Ce menu vous permet de régler le format de l'heure, l'heure et la date.

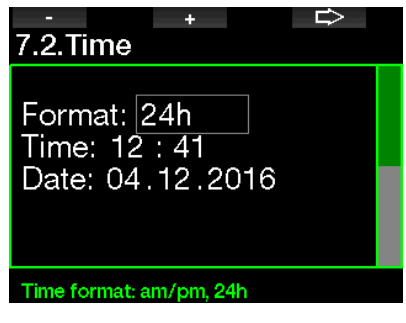

### 2.7.3 Fuseau horaire

Ce menu vous permet de facilement changer l'heure lorsque vous voyagez vers d'autres fuseaux horaires. Au lieu de changer l'heure elle-même, dans ce menu vous pouvez définir un nombre d'heures à ajouter ou soustraire de l'heure actuellement affichée, afin d'obtenir l'heure correspondant à votre destination de voyage.

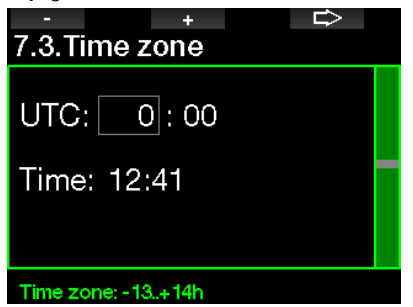

L'étendue du réglage de fuseau horaire UTC est entre -13 heures et +13 heures par tranches de 15 minutes.

### 2.8 Autres réglages

Ici vous pouvez visualiser le numéro de série de votre G2TEK et sa version logicielle. Vous pouvez également voir l'état de la batterie, régler le rétroéclairage, activer des mises à jour et remettre l'appareil à ses paramètres d'usine de base.

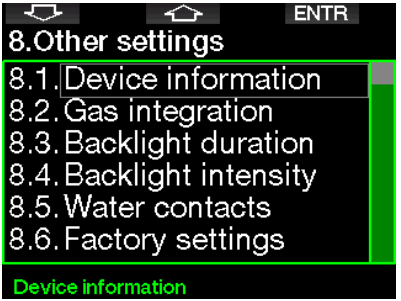

#### 2 .8 .1 Données de l'ordinateur

Ce menu affiche le numéro de série de l'appareil (ID), la version matérielle HW et la version logicielle SW ainsi que le niveau de la batterie.

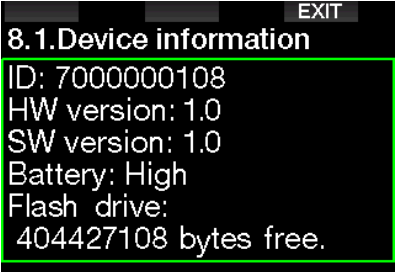

### 2.8.2 Gestion des gaz

Dans ce menu, vous pouvez modifier différents réglages relatifs à la gestion des gaz.

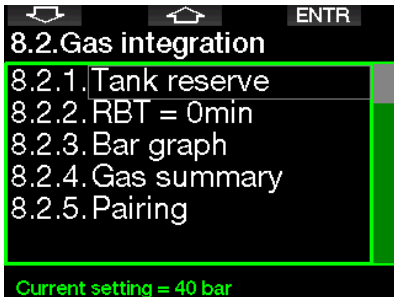

#### 2.8.2.1 Réserve bloc

La RBT (autonomie restante) est le temps que vous pouvez passer à la profondeur actuelle tout en ayant suffisamment de réserve de gaz pour faire une remontée en toute sécurité et atteindre la surface avec la réserve du bloc. Le calcul de la RBT est basé sur votre vitesse de respiration actuelle, et prend en compte toute obligation de décompression existante et à venir, ainsi que le gradient de température de l'eau. Il prévoit que la remontée se fera à une vitesse idéale (comme cela est défini au chapitre : Vitesse de remontée).

Une valeur plus importante de la réserve de la bouteille donne une plus grande sécurité, mais limite votre temps en plongée. Une valeur plus faible vous laisse plus de temps pour votre plongée, mais le risque de manquer de gaz avant d'arriver en surface augmente.

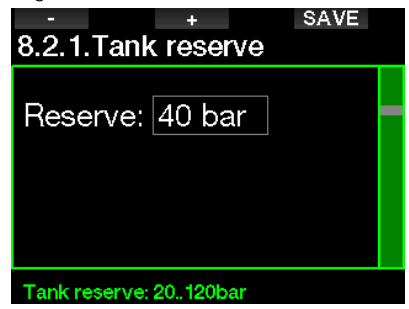

#### 2.8.2.2 Avertissement ou alarme RBT

Dans ce menu, vous pouvez choisir si la situation RBT à 0 minute est traitée comme un avertissement ou comme une alarme (visible seulement si le mode prédictif multigaz est activé).

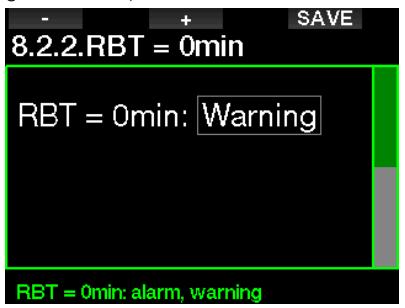

#### 2.8.2.3 Bargraphe

Le bargraphe de l'oxygène peut être remplacé par une représentation graphique de la pression de la bouteille (affichages Classic et Full seulement). Si vous activez cette fonction (ON), la légende du bargraphe passe de  $O_2$  à TK. Pour avoir une échelle adéquate, vous devez définir la valeur de la pression lorsque la bouteille est pleine. Au fur et à mesure que vous utilisez le gaz de la bouteille, les segments s'éteignent graduellement.

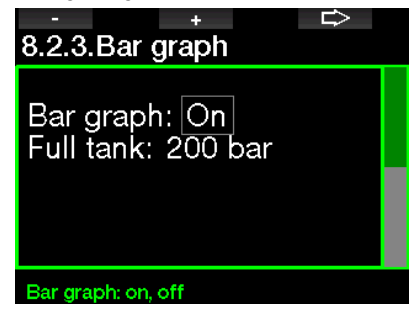

#### 2.8.2.4 Résumé gaz

Le tableau du résumé des gaz offre un aperçu rapide des pressions des blocs appairés et de leur contenu.

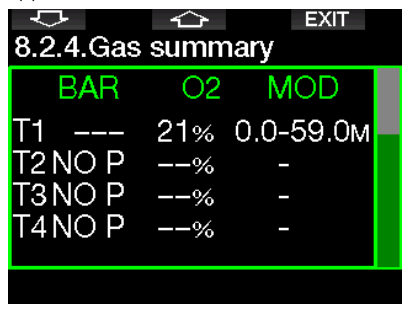

Form NOTE : il existe un raccourci pour afficher cet écran depuis l'affichage de l'heure de la journée, par une pression prolongée du bouton LOG.

#### 2.8.2.5 Appairage

Lorsque ce menu est sélectionné, le G2TEK écoute les émetteurs de bloc activés (le robinet du bloc est ouvert) qui sont à proximité. Ce mode est pratique lorsque vous ne pouvez pas positionner le G2TEK en contact proche avec l'émetteur.

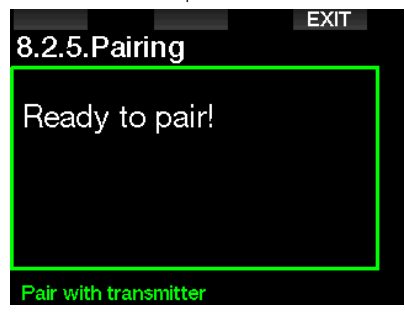

**Frame** NOTE : assurez-vous qu'un seul émetteur à proximité est actif lorsque vous utilisez ce mode, afin d'avoir la certitude d'appairer le bloc correct.

#### 2.8.3 Durée rétroéclairage

La consommation électrique du rétroéclairage est le facteur principal de l'autonomie de la batterie entre deux charges. La durée sélectionnée dans ce menu définira la durée active du rétroéclairage avant que la fonction d'assombrissement ne s'active. La plage sélectionnable est entre 10 secondes et 3 minutes, il est également possible de désactiver la fonction d'assombrissement automatique (poussoir).

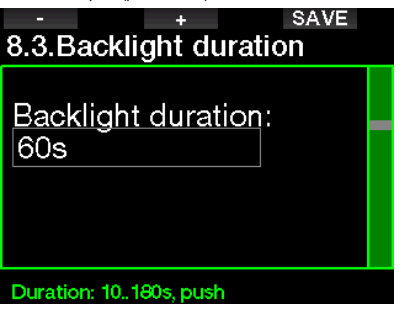

#### 2.8.4 Intensité rétroéclairage

Le capteur de lumière ambiante détecte l'assombrissement ambiant, et l'algorithme d'éclairage intelligent peut être réglé de manière à offrir différents niveaux de contraste si vous choisissez le rétroéclairage adaptatif. Lorsque le rétroéclairage est activé, la plage d'intensité est entre 1 et 9, et sans la fonction adaptative la plage est de 1 à 15. Les nombres les plus importants correspondent à une plus grande luminosité, mais aussi à une plus grande consommation électrique et une moins grande autonomie de la batterie.

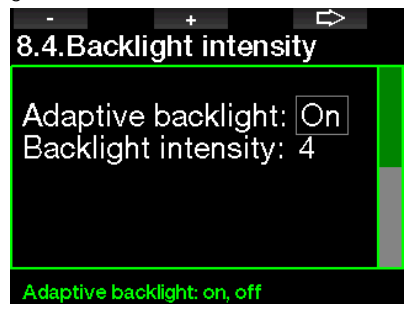

# Français

#### 2.8.5 Contacts humides

Les contacts humides permettent au G2TEK de s'allumer automatiquement dès le moment où il détecte la présence d'eau. Cela signifie que vous pouvez sauter à l'eau à tout moment sans avoir à vous inquiéter de savoir si l'ordinateur est allumé. Cependant, si l'ordinateur est rangé dans un environnement humide, il peut rester allumé et consommer inutilement de l'énergie de la batterie. Pour empêcher cela, vous pouvez désactiver les contacts humides, mais vous devrez penser à allumer l'ordinateur manuellement avant de commencer à plonger.

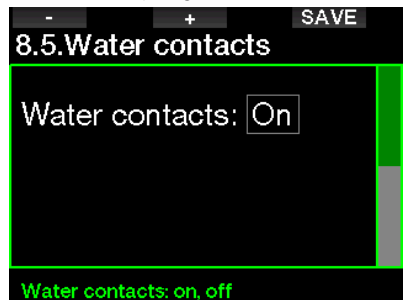

 $\epsilon \approx$  NOTE : si les contacts humides sont désactivés et que vous oubliez d'allumer l'ordinateur manuellement, celui-ci s'activera tout de même au bout d'une minute après avoir commencé la plongée. L'heure et le calcul de décompression seront par conséquent inexacts, mais la précision de la mesure de la profondeur ne sera pas affectée.

Le G2TEK affiche un symbole de goutte d'eau ( ) dans le coin en haut à droite de l'écran lorsque ses contacts humides détectent un environnement mouillé, en surface ou après une plongée.

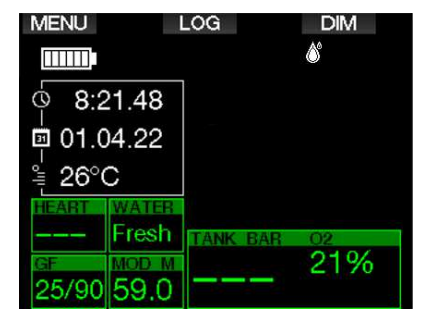

#### 2.8.6 Paramètres usine

Ce menu vous permet de revenir aux paramètres d'usine pour tous les menus de l'ordinateur (sauf les informations d'urgence, l'appairage de l'ordinateur, les informations de l'utilisateur et l'appairage Bluetooth). Pour ce faire, vous devez entrer le code de sécurité 313.

Cela évite de revenir involontairement à tous les paramètres d'usine.

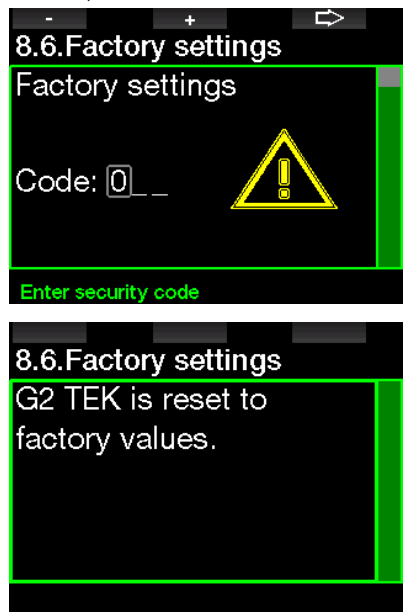

#### 2.8.7 M.A.J. fonctionnalité

Sont listées dans ce menu des fonctions qui augmentent les capacités de votre G2TEK, mais qui ne sont pas initialement activées. Si vous avez besoin d'une de ces fonctionnalités, vous pouvez la sélectionner et l'installer en appuyant sur le bouton SAVE.

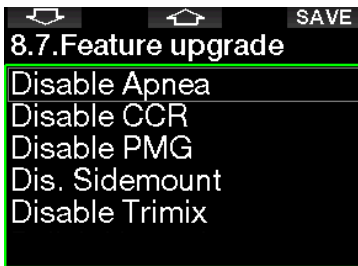

#### Select feature

Les fonctionnalités que vous pouvez installer ou désinstaller sont enregistrées dans le répertoire de la mémoire du G2TEK :

#### \system\feature upgrade

Voir chapitre : Fonctionnement en tant que lecteur Flash USB pour savoir comment enregistrer ces fichiers dans votre G2TEK.

#### 2.8.8 M.A.J. logiciel

Les mises à jour du logiciel peuvent être installées depuis la liste affichée dans ce menu.

Pour mettre à jour le logiciel du G2TEK, procédez comme suit :

- 1. Téléchargez la dernière version du logiciel du G2TEK depuis le site scubapro.com sur votre PC ou Mac.
- 2. Connectez votre G2TEK à votre PC ou Mac avec le câble USB.
- 3. Lorsque vous voyez le message « Chargement batterie », appuyez sur le bouton de gauche (DISK).
- 4. Ouvrez votre explorateur de fichiers et choisissez G2TEK\_DISK (PC) ou cliquez sur l'icône du disque du G2TEK sur le bureau de votre ordinateur (Mac). Allez au sous-dossier « System » puis sélectionnez tous les dossiers de l'ensemble téléchargé (fichier .zip), déplacez et déposez-les dans le sousdossier « System » de G2TEK\_Disk.
- 5. Éjectez votre G2TEK en cliquant sur l'icône de retrait en sécurité du périphérique.
- 6. Choisissez la nouvelle version du logiciel dans le G2TEK 8.8. M.A.J. logiciel du G2, et installez-la en appuyant sur le bouton SAVE.

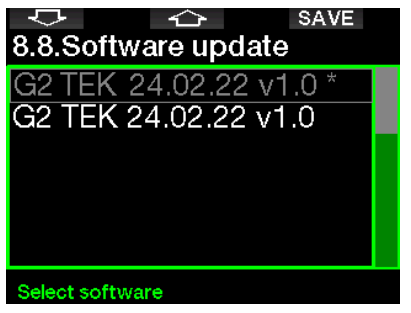

Les versions du logiciel que vous pouvez installer sont enregistrées dans le répertoire de la mémoire du G2TEK : \system\ **SWUpdate** 

Voir chapitre : Fonctionnement en tant que lecteur Flash USB pour savoir comment enregistrer ces fichiers dans votre G2TEK.

#### 2.8.9 Formater Flash

Si la communication du G2TEK est interrompue au cours d'une phase d'écriture sur la mémoire Flash, ou si la batterie s'épuise au moment où celle-ci est utilisée, il est possible que le contenu de la mémoire soit corrompu. Dans ce cas le G2TEK affiche l'avertissement suivant :

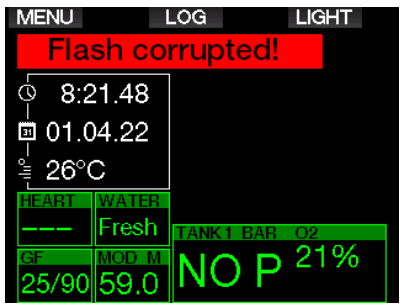

# **A AVERTISSEMENT**

N'utilisez pas le G2TEK si la mémoire Flash est corrompue. Le G2TEK sur pourrait ne pas fonctionner correctement si l'accès à la mémoire Flash n'est pas disponible. Des opérations erronées pourraient aboutir à l'affichage d'informations fausses. Au cours d'une plongée, cela pourrait provoquer des blessures graves ou la mort.

F NOTE : pour empêcher la corruption de la mémoire Flash, 1) utilisez les fonctions de retrait en sécurité et d'éjection de média, et 2) maintenez la batterie du G2TEK chargée pour éviter les réinitialisations intempestives.

Dans le cas où la mémoire Flash serait corrompue, l'élément suivant s'afficherait au menu 8. Autres réglages : 8.9. Formater Flash

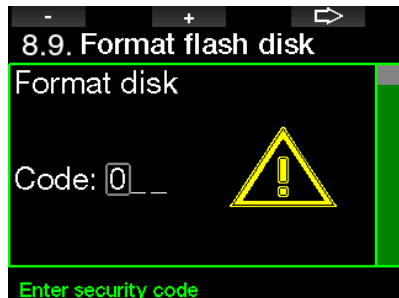

Le code de sécurité 313 sera nécessaire pour effectuer cette opération.

# A AVERTISSEMENT

Toutes les données enregistrées sur la mémoire Flash seront effacées. Cela comprend votre carnet de plongée. Pour éviter la perte des données de votre G2TEK :

- 1. Conservez une sauvegarde sur votre PC ou votre Mac.
- 2. Téléchargez et enregistrez votre carnet de plongée avec LogTRAK.

### 2.9 Appairage du cardiofréquencemètre numérique

Dans ce menu, le cardio-fréquencemètre numérique peut être appairé avec votre G2TEK. Lorsque vous êtes dans ce menu, le G2TEK cherche activement un cardiofréquencemètre à proximité, et affiche le message : « Ready to pair! ». Suivez les instructions mentionnées au chapitre Cardio-fréquencemètre numérique pour savoir comment appairer le cardiofréquencemètre numérique et établir une connexion avec votre G2TEK.

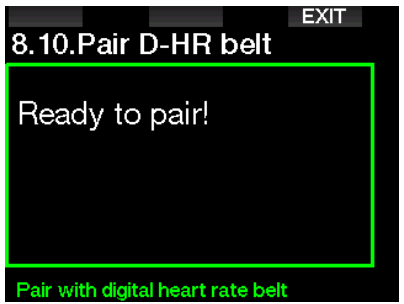

# 2 .10 Personnalisation

Ici sont présentés les réglages relatifs à la personnalisation. Vous pouvez choisir différentes configurations d'écran, couleurs, langues, indiquer le propriétaire et les informations d'urgence et les unités.

þ ↷ **ENTR** 9. Personalization 9.1. Screen configuration 9.2. Language 9.3. Start-up picture 9.4. Units 9.5. Show owner info 9.6. Emergency info Current setting = Off, Classic, Off

#### 2.10.1 Configuration écran

Vous avez le choix entre les modes Light, Classic, Full et Graphical. Vous pouvez aussi faire tourner l'affichage de 180 degrés afin que les boutons soient au bas de votre ordinateur.

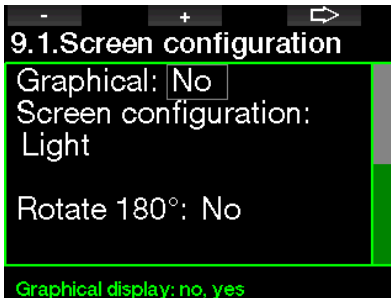

 $\mathbb{CP}$  NOTE : la configuration Light ne supporte pas les plongées avec paliers de GF ou paliers de décompression. Si vous avez choisi la configuration Light et que vous indiquez des facteurs de gradient, des paliers de niveau ou de décompression, la configuration de l'écran passe à Classic jusqu'à ce que vous ayez achevé toutes les obligations de GF, de palier de niveau et/ou de palier de décompression.

#### 2.10.2 Langue

Dans ce menu vous pouvez régler la langue utilisée pour tous les textes affichés sur l'ordinateur. Choisissez une langue dans la liste, et appuyez sur le bouton SAVE pour l'activer.

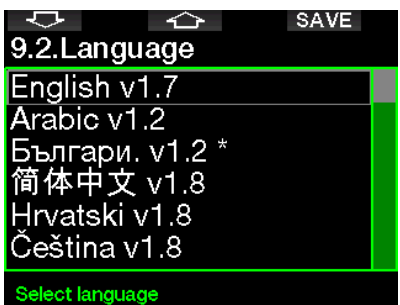

#### 2.10.3 Image démarrage

Le G2TEK vous permet de choisir une image personnalisée qui sera affichée pendant 5 secondes lorsque vous allumez l'ordinateur. Dans ce menu vous pouvez choisir l'image parmi celles disponibles dans la mémoire de l'ordinateur.

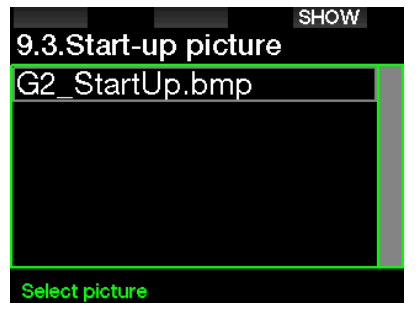

Voir chapitre : Fonctionnement en tant **que lecteur Flash USB** pour savoir comment enregistrer ces fichiers dans votre G2TEK.

F NOTE : une pression prolongée sur le bouton de droite lorsque vous mettez votre G2TEK en marche permet d'afficher l'image de démarrage.

#### 2.10.4 Réglage des unités préférées de l'utilisateur

Vous pouvez choisir vos combinaisons d'unité de profondeur, de température et de pression. Cela prend effet en mode plongée, dans le carnet de plongée, pour les réglages de l'alarme, les réglages d'altitude, etc.

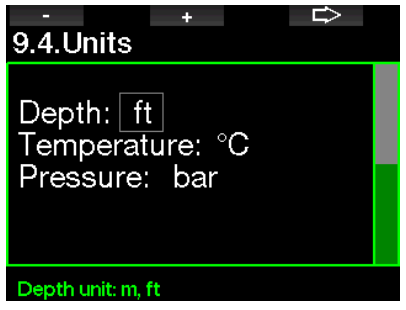

### 2.10.5 Infos propriétaire

Les informations du propriétaire ne peuvent être indiquées que par l'intermédiaire du logiciel LogTRAK.

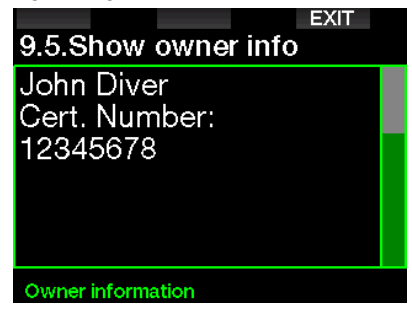

Voir la section : Introduction à LogTRAK pour savoir comment enregistrer les infos propriétaire dans votre G2TEK.

#### 2.10.6 Infos urgence

Les informations d'urgence ne peuvent être indiquées que par l'intermédiaire du logiciel LogTRAK.

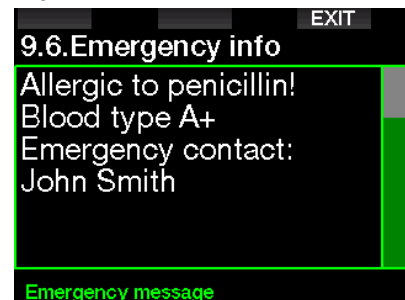

Voir la section : Introduction à LogTRAK pour savoir comment enregistrer les infos d'urgence dans votre G2TEK.

#### 2.10.7 Couleur d'affichage

La consommation électrique du G2TEK est indépendante de la couleur qui est utilisée pour l'affichage. Depuis le menu 9.7., Couleur d'affichage, vous pouvez choisir différentes combinaisons de couleurs, comme indiqué sur l'écran ci-dessous.

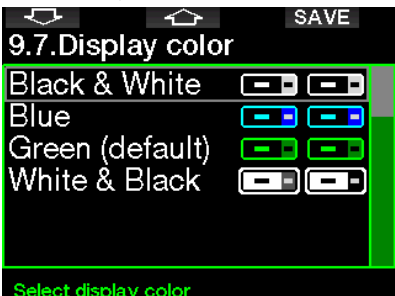

 $\epsilon \geq 0$  NOTE : en fonction de l'eau dans laquelle vous plongez, la meilleure lisibilité de l'écran peut être trouvée en utilisant des couleurs autres que celles de la combinaison de couleurs par défaut, ou en utilisant le noir et blanc.

# 2.11 Images

Vous y trouverez les images que vous avez enregistrées dans la mémoire de votre G2TEK.

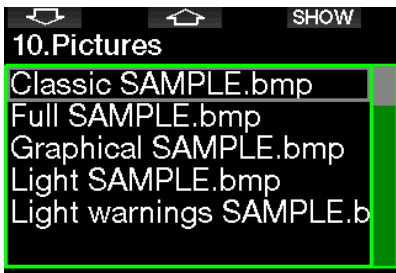

Select picture

### 2.12 Planificateur

Avec le planificateur, vous pouvez prévoir votre prochaine plongée sur la base de la saturation de votre corps en azote. Le planificateur utilise aussi les informations suivantes :

- 1. Concentration en oxygène choisie.
- 2. Type d'eau choisi.
- 3. Réglages GF choisis.
- 4. Plage d'altitude.
- 5. Statut de saturation au moment où le planificateur est lancé.
- 6. Respect des vitesses de remontée prescrites.
- **FORM** FOR *:* lorsque le G2TEK est en mode Profondimètre ou Apnée, le planificateur est désactivé.

#### 2.12.1 Planification sans palier

Si vous avez effectué une plongée et que vous voulez en faire une autre au cours de la phase de désaturation, vous devez commencer par indiquer au planificateur le temps pendant lequel vous resterez en surface avant de replonger. Le temps peut être modifié par incréments de 15 minutes.

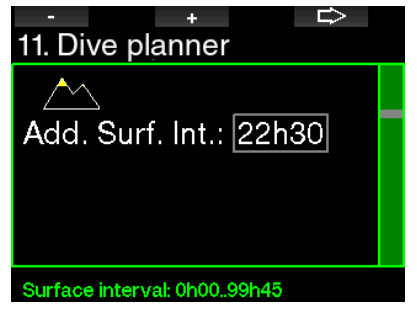

L'altitude interdite est visualisée avec le symbole de montagne, dont le pic ne doit pas être atteint par le plongeur. Pour plus d'informations sur la plongée en altitude avec le G2TEK, consultez le chapitre : Plongée en altitude.

Au cas où le G2TEK afficherait l'avertissement « No dive », la durée de l'avertissement lui-même est affichée comme intervalle de surface recommandé dans le cadre de la planification (arrondi au quart d'heure le plus proche).

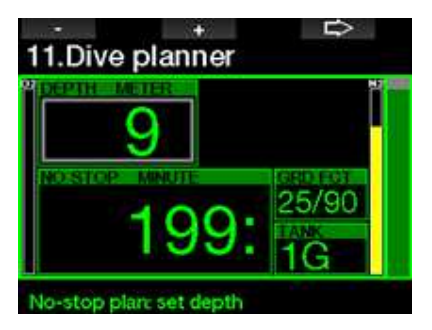

Lorsque l'intervalle de surface est indiqué, ou qu'il ne vous reste pas de désaturation, le planificateur affiche la profondeur par incréments de 3 m (10 pieds). La durée restant sans décompression est indiquée pour cette profondeur.

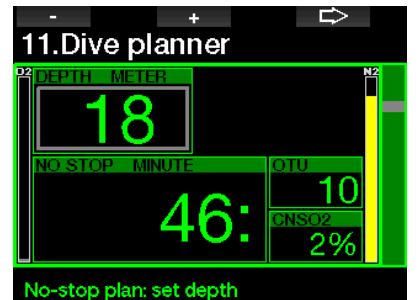

Les valeurs de CNS% et d'OTU s'affichent à l'écran lorsque 1 % serait atteint pour cette profondeur avec une durée sans décompression maximale.

la profondeur minimale pour une planification est de 9 m (30 pieds). Le planificateur ne permet d'utiliser que des profondeurs qui respectent la  $PPO<sub>2</sub>$  max. La part d'oxygène du mélange et les  $r$ églages de la  $PPO<sub>2</sub>$  max sont indiqués dans le menu  $1:$  Réglage O<sub>2</sub>.

# **A AVERTISSEMENT**

Si vous avez réglé la pp0, max sur OFF, le planificateur montrera les profondeurs jusqu'à une valeur de 120 m (394 pieds). Les plongées à l'air ou au Nitrox avec une haute valeur de PPO $_2$  sont extrêmement dangereuses et peuvent être mortelles. Vous devez avoir conscience du fait que les hautes valeurs de PPO<sub>2</sub> vous mèneront à dépasser la valeur maximale recommandée de 100 % de CNS.

Si la MOD est à une profondeur plus faible que 9 m (30 pieds), il n'est pas possible d'utiliser la planification, et le G2TEK affiche «  $ppO<sub>2</sub>$  max trop basse ! ».

### 2.12.2 Planification de la décompression

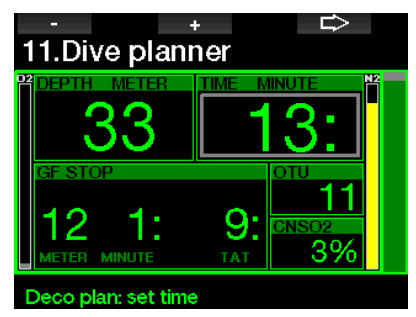

En appuyant sur le bouton FLÈCHE pour la profondeur planifiée, le temps de plongée peut être modifié. Le point de départ (maintenant le minimum) est le temps de plongée sans décompression. Le temps peut être ajouté par incréments de 1 minute. Le palier le plus profond de décompression ou de GF est aussi inclus dans la durée totale de remontée.

# 2 .13 Bluetooth

La communication Bluetooth peut être activée depuis ce menu. La manière d'établir une connexion entre votre G2TEK et d'autres appareils Bluetooth est décrite dans ce chapitre : **Connexion Bluetooth**.

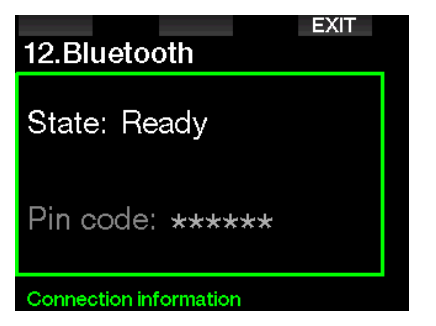

# 2 .14 Carnet de plongée

C'est là que vous pourrez lire votre carnet de plongée, y compris la vue d'ensemble que nous appelons statistiques de plongée. Les statistiques de plongée sont toujours le point de départ lorsque le mode carnet de plongée est sélectionné.

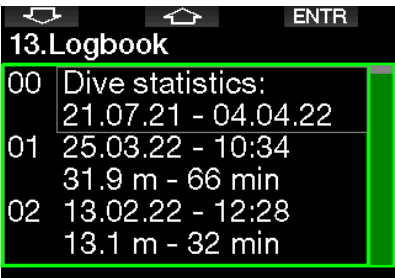

Les statistiques de plongée contiennent les données suivantes.

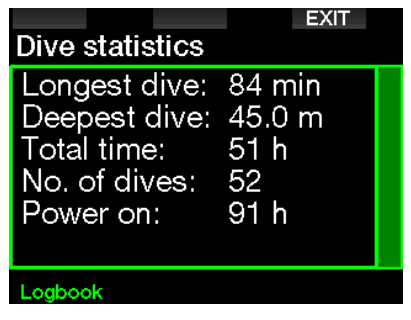

Chaque plongée est conservée avec un numéro incrémentiel, ainsi que la date et l'heure d'immersion, la profondeur maximale et le temps total en plongée.

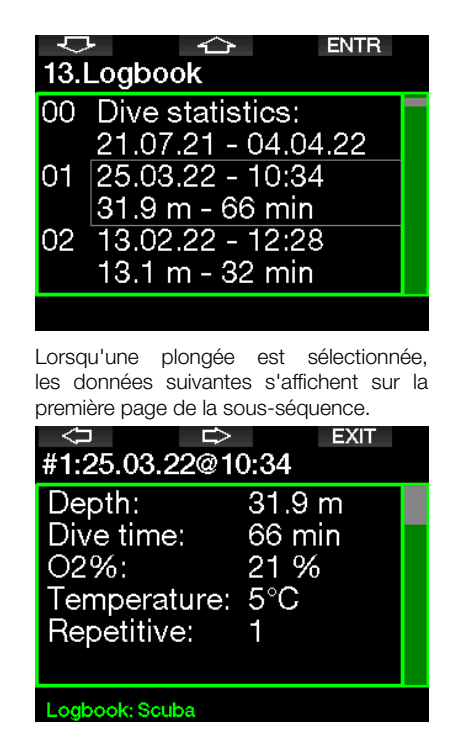

France NOTE : si une plongée est effectuée en mode Profondimètre, cela est indiqué sur cette page. Le mode Profondimètre contient moins d'informations que ce qui est proposé en mode Scuba, par conséquent certaines lignes du carnet resteront vides. Ci-dessous un exemple de plongée en mode plongée Scuba.

La deuxième page de la sous-séquence montre le carnet de plongée sous forme graphique.

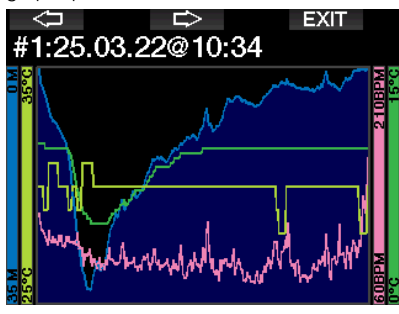

La troisième page de la sous-séquence affiche plus de détails.

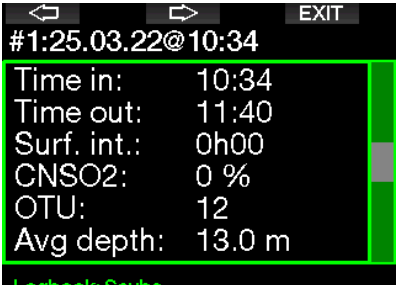

La quatrième page de la sous-séquence.

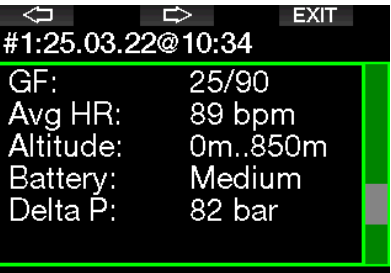

#### Logbook: Scuba

La cinquième page de la sous-séquence.

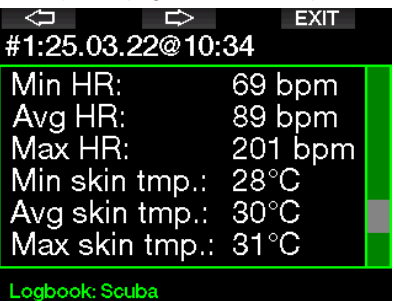

Fame NOTE : les plongées qui utilisent de multiples mélanges gazeux auront des pages supplémentaires dans le carnet, après la cinquième page de la sous-séquence.

La sixième page de la sous-séquence résume les avertissements et/ou les alarmes de la plongée, s'il y en a eu.

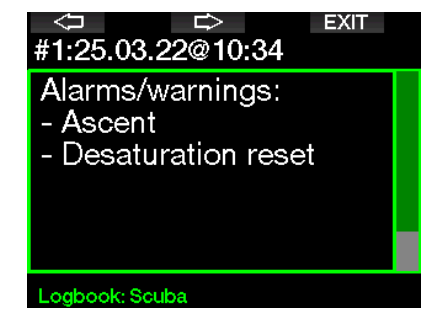

#### Carnet d'apnée

Le G2TEK organise le carnet de plongée du mode Apnée en regroupant les immersions individuelles en séances. Les données de l'ensemble de la séance sont affichées sur les trois premières pages.

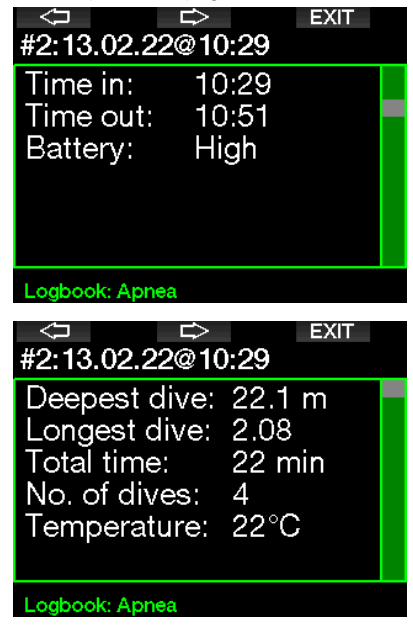

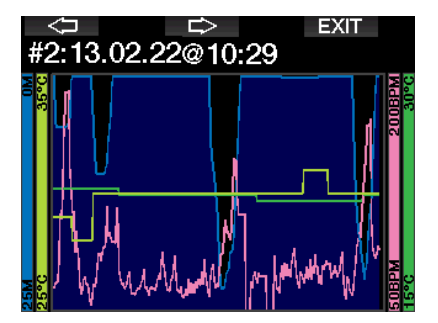

Les pages suivantes offrent des informations détaillées sur chacune des immersions spécifiques de la séance (le numéro est affiché en bas, par exemple les itérations #1, #2, etc.)

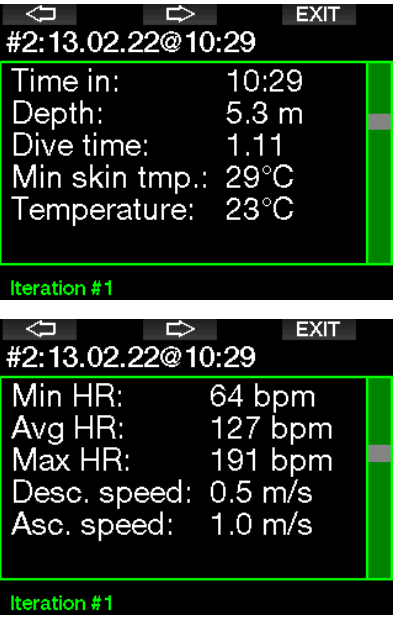

### 3 . PLONGER AVEC LE G2TEK

Le G2TEK est un ordinateur riche en fonctionnalités, mais très polyvalent, qui offre des calculs de décompression aussi bien pour les plongées loisirs faciles que pour les plongées compliquées avec des mélanges gazeux. Il fournit aussi des calculs de vitesse de remontée et des avertissements. Son énorme mémoire enregistre des photos, et offre un carnet de plongée capable de mémoriser plus de 1000 heures de profil, avec une fréquence d'échantillonnage de 4 secondes. Au cours de la plongée, le G2TEK affiche des informations telles que la profondeur, le temps de plongée, la situation vis-à-vis de la décompression, la température de l'eau et bien d'autres choses encore, alors qu'en surface après une plongée, il fournit le temps de désaturation restant, le temps d'interdiction de vol, l'intervalle de surface et les classes d'altitude.

### 3 .1 Mode plongée en surface

#### 3.1.1 Loisirs (paramètres usine)

Si vous n'avez pas plongé avec votre G2TEK depuis un certain temps (il ne reste pas de désaturation), l'affichage en mode plongée peut apparaître comme indiqué cidessous :

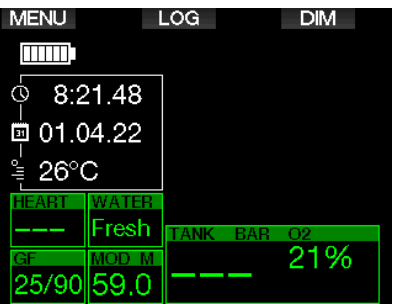

Cependant, s'il est en mode plongée Scuba après une plongée, l'affichage peut être tel que ci-dessous.

La classe d'altitude actuelle et l'altitude interdite sont indiquées par le symbole de montagne dans le coin en haut à droite. L'intervalle depuis la dernière plongée, ainsi que le temps de désaturation restant, sont décomptés, respectivement, au milieu de l'écran.

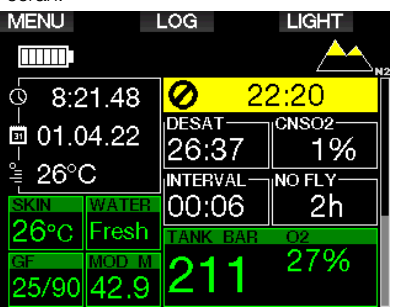

Alternativement, si vous utilisez les modes de plongée plus avancés, l'affichage peut apparaître comme suit (affichage en mode PMG sans plongée récente).

### 3.1.2 Configuration de l'affichage en mode PMG

En mode prédictif multigaz (PMG), le nombre de mélanges gazeux activés pour la plongée qui suit est indiqué dans la fenêtre de pression du gaz et contenu, au-dessous du mélange. Sur l'écran ci-dessous, deux mélanges gazeux sont activés (2G).

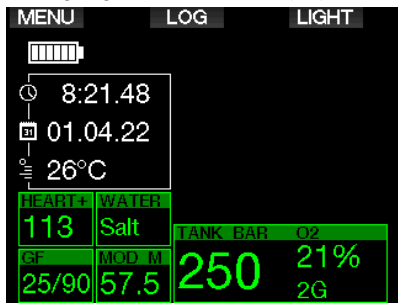

### 3.1.3 Configuration de l'affichage en mode Trimix

En mode Trimix, la composition du gaz est affichée dans la fenêtre de pression du gaz et contenu, au format oxygène/hélium.

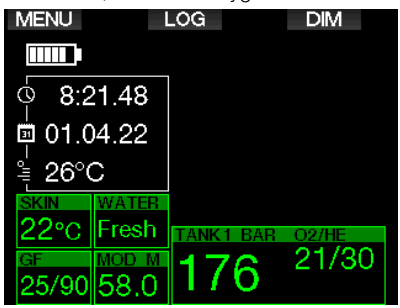

### 3 .1 .4 Configuration de l'affichage en mode Sidemount

En mode Sidemount, la fenêtre de pression du gaz et contenu est partagée entre les deux blocs (côté gauche et côté droit).

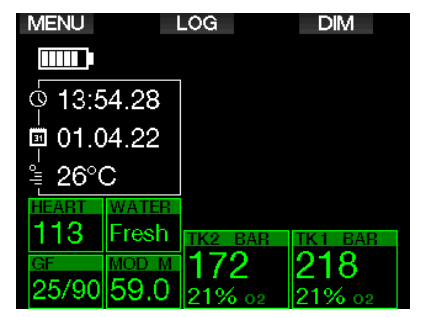

#### 3.1.5 Configuration de l'affichage en mode CCR

En mode recycleur CCR, l'affichage semble similaire à celui du mode Sidemount, mais la fenêtre de pression du gaz et contenu affiche les proportions d'oxygène et de diluant.

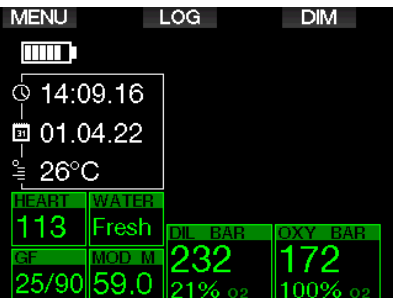

### 3 .1 .6 Compteurs d'intervalle de surface, no dive et CNS%

Après une plongée, le G2TEK affiche l'intervalle de surface qui s'est écoulé depuis la dernière plongée. Le compteur d'intervalle de surface est actif jusqu'à ce que la désaturation soit complète. Lorsque la désaturation est terminée, cette fenêtre disparaît.

Le symbole no-dive et le compte à rebours s'affichent pour indiquer la période au cours de laquelle vous ne devez pas entreprendre une autre plongée, du fait du niveau de microbulles ou d'une charge excessive en oxygène (CNS  $O<sub>2</sub>% > 40 %$ ).

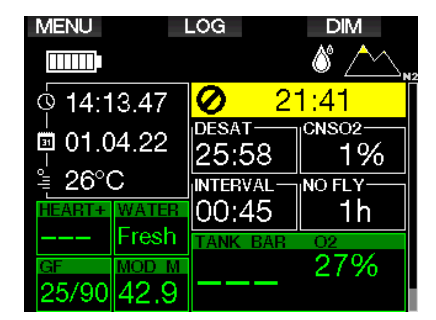

La toxicité cumulée de l'oxygène CNS% de la dernière plongée est comptée à rebours jusqu'à zéro, à côté du temps de désaturation DESAT, après quoi elle disparaît.

# 3 .2 Fonctionnalité des boutons au cours de la plongée

Les fonctions des boutons du G2TEK au cours de la plongée sont résumées dans le tableau ci-dessous.

F NOTE : le G2TEK peut être réglé sur trois modes de plongée différents : Scuba, Apnée et Profondimètre. Du fait du fonctionnement qui change d'un mode à l'autre, les boutons ont également des fonctions différentes.

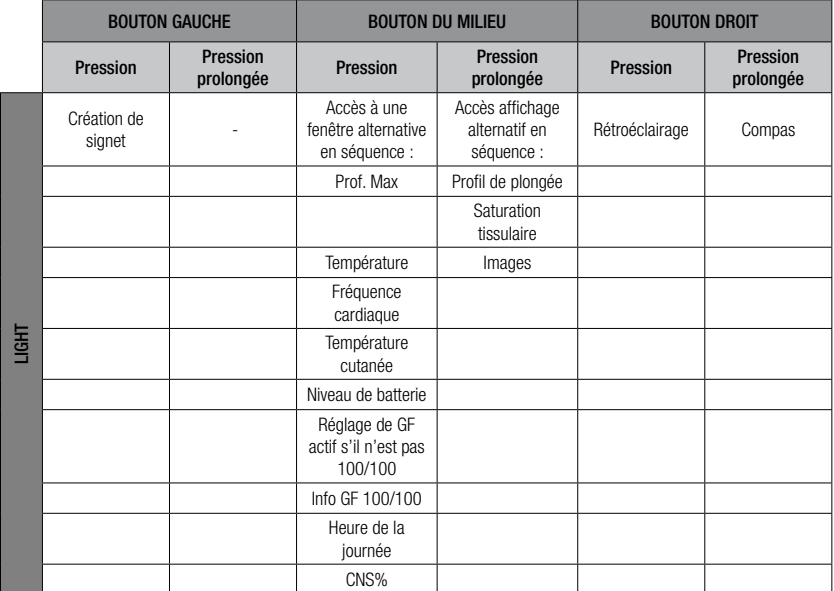

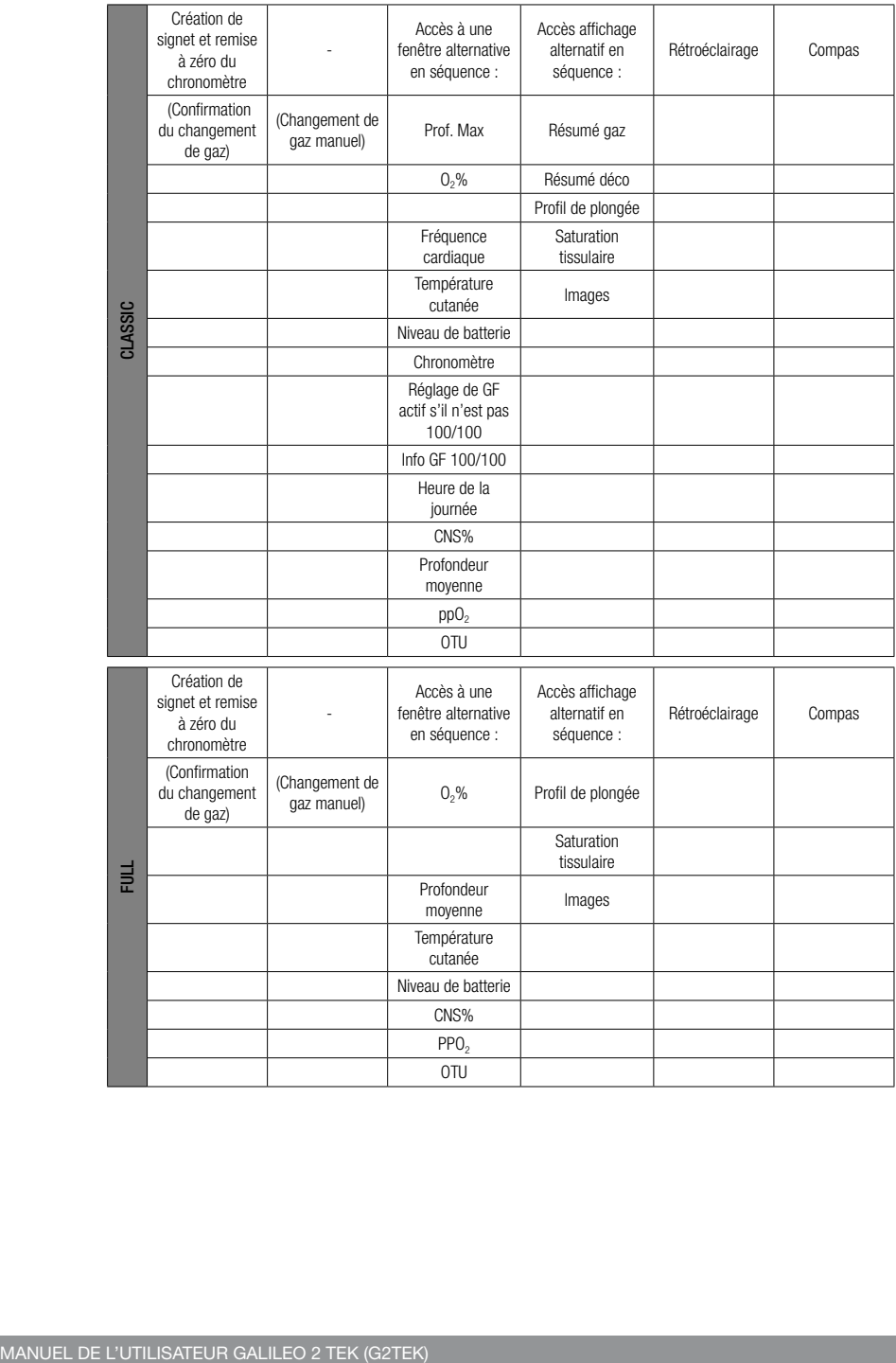

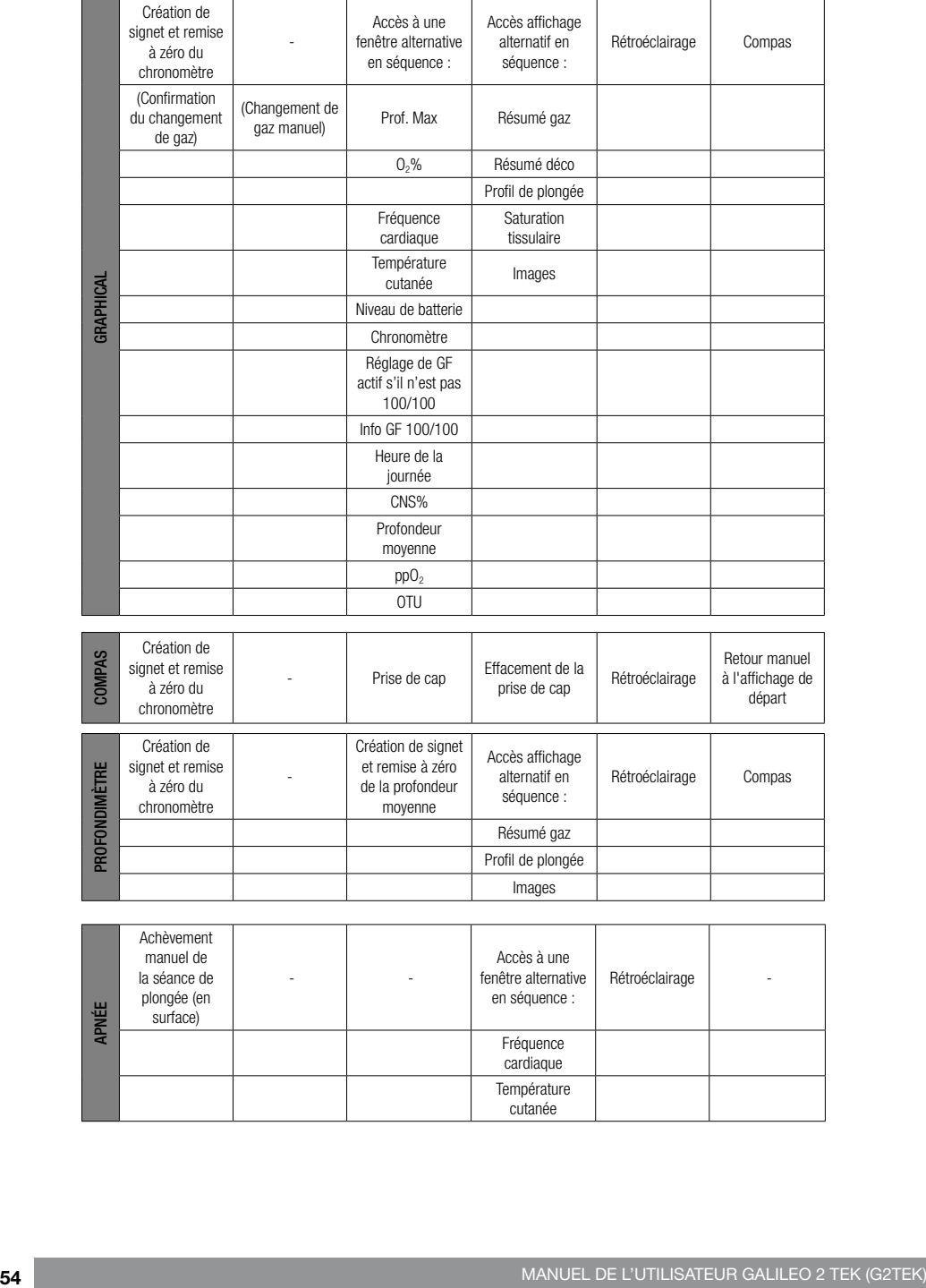

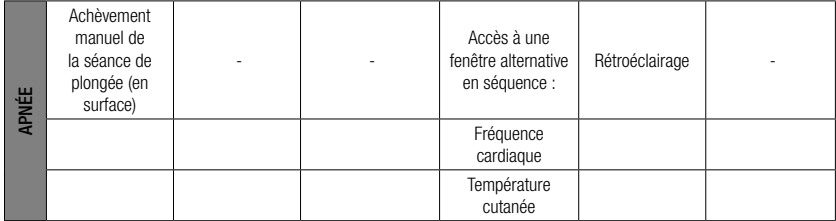

Images

**PRO** 

**CLASSES** 

# 3.3 Plongée en altitude

#### 3 .3 .1 Classes d'altitude et les avertissements d'altitude après une plongée

Monter en altitude est similaire à remonter en fin de plongée : vous exposez votre corps à une pression partielle d'azote plus faible, puis vous commencez à rejeter des gaz. Après une plongée, du fait de la charge d'azote supérieure qui se trouve dans votre corps, même le simple fait d'atteindre une altitude par ailleurs négligeable est susceptible de provoquer un accident de décompression. Par conséquent, le G2TEK vérifie la pression ambiante et l'utilise pour évaluer votre charge et votre rejet de l'azote. Si le G2TEK remarque une chute de pression ambiante qui n'est pas compatible avec votre charge actuelle en azote, il activera un avertissement pour vous avertir d'une situation potentiellement dangereuse.

Le G2TEK compte à rebours jusqu'à ce qu'il ne reste plus de désaturation, et l'indique sur son affichage en mode surface jusqu'à ce que la désaturation soit complète.

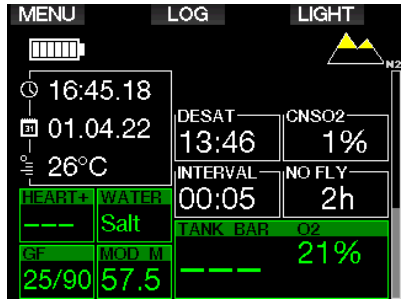

Les altitudes autorisées sont indiquées avec un symbole de montagne dans le coin en haut à droite de l'affichage de l'heure de la journée. Les classes d'altitude interdites (que le G2TEK a calculées comme étant incompatibles avec vos niveaux actuels de saturation en azote) sont représentées par des segments colorés à l'intérieur du symbole de montagne. Pour plus de détails, consultez le chapitre : Altitude et algorithme de décompression

L'altitude actuelle peut être vérifiée dans le menu 5. Altimètre.

La charge d'azote restante est affichée par une barre indicatrice le long du bord droit de l'affichage, marquée du texte descriptif  $\mathsf{N}_2.$ 

**F** NOTE : lorsqu'ils sont applicables, les symboles d'interdiction de vol (« NO-FLY »), d'interdiction de plongée (« NO-DIVE ») et de restriction d'altitude sont également visibles sur l'écran de l'heure de la journée.

#### 3 .3 .2 Altitude et algorithme de décompression

La pression atmosphérique dépend de l'altitude et des conditions météorologiques. C'est une chose importante à prendre en compte pour plonger, parce que la pression atmosphérique qui vous entoure a une influence sur votre absorption et votre élimination d'azote. Au-dessus d'une certaine altitude, l'algorithme de décompression doit s'adapter de manière à prendre en compte les modifications de la pression atmosphérique.

Le G2TEK divise les altitudes possibles en 5 classes qui figurent sur l'illustration cidessous :

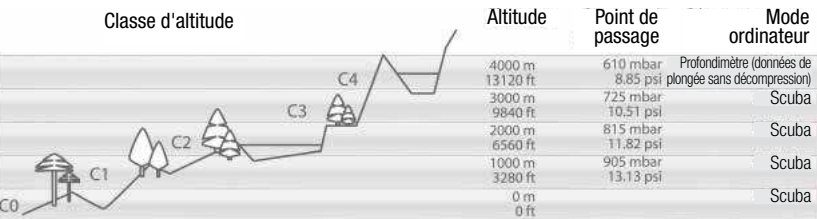

Les classes d'altitude sont définies en termes d'élévation approximative, parce que l'effet des conditions météorologiques peut faire que le point de passage de la pression soit à des niveaux différents.

# A AVERTISSEMENT

Dans la classe d'altitude 4, le G2TEK ne fonctionne qu'en mode Profondimètre (passage automatique depuis le mode plongée Scuba).

- Form NOTE : vous pouvez vérifier votre<br>altitude en activant l'altimètre activant l'altimètre. Consultez le chapitre : Altimètre, savoir comment procéder.
- Formulation Communication Communication Communication Communication Communication Communication Communication<br>
Formulation Communication Communication Communication Communication Communication Communication Communicatio<br> en compte automatiquement. surveille la pression atmosphérique toutes les 60 secondes, et s'il constate une chute de pression suffisante, il indique la nouvelle classe d'altitude et, si applicable, la classe d'altitude interdite. Il indique également le temps de désaturation, qui dans ce cas est un temps d'adaptation à la nouvelle pression ambiante. Si une plongée est commencée lors de ce temps d'adaptation, le G2TEK la considère comme une plongée successive puisque le corps contient de l'azote résiduel.

#### 3 .3 .3 Altitude interdite

Aller en altitude, de même que prendre l'avion après une plongée, expose votre corps à une pression ambiante réduite. D'une manière similaire à ce qui se passe pour le temps d'interdiction de vol, le G2TEK vous signale quelles plages d'altitude sont sûres après une plongée et celles qui ne le sont pas. Si vous devez passer en voiture par un col de montagne pour rentrer chez vous après une plongée, il peut être très important de posséder ces informations.

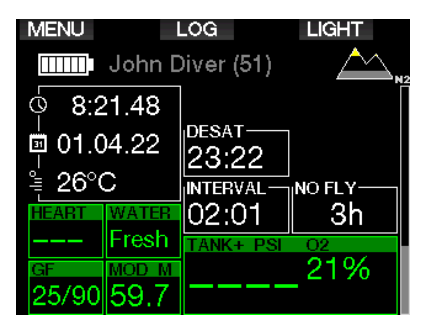

Les classes d'altitude interdites sont matérialisées par des segments jaunes (couleur des paramètres usine) à l'intérieur du symbole de montage stylisé. Cela peut être associé à des segments gris (couleur des paramètres usine) qui indiquent l'altitude actuelle. Dans l'exemple cidessus, le plongeur est actuellement à la classe 1 d'altitude, et ne devrait pas atteindre les altitudes situées en classe 4 ou supérieures.

Le G2TEK dispose d'un avertissement d'altitude. Si vous atteignez une élévation qui, selon le G2TEK, est incompatible avec vos niveaux actuels d'azote résiduel, il vous avertira à l'aide d'une alerte d'altitude.

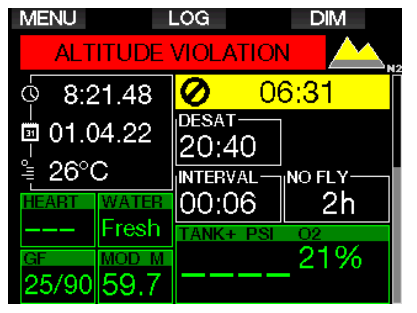

#### 3 .3 .4 Plongées avec palier de décompression dans les lacs de montagne

De manière à garantir une décompression optimale même aux altitudes les plus hautes, le palier de décompression commence à 2 m (7 pieds) pour les classes d'altitude 1, 2 et 3.

Si la pression atmosphérique est inférieure à 610 mbar (altitude supérieure à 4000 mètres/13300 pieds), aucun calcul de décompression n'est effectué par le G2TEK (mode Profondimètre automatique). De plus, le planificateur de plongée n'est pas disponible pour cette classe d'altitude.

### 3 .4 Plonger avec du Nitrox

Nitrox est le terme utilisé pour décrire les gaz respiratoires faits de mélanges oxygène-azote avec un pourcentage d'oxygène supérieur à 21 % (air). Du fait que le Nitrox contient moins d'azote que l'air, il y a moins de charge d'azote dans le corps du plongeur à une profondeur définie, comparativement à l'air.

Cependant, l'augmentation de la concentration en oxygène dans le Nitrox implique une augmentation de la pression partielle d'oxygène dans le mélange respiratoire pour une profondeur égale. À des pressions partielles supérieures à la pression atmosphérique, l'oxygène peut avoir des effets toxiques sur le corps humain. Ceux-ci peuvent être regroupés en 2 catégories :

1. Les effets soudains dus à une pression partielle d'oxygène supérieure **à 1.4 bar.** Ceux-ci ne sont pas en rapport avec la durée de l'exposition à une haute pression partielle d'oxygène. Ces effets soudains peuvent varier, et dépendent du niveau exact de pression partielle à laquelle ils se produisent. Il est couramment admis que des pressions partielles allant jusqu'à 1,4 bar sont tolérables au cours de la partie active de la plongée, et des pressions partielles d'oxygène allant jusqu'à 1,6 bar au cours de la décompression.

2. Les effets dus à des expositions longues à des pressions partielles d'oxygène supérieures à 0,5 bar du fait

#### de plongées successives ou longues.

Elles peuvent affecter le système nerveux central, provoquer des dommages aux poumons et aux autres organes vitaux. Les expositions longues peuvent avoir des conséquences graves sur le système nerveux central ainsi que des effets moins dangereux de toxicité pulmonaire à long terme.

Le G2TEK traite les effets d'une pp $O<sub>2</sub>$ élevée et d'une longue exposition de la manière suivante :

• Contre les effets soudains. Le G2TEK déclenche une alarme de MOD suivant une valeur de ppO<sub>2</sub>max définie par l'utilisateur. Lorsque vous indiquez la concentration en oxygène pour la plongée, le G2TEK affiche la MOD correspondant à la ppO<sub>2</sub>max définie. La valeur par défaut de la ppO<sub>2</sub>max, réglée en usine, est de 1,4 bar. Elle peut être réglée suivant vos préférences entre 1,0 et 1,6 bar. Elle peut aussi être désactivée (OFF). Consultez le chapitre : ppO<sub>2</sub> max pour avoir plus d'informations sur la manière de changer ce réglage.

• Contre les effets d'une exposition de longue durée. Le G2TEK « surveille » l'exposition au moyen de l'horloge de CNS  $O_2$ . À des niveaux de 100 % et plus, il y a un risque d'effets liés à une exposition longue, par conséquent le G2TEK activera une alarme lorsque ce niveau de CNS  $O<sub>2</sub>$ est atteint. Le G2TEK peut aussi vous avertir lorsque le niveau de CNS  $O<sub>2</sub>$  atteint 75 % (voir chapitre : CNS=75 %). Notez que l'horloge de CNS  $O_2$  est indépendante de la valeur de ppO<sub>2</sub>max réglée par l'utilisateur.

L'avertissement de CNS O<sub>2</sub> 75 % et l'alarme de 100 % peuvent se déclencher au cours d'une plongée (voir les chapitres : **CNS O<sub>2</sub>** = 75 % et CNS O<sub>2</sub> = 100 %), alors que la valeur restante de CNS O<sub>2</sub> après une plongée s'affiche sur l'écran de l'heure de la journée.

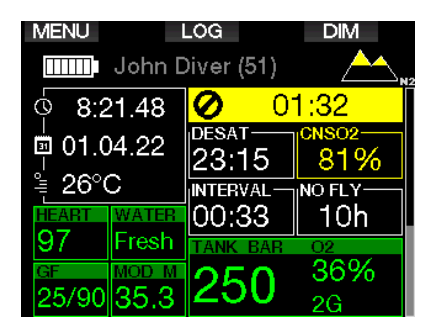

 $L$ 'horloge de CNS  $O<sub>2</sub>$  augmente lorsque la pression partielle d'oxygène est supérieure à 0,5 bar, et diminue lorsque la pression partielle d'oxygène est inférieure à 0,5 bar. Par conséquent, lorsque vous respirez de l'air en surface vous diminuerez toujours l'horloge de CNS  $O_2$ . Pendant la plongée, la profondeur à laquelle 0,5 bar est atteint pour les différents mélanges gazeux est la suivante :

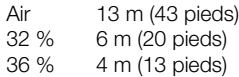

r<sup>on</sup> NOTE : pour les concentrations en oxygène de 80 % et plus, la ppO<sub>2</sub>max est fixée à 1,6 bar et ne peut pas être modifiée.

• Contre les expositions longues et les plongées successives : les très longues expositions (plongée technique, plongée avec recycleurs) avec une forte ppO<sup>2</sup> peuvent provoquer des effets de longue durée consécutifs à la toxicité pulmonaire, qui peuvent être suivis à l'aide des « unités de toxicité de l'oxygène » (OTU). Voir chapitre : Réglages OTU pour savoir comment vous pouvez vérifier vos informations OTU actuelles, ou réinitialiser le compteur. Si vous dépassez le quota d'OTU pour la plongée, ceci sera noté dans les alarmes et avertissements du carnet de plongée, comme indiqué sur l'écran cidessous.

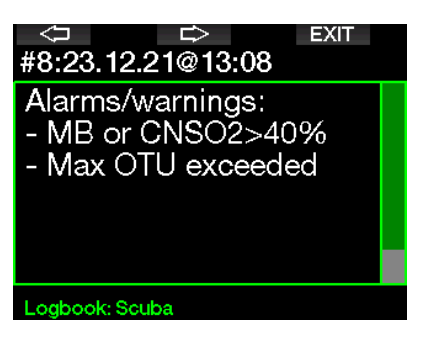

#### 3.4.1 Plongée technique

Vous devez être entraîné(e) et valablement certifié(e) à la plongée technique avant d'utiliser le G2TEK. La plongée avec décompression, avec des mélanges à haut pourcentage d'oxygène, des gaz multiples ou des mélanges gazeux exigent toutes des compétences et un savoir-faire que seules une formation et une éducation spécifiques peuvent apporter. Un ordinateur de plongée est un instrument électronique qui ne peut pas prendre de décisions pour vous, et ne peut pas prendre en compte tous les paramètres au cours de la plongée.

Au cours d'une plongée technique, un ordinateur de plongée n'est pas le critère le plus important à suivre. Avant d'entrer dans l'eau, vous devez faire un plan que vous devrez suivre au cours de la plongée. Si votre planification et l'ordinateur affichent des programmes différents, suivez le plus prudent des deux.

# **A AVERTISSEMENT**

La plongée Trimix et l'algorithme correspondant du G2TEK sont conçus pour les plongeurs expérimentés, en bonne santé et en bonne forme physique. Vous devez passer des visites médicales régulières chez un médecin spécialiste, qui confirmera votre aptitude physique à la plongée. Cela est encore plus important pour la plongée technique.

La patience est une qualité très importante lors de plongées complexes. Il est nécessaire de déterminer vos propres limites personnelles de profondeur et de décompression sur la base de vos expériences réelles de plongée, afin de pouvoir les augmenter petit à petit au fur et à mesure que vous prenez de l'expérience.

Le G2TEK n'est pas conçu pour la plongée professionnelle. Les procédures particulières telles que le narguilé, une combinaison chauffée, la décompression en caisson ou en cloche, ainsi que les plongées longues avec efforts importants – peuvent générer des calculs incorrects de l'algorithme, ou même perturber le fonctionnement de l'ordinateur de plongée G2TEK.

Ne plongez jamais sans instrument de secours. Il est impératif de toujours disposer d'instruments de secours pour la profondeur, le temps et la pression de la bouteille, ainsi qu'une table de plongée.

Prévoyez vos plongées à l'avance, et recoupez votre plan avec un autre programme ou une autre table de plongée professionnelle. Votre planification de plongée doit toujours inclure suffisamment de gaz de réserve pour faire face aux urgences et/ou aux retards. Prévoyez toujours des tables de secours pour la plongée. La plongée technique n'est pas destinée à tout le monde. La plongée avec paliers de décompression, en particulier les mélanges contenant de l'hélium, a toujours un potentiel d'accident inhérent qui peut provoquer des blessures permanentes ou la mort. Le risque peut être plus élevé du fait des différences dans la condition physique des individus, des conditions environnementales, des erreurs humaines, etc. Si vous ne voulez pas courir ces risques, ne plongez pas !

### 3.4.2 Plonger avec plusieurs mélanges gazeux

Le G2TEK est équipé de l'algorithme ZH-L16C GF PMG. PMG signifie « Predictive Multi - Gas », ce qui veut dire que lorsque vous programmez plus d'un mélange gazeux, le G2TEK prédira le passage au gaz à plus haute concentration en oxygène à la profondeur que vous avez spécifiée, et vous offre à tout moment un schéma de décompression précis qui inclut les deux mélanges gazeux que vous avez programmés.

En d'autres mots, vous avez toutes les informations à tout moment de la plongée concernant les gaz supplémentaires que vous avez avec vous. En même temps, le G2TEK peut aussi vous montrer ce que serait le schéma de décompression si vous deviez finir la plongée avec seulement le mélange gazeux que vous êtes en train de respirer, afin que vous soyez préparé(e) au cas où quelque chose ne se passerait pas comme prévu. Voir chapitre : **Activation** du mode PMG pour savoir comment activer cette fonction sur votre G2TEK.

# A AVERTISSEMENT

#### TRÈS IMPORTANT !

! Plonger avec plusieurs mélanges gazeux représente un risque beaucoup plus important que de plonger avec un seul mélange, et les erreurs du plongeur peuvent aboutir à des blessures graves ou mortelles.

! Lors de plongées avec plusieurs mélanges gazeux, faites bien attention à toujours respirer dans le bloc que vous voulez vraiment utiliser. Respirer avec une haute concentration en oxygène à une profondeur inadaptée peut vous tuer.

! Marquez tous vous détendeurs et vos blocs afin de ne pas pouvoir les confondre quelles que soient les circonstances.

! Avant chaque plongée et après avoir changé de bouteille, assurez-vous que chaque mélange gazeux est positionné sur la valeur correcte pour le bloc correspondant.

! Faites en sorte de recevoir une formation adéquate et de disposer des certifications adaptées à la plongée multigaz avant de la pratiquer sans instructeur.

Le G2TEK vous permet d'utiliser jusqu'à 8 mélanges différents au cours d'une même plongée.

- Pour les concentrations en oxygène de 80 % et plus, la ppO<sub>2</sub>max est fixée à 1,6 bar et ne peut pas être modifiée.
- La MOD des gaz 2 à 8 est la profondeur de passage de ces gaz. C'est ce que le G2TEK utilise pour ses calculs, avertissements et points de passage suggérés d'un gaz à un autre.
- Lorsque vous plongez avec plus d'un mélange gazeux, la fonction de temps de remise à zéro Nitrox (décrite au chapitre : Temps RAZ Nitrox) a les effets suivants : le gaz 1 est réglé sur 21 %, les gaz 2 à 8 sont désactivés (OFF).
- FRIM THE : commencez à respirer dans la bouteille avec le nouveau mélange gazeux avant de confirmer le changement.

### A AVERTISSEMENT

Vérifiez bien de ne pas vous tromper de mélange gazeux. Une telle erreur pourrait aboutir à des blessures sérieuses ou mortelles.

Les chapitres suivants traitant des changements de mélange gazeux sont montrés avec 2 mélanges. Cependant, le fonctionnement est similaire s'il y a plus de deux mélanges activés.

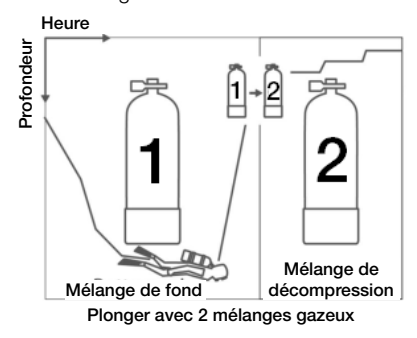

#### Changement de mélange gazeux lors de la plongée

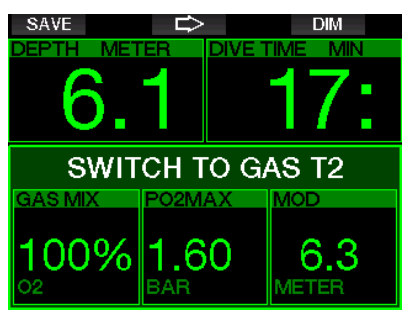

Lors de la phase de remontée, lorsque vous atteignez une profondeur correspondant à la MOD d'un gaz autre que celui qui est actuellement utilisé, le G2TEK vous suggère d'effectuer un changement de gaz. Une séquence sonore se déclenche, et le message PASSAGE GAZ T2 s'affiche. Vous avez 30 secondes pour répondre à ce message, faute de quoi le G2TEK va considérer que le gaz 2 ne sera pas utilisé (texte affiché : GAZ T2 EXCLU, et adaptera le programme de décompression en fonction de cela.

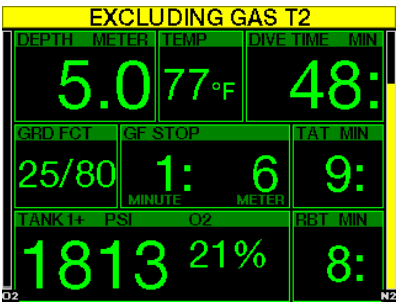

Pour confirmer le passage de gaz, appuyez sur SAVE. Si vous confirmez le changement, le message PASSAGE GAZ T2 RÉUSSI est affiché pendant 4 secondes.

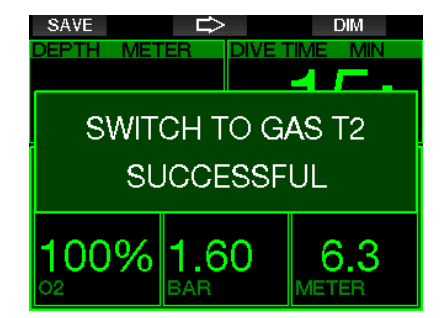

#### Revenir à un mélange gazeux qui a une plus faible concentration en oxygène

Il peut y avoir des situations où vous devez revenir à un bloc qui a une plus faible concentration en oxygène. Cela peut par exemple se produire si vous voulez descendre plus profond que la MOD du gaz à plus forte concentration en oxygène, ou si vous n'avez plus de mélange gazeux T2 lors de la décompression. À ce moment, vous pouvez manuellement initier le changement de gaz par une pression prolongée sur le bouton BOOK.

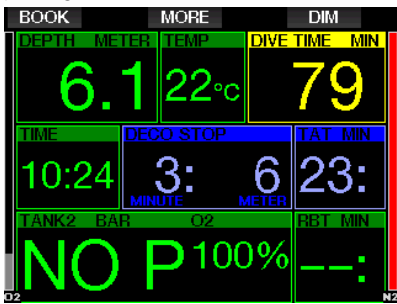

Le G2TEK va afficher le message PASSAGE GAZ T1. Appuyez alors sur le bouton SAVE pour confirmer le passage et sur le bouton FLÈCHE pour choisir un autre mélange gazeux.

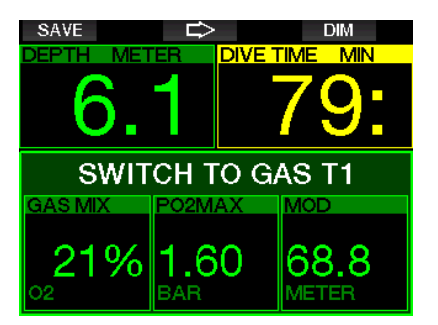

Le G2TEK va afficher le message PASSAGE GAZ T1 RÉUSSI pendant 4 secondes, et adapter le programme de décompression en conséquence.

#### Changement de gaz non effectué à la profondeur programmée

Si vous ne confirmez pas le changement de gaz dans les 30 secondes après que le G2TEK l'ait suggéré, ce gaz est supprimé des calculs de décompression, et le schéma est adapté en conséquence, c'està-dire en fonction du fait que vous allez finir la plongée sans ce gaz exclu.

#### Changement de gaz tardif

Vous pouvez repasser à un mélange de gaz programmé à n'importe quel moment, en sélectionnant le gaz manuellement. Effectuez une pression prolongée sur le bouton BOOK pour commencer la procédure de changement de gaz. Le G2TEK va afficher le message PASSAGE GAZ T2. Cela vous aide à vérifier que vous êtes en train de passer à un gaz sûr. Appuyez à ce moment sur le bouton SAVE pour confirmer le passage. Le G2TEK va afficher le message PASSAGE GAZ T2 RÉUSSI et adapter le programme de décompression en conséquence.

#### Immersion en dessous de la MOD après un changement de gaz

Si, après être passé au Gaz 2, vous redescendez au-dessous de la MOD de ce gaz par inadvertance, l'alarme de MOD se déclenche immédiatement. Vous devez soit revenir au gaz 1 soit remonter au-dessus de la MOD du gaz 2.

#### Paliers de décompression prévus et changements de gaz au cours de la remontée

L'affichage principal du mode plongée ne montre que la profondeur du palier de décompression le plus profond et la durée totale de la remontée TAT.

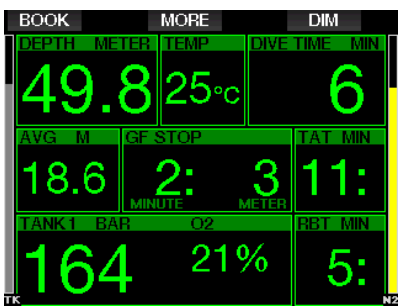

Par une pression prolongée sur le bouton MORE, le tableau du résumé des gaz s'affiche. Une pression sur le bouton MORE fait afficher les paliers de décompression prévus, avec tous les gaz activés utilisés (PMG) et avec seul le gaz actuel qui serait utilisé (1G). Le palier GF actuellement sélectionné ainsi que les paliers prévus pour le niveau GF 100/100 sont également affichés.

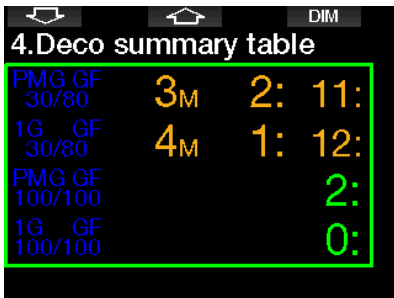

Une pression sur le bouton FLÈCHE VERS LE HAUT affiche le profil (en bleu la plongée effectuée, la ligne grise identifie l'heure actuelle et en vert est la prédiction du profil à venir) avec les profondeurs de changement de gaz requises en fonction des MOD (lignes blanches).

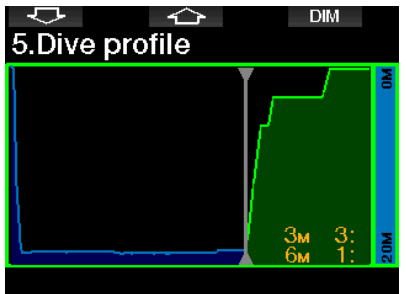

Une pression sur le bouton FLÈCHE VERS LE HAUT affiche les saturations tissulaires actuelles.

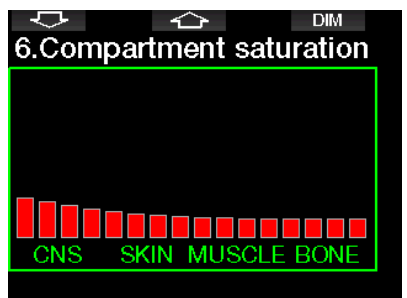

Lorsque la plongée indiquée commence la phase de remontée, la décompression augmente encore, comme on le constate sur le tableau d'informations à droite.

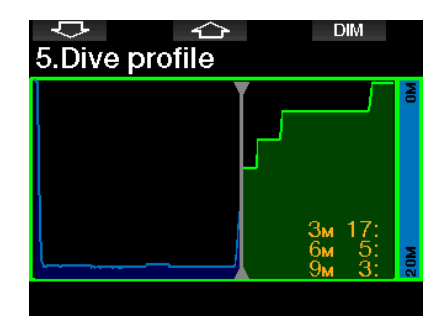

Les compartiments rapides commencent à rejeter les gaz absorbés, et l'effet est visible sur le diagramme de la barre de saturation ci-dessous.

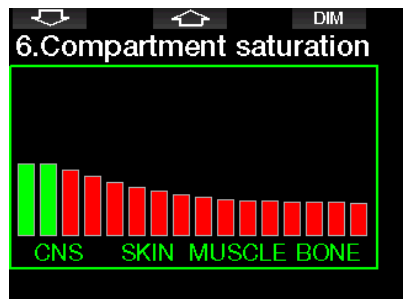

Lors du rejet des gaz absorbés, la couleur du compartiment passe du rouge au vert.

### 3 .4 .3 Plongée en Trimix

# A AVERTISSEMENT

#### TRÈS IMPORTANT !

! Lorsque vous respirez de l'air comprimé ou de l'air enrichi EAN Nitrox au cours d'une plongée, vous acceptez un certain niveau de risque. Lorsque vous plongez avec un mélange respiratoire Trimix ou un autre mélange gazeux au cours d'une plongée, le niveau de risque augmente.

! Nous avons utilisé toutes les données pertinentes et les recherches les plus récentes sur les phénomènes hyperbares liés à l'utilisation du Trimix en plongée, afin de réduire au niveau acceptable le plus faible le niveau de risque de notre algorithme Trimix. Cependant, nous ne pouvons aucunement garantir que le fait d'utiliser notre algorithme Trimix pour respirer du Nitrox, du Trimix, des mélanges gazeux ou de l'air comprimé au cours d'une plongée éliminera ou même empêchera le risque de blessures graves ou mortelles dues à un accident de décompression, à la toxicité de l'oxygène ou à tout autre risque inhérent à l'activité.

! Le plongeur utilisant notre algorithme Trimix sur nos ordinateurs de plongée, pour plonger au Trimix, doit avoir conscience de ce niveau de risque, et être volontaire pour accepter de prendre ce risque personnel, et supporter la pleine responsabilité légale de ces risques. Si le plongeur n'est pas volontaire pour accepter ces risques, qui comprennent des blessures graves ou mortelles, alors il ou elle ne doit pas plonger en utilisant notre mode Trimix.

! Ne risquez jamais votre vie sur une seule source d'informations. Tout ordinateur a la potentialité d'être défaillant, vous ne devez donc en aucun cas en dépendre de façon exclusive, et vous devez toujours avoir une solution pour les cas de défaillance. Utilisez un ordinateur de plongée redondant, emportez des tables de secours et des instruments donnant la profondeur et l'heure. Si vous effectuez des plongées plus risquées, suivez une formation adéquate auprès d'un organisme reconnu afin d'acquérir les compétences techniques requises, et l'expérience nécessaire à ce type de plongée. La technologie informatique n'est jamais un substitut à la connaissance et à la formation.

# A AVERTISSEMENT

Avant d'effectuer des plongées Trimix avec le G2TEK, vous devez vous entraîner à la plongée loisirs sans paliers afin de vous habituer à l'interface et aux fonctions de l'ordinateur de plongée.

#### Profondeurs d'utilisation minimale et maximale

La profondeur minimale absolue (AMD) et la profondeur maximale d'utilisation (MOD) sont calculées à partir de la teneur en oxygène du mélange. La pp $\mathrm{O}_2$  qui est donnée par l'utilisateur est divisée par la part d'oxygène. Il en résulte la pression, qui est transformée en profondeur. La MOD maximale est valable pour tous les gaz, tandis que l'AMD minimale est applicable uniquement à un mélange gazeux où la fraction d'oxygène est inférieure à celle de l'air.

For NOTE : l'air (21/0) a une MOD différente de celle par exemple du Trimix 21/10. La raison en est que le G2TEK utilise une valeur plus précise pour l'oxygène de l'air, qui est de 20,7 %.

# A AVERTISSEMENT

La plongée en altitude avec des mélanges hypoxiques exige une acclimatation appropriée. L'adaptation à des niveaux de  $\mathsf{pp0}_2$  plus faibles est un processus lent qui exige que votre corps produise plus de globules rouges. La durée d'adaptation est un facteur personnel qui ne peut pas être calculé directement. La désaturation provoquée par une chute de pression lors de l'arrivée en altitude est un autre facteur (consulter les chapitres : Altimètre et Plongée en altitude).

#### Sélection des gaz

Lors d'une plongée technique, en particulier avec des mélanges Trimix, l'efficacité de la décompression devient extrêmement importante. Les mélanges gazeux avec une forte proportion d'hélium et une faible

proportion d'oxygène ne conviennent pas pour la décompression.

Par exemple, alors que deux mélanges de décompression sont dans la plupart des cas suffisants lorsque l'air ou le Nitrox est utilisé comme gaz de fond, dans le cas du Trimix un rejet optimal des gaz absorbés exige plus de mélanges pour la décompression.

Donc, l'option PMG sera activée consécutivement au Trimix comme indiqué au chapitre : Plonger avec plusieurs mélanges gazeux qui s'applique également à la plongée Trimix.

Le bloc 1 contient toujours le gaz de départ à partir de la surface. Lorsque vous avez réglé plus d'un bloc, vous pouvez changer de gaz manuellement au cours de la plongée, ou lorsque le G2TEK le suggère.

Le réglage minimum de  $O<sub>2</sub>$  pour le bloc T1 est de 18 %. Cela est dû à la limitation qui exige qu'une plongée doit commencer avec le gaz 1. Afin de garantir un apport adéquat d'oxygène dans le corps, le gaz utilisé au début de la plongée doit contenir suffisamment d'oxygène (vous pouvez utiliser un mélange de progression ou l'un des gaz de décompression), cela est donc requis pour le bloc T 1. Si cela n'était pas le cas, la première alarme concernant la profondeur minimale d'utilisation se déclencherait à une profondeur moins importante que 1,2 mètre (3,9 pieds).

### A AVERTISSEMENT

Un travail intensif en surface ou à des profondeurs faibles avec une proportion d'oxygène inférieure à 21 % peut provoquer une perte de conscience et aboutir à une noyade.

Le réglage minimum de  $O<sub>2</sub>$  pour les blocs autres que 1 est de 8 %.

# **A AVERTISSEMENT**

Un réglage sur une faible proportion d'oxygène peut permettre d'atteindre des valeurs de profondeur maximale opérationnelle (MOD) plus importantes. L'ordinateur de plongée ne peut pas évaluer si vos compétences, votre expérience ou votre condition physique pour la plongée sont compatibles avec la MOD affichée. Ne plongez qu'à des profondeurs autorisées par votre certification.

Le G2TEK calcule la fraction maximale possible d'hélium par soustraction de la part d'oxygène à partir de 100 %.

# **A AVERTISSEMENT**

L'hélium réduit l'effet narcotique du mélange, mais ne le supprime pas. À des grandes profondeurs, l'hélium peut également provoquer un effet appelé « tremblements à l'hélium », ou SNHP (syndrome nerveux des hautes pressions).

Le tableau résumé des gaz est pratique lorsque vous manipulez de multiples mélanges gazeux. Il peut être visualisé lors d'une vérification pré-plongée, ainsi qu'à tout moment au cours de la plongée.

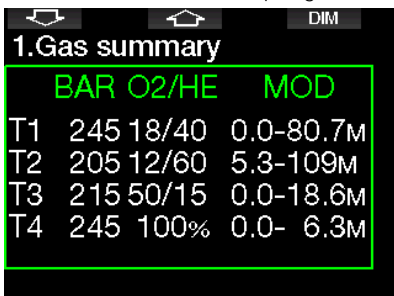

F NOTE : l'émetteur Smart communique le signal de pression seulement pour le bloc actuellement utilisé. Lorsque le bloc n'est pas utilisé pendant 5 minutes, l'émetteur se met en mode économie d'énergie, et la mise à jour du tableau résumé des gaz peut prendre plus longtemps.

#### Saturation tissulaire avec le Trimix

En mode Trimix, la saturation tissulaire affiche les saturations de l'hélium et de l'azote combinées, séparées par une ligne fine. L'absorption et le rejet des gaz dans les compartiments sont indiqués de façon identique, avec un changement de couleur.

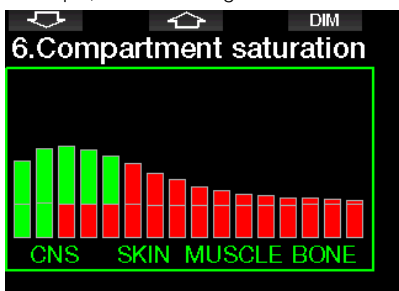

#### 3 .4 .4 Plongée en configuration latérale SIDEMOUNT

Avant de plonger en configuration latérale SIDEMOUNT, vous devez vous assurer que les fonctions « Sidemount » et « PMG » du menu du G2TEK 8.7 M.A.J. fonctionnalité sont activées. Il faut ensuite activer le mode Sidemount, comme cela est expliqué au chapitre **Activation de la** configuration Sidemount. L'activation du mode Sidemount active automatiquement le mode PMG en même temps. Il ne vous reste qu'à appairer deux blocs en configuration latérale avec des mélanges ayant des valeurs en oxygène égale à votre G2TEKs, et vous pouvez plonger.

Form NOTE : pour la plongée technique,<br>vous pouvez aiouter 6 blocs vous pouvez ajouter 6 supplémentaires, et le G2TEK vous guidera tout au long de la plongée.

Le G2TEK commence la plongée Sidemount avec le bloc T1. La valeur du temps d'air restant RBT considère que vous utiliserez les deux blocs. Lorsque le seuil déterminé est atteint, le G2TEK vous suggère de passer à l'autre bloc. Une séquence sonore se déclenche, et le message PASSAGE GAZ T2 s'affiche. Vous avez 30 secondes pour répondre à ce message.

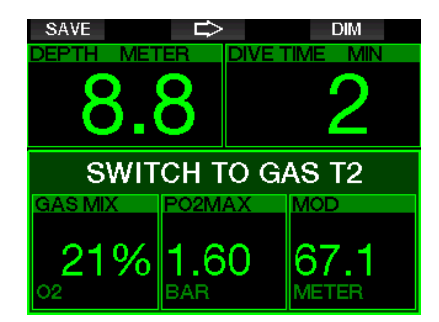

Si, pour une raison quelconque, vous ne passez pas au bloc demandé, le G2TEK marque celui que vous utilisez actuellement d'un triangle rouge. Ce triangle pointe vers l'autre bloc. Cela indique que vous devriez passer à cet autre bloc, puisque le seuil est atteint.

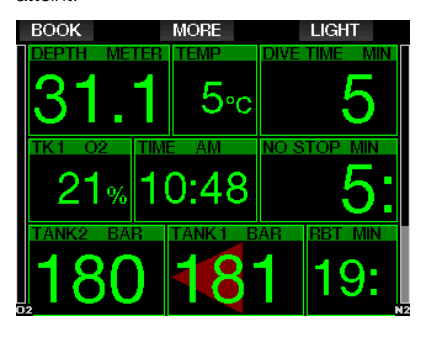

Changement de gaz tardif : vous pouvez repasser à un bloc recommandé à n'importe quel moment, en sélectionnant celui-ci manuellement. Effectuez une pression prolongée sur le bouton BOOK pour commencer la procédure de changement de bloc. Le G2TEK va afficher le message PASSAGE GAZ T2. Cela vous aide à vérifier que vous êtes en train de passer au bloc recommandé. Appuyez à ce moment sur le bouton SAVE pour confirmer le passage. Le G2TEK va afficher le message PASSAGE GAZ T2 RÉUSSI.

#### 3 .4 .5 Plongée en circuit fermé avec recycleur (CCR)

Le système CCR (recycleur a circuit fermé) est probablement plus ancien que le scaphandre autonome à circuit ouvert, du fait que le principe de fonctionnement de base avec un contrôle manuel n'exigeait pas un détendeur d'une grande fiabilité.

Le système CCR utilise les gaz plus efficacement qu'un circuit ouvert, du fait que l'oxygène est ajouté au circuit respiratoire en fonction des besoins. De plus le dioxyde de carbone généré par le corps est absorbé au niveau du neutraliseur. Il en résulte que le système de plongée en circuit fermé avec recycleur ne produit pratiquement pas de bulles, ce qui est utile lorsque le plongeur veut photographier ou observer les poissons.

Avec le système CCR, la  $ppO<sub>2</sub>$  du gaz respiratoire (pression partielle d'oxygène) reste constante. Le système CCR règle cette question. Comparativement à un système à circuit ouvert, la  $ppO<sub>2</sub>$  constante signifie que le mélange Nitrox est variable en fonction de la profondeur.

Par exemple, un réglage de  $ppO<sub>2</sub>$  de 1 bar est comparable à un Nitrox à 50 % en circuit ouvert, à une profondeur de 10 mètres (33 pieds) d'eau de mer.

# A AVERTISSEMENT

Tous les recycleurs exigent une formation spécifique avant leur utilisation. Vous devez d'abord obtenir la certification adéquate et suivre les recommandations et procédures indiquées par les fabricants lorsque vous plongez avec un recycleur. Ignorer ceci peut provoquer des blessures graves ou la mort. Les recycleurs utilisent des gaz multiples, avec des procédures de sécurité qui sont équivalentes aux changements de gaz, et de nombreuses techniques de plongée avancées. Par conséquent, toutes les remarques et les avertissements des chapitres précédents s'appliquent à la plongée avec recycleur.

Lorsque le mode CCR est activé, le bloc de diluant apparaît dans le réglage  $O<sub>2</sub>$ .

Voir chapitre : Activation du mode CCR pour savoir comment activer ce mode.

Le point de réglage Setpoint du début de la plongée (SP1) dispose d'une plage sélectionnable de  $ppO<sub>2</sub>$  entre 0,2 et 0,95 bar. Le Setpoint de fond (SP2) a une plage de pp $\mathrm{O}_2$  allant de 1,0 jusqu'à 1,6 bar, qui est activée lors de l'arrivée au fond ou lorsque celui-ci est atteint.

La profondeur de passage est suggérée par l'ordinateur de plongée de la même façon que les changements de gaz en mode circuit ouvert (passage des gaz prédictif).

Les points de passage sont déterminés à partir du contenu équivalent en oxygène du mode circuit ouvert. Donc, le point de passage est atteint en cours de descente, lorsque le contenu du gaz équivalent à cette profondeur atteint le niveau de 21 %  $de O<sub>2</sub>$ .

Par exemple, avec une valeur SP1 de 0,5 bar, la profondeur sera approximativement de 13,8 m (45,3 pieds) dans l'eau de mer.

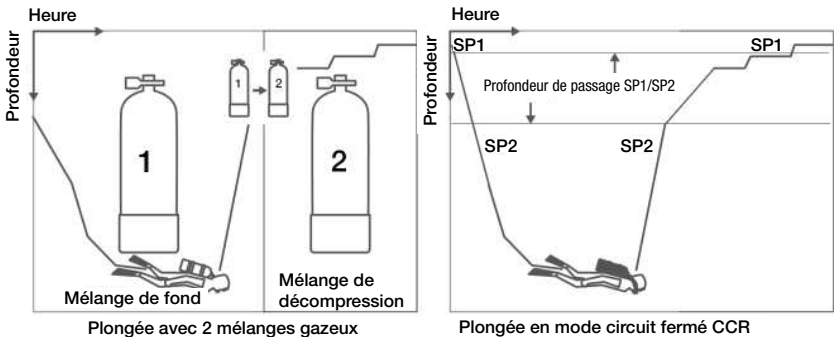

### 3 .5 Avertissements et alarmes

Le G2TEK peut vous alerter en cas de situation potentiellement dangereuse par des avertissements et des alarmes. Vous pouvez modifier les réglages des avertissements et alarmes par les menus ou par l'interface de votre PC.

#### 3 .5 .1 Réglage des avertissements

Les avertissements représentent des situations qui demandent l'attention du plongeur, mais les ignorer de présente pas obligatoirement de risque immédiat. C'est à vous de savoir lesquels vous désirez activer.

Les avertissements s'affichent sur la fenêtre pop-up en haut de l'affichage, là où les descriptions des boutons s'affichent habituellement. La couleur des avertissements est le JAUNE, et la fenêtre des données correspondantes est simultanément surlignée.

En général, les avertissements peuvent être choisis SONORES, VISUELS ou LES DEUX (sonores et visuels) ou OFF (désactivés).

Les avertissements disponibles sont les suivants :

3 .5 .2 Profondeur maximale

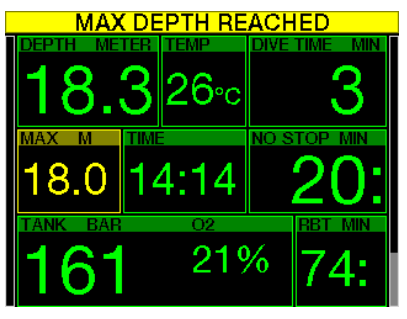

La profondeur maximale va déclencher un avertissement. Voir chapitre Avertissement de profondeur max. pour savoir comment choisir la profondeur de l'avertissement.

### 3.5.3 CNS O<sub>2</sub> = 75 %

Le G2TEK surveille votre consommation d'oxygène par l'intermédiaire de l'horloge  $CNS$   $O<sub>2</sub>$ . Si la valeur calculée de CNS O2 atteint 75 %, le G2TEK vous avertira jusqu'à ce que la valeur revienne audessous de 75 %.

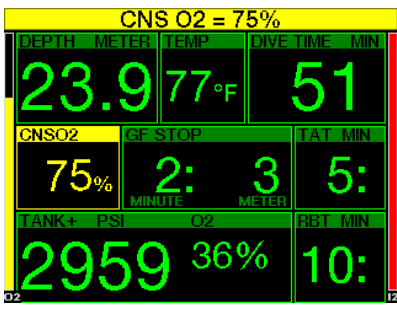

3 .5 .4 Sans palier = 2 min

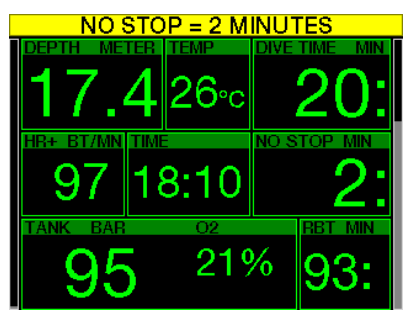

Si vous voulez éviter de devoir faire un palier de décompression imprévu, le G2TEK peut activer un avertissement lorsque le temps sans palier n'est plus que de 2 minutes. (Voir chapitre : Plonger avec des facteurs de gradient GF pour plus d'informations sur la manière de plonger avec des facteurs de gradient). Cela vous permet de commencer à remonter avant de devoir vous trouver dans l'obligation de faire un palier de décompression ou un palier de niveau.

#### 3 .5 .5 Passage en mode Plongée avec décompression

Le G2TEK peut activer un avertissement lorsque le premier palier de décompression devient obligatoire. Cela alerte le plongeur sur le fait qu'une remontée directe vers la surface n'est plus possible.

#### 3 .5 .6 Temps de plongée

Voir chapitre : Avertissement de temps de plongée max. pour savoir comment choisir le moment de l'avertissement.

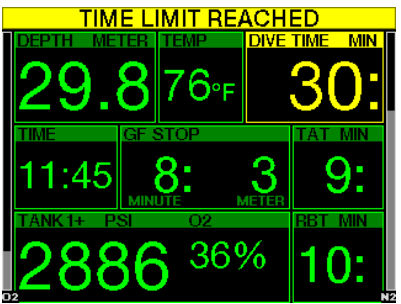

Au moment fixé (voir exemple ci-dessus : 30 minutes) Le message d'avertissement est : TEMPS LIMITE ATTEINT

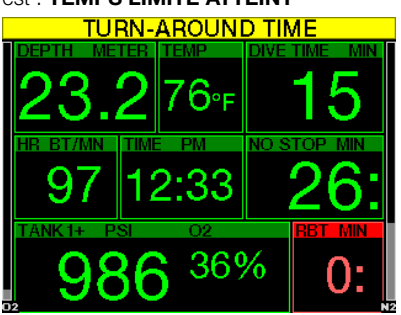

À la moitié du temps fixé pour l'avertissement de temps de plongée (au-delà d'un réglage de 30 minutes = 15 minutes), le message d'avertissement suivant s'affiche : TEMPS DE DEMI-TOUR.

### 3 .5 .7 Pression bloc

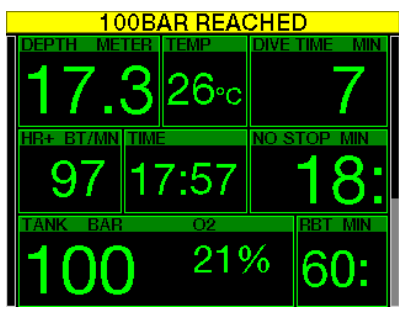

Le G2TEK peut vous avertir lorsque la pression du bloc atteint un certain niveau. Par exemple, vous pouvez régler ce niveau à la moitié de la pression de la bouteille pour vous souvenir qu'il est temps de commencer à remonter doucement.

#### $3.5.8$  RBT = 3 MIN

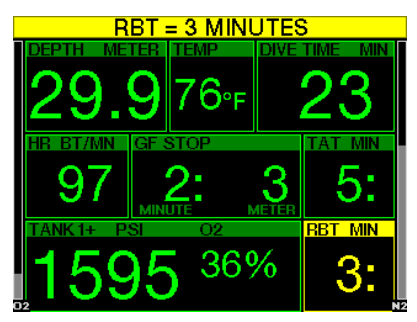

De manière à vous avertir suffisamment tôt que votre alimentation en gaz commence à se réduire, le G2TEK peut vous avertir lorsque la RBT (véritable autonomie restante) chute à 3 minutes. Voir chapitre : RBT = 3 min pour plus d'informations sur la RBT.

# A AVERTISSEMENT

Si la RBT descend à 3 minutes ou moins, il est possible qu'il ne vous reste pas suffisamment de gaz respiratoire pour effectuer une remontée en sécurité. Commencez à remonter dès que vous voyez cet avertissement.

#### 3 .5 .9 Signal de pression

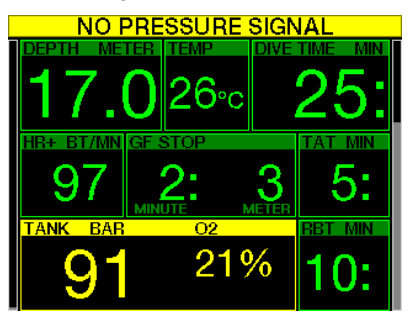

Dans certaines circonstances, telles qu'une position inadaptée de l'émetteur ou des interférences avec des sources radio puissantes, la transmission sans fil des données du bloc peut être momentanément interrompue. Les flashes utilisés pour la photographie sous-marine par exemple sont connus pour affecter momentanément la communication entre le G2TEK et l'émetteur sans fil.

F NOTE : si le G2TEK ne reçoit aucun signal de l'émetteur pendant 30 secondes, une séquence sonore se fait entendre et le message PAS DE SIGNAL PRESSION s'affiche pendant 12 secondes. Si après 40 secondes supplémentaires, le G2TEK ne n'a toujours reçu aucun signal de l'émetteur, une autre séquence sonore se fait entendre, et le message SIGNAL PRESSION PERDU s'affiche pendant 12 secondes, après quoi la RBT n'est plus affichée, et la pression de la bouteille est remplacée par - - - .

# A AVERTISSEMENT

Dans le cas où s'afficherait le message PAS DE SIGNAL PRESSION, toutes les informations relatives à la pression du bloc qui seraient affichées sur le G2TEK ne ne seraient plus valables. En un tel cas, vous devez utiliser un instrument de secours pour suivre la pression, et effectuer une remontée sûre vers la surface. Tomber en panne de gaz respiratoire sous l'eau est dangereux, et peut provoquer des blessures graves ou la mort par noyade.

3 .5 .10 Début paliers GF

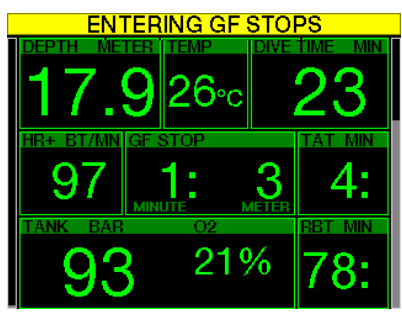

Lorsque vous plongez avec un réglage différent de 100/100, le G2TEK peut vous avertir lorsque vous n'êtes plus en phase de plongée sans palier GF. Pour plus de détails, consultez le chapitre : Plonger avec des facteurs de gradient GF

#### 3.5.11 Palier GF ignoré

Lorsque vous plongez avec un niveau de GF différent de 100/100, et en présence de paliers de niveaux GF, le G2TEK peut vous avertir si vous remontez à une profondeur plus faible que le palier de GF le plus profond qui soit requis, vous permettant ainsi d'éviter d'oublier ce palier.

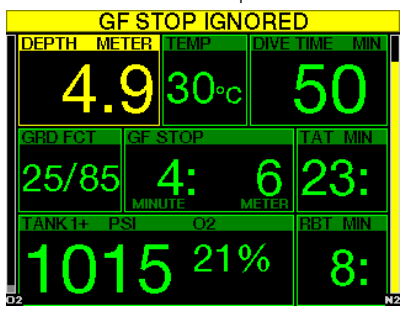

#### 3 .5 .12 GF augmenté

Lorsque vous plongez avec un niveau de GF différent de 100/100, et en présence de paliers de niveaux GF, si vous remontez de plus de 1,5 m (5 pieds) au-dessus de la profondeur du palier GF le plus profond, le G2TEK augmente vos réglages de GF jusqu'au niveau possible suivant. Le nouveau réglage de GF actif sera affiché.

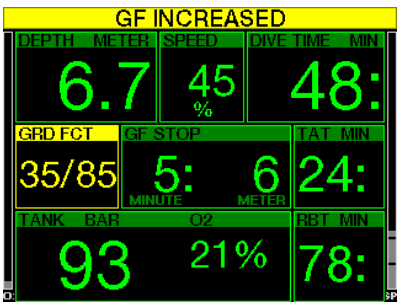

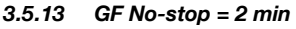

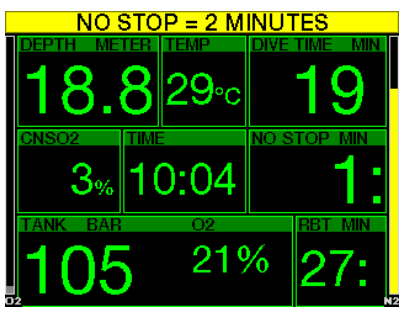

Lorsque vous plongez avec un niveau de GF différent de 100/100, les informations 100/100 sous-jacentes ne sont pas directement visibles sur l'affichage (bien qu'elles soient accessibles comme informations alternatives). Vous pouvez choisir que le G2TEK vous avertisse lorsque la durée restant sans palier pour le niveau 100/100 sous-jacent atteint 2 min, lorsque vous plongez avec un niveau de GF actif différent de 100/100.

#### 3 .5 .14 Passage en plongée avec décompression à 100/100

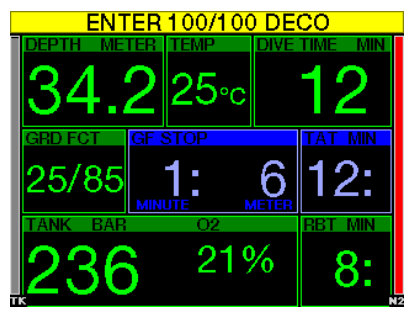

Lorsque vous plongez avec un niveau de GF différent de 100/100, les informations 100/100 sous-jacentes ne sont pas directement visibles sur l'affichage (bien qu'elles soient accessibles comme informations alternatives). Vous pouvez choisir que le G2TEK vous avertisse lorsque vous allez entrer dans une phase exigeant de respecter des paliers de décompression, alors que vous plongez avec un niveau actif qui est différent de 100/100.

# 3 .6 Alarmes

Le plongeur n'a pas la possibilité de désactiver les alarmes, puisque celles-ci représentent des situations exigeant une action immédiate.

Les alarmes s'affichent sur la fenêtre pop-up en haut de l'affichage, là où les descriptions des boutons s'affichent habituellement. La couleur des alarmes est le ROUGE, et la fenêtre des données correspondantes est simultanément surlignée.

Il y a 7 alarmes différentes :

- REMONTÉE TROP RAPIDE!
- MOD DÉPASSÉE
- CNS  $O_2 = 100\%$ !
- RÉSERVE GAZ ATTEINTE
- PALIER DÉCO IGNORÉ!
- RBT  $= 0$  MIN
- BATTERIE FAIRI F

# **A AVERTISSEMENT**

- En mode Profondimètre, tous les avertissements et toutes les alarmes sont désactivés (OFF), excepté les alarmes de batterie faible, de bloc sur réserve, de demicharge, de profondeur maximale, de temps de plongée maximal et de signal de pression.
- Lorsque le G2TEK est réglé sur le mode « SOUND - OFF » (son désactivé), toutes les alarmes et tous les avertissements sonores sont désactivés.

#### 3 6 1 Vitesse de remontée

Lorsque vous remontez pendant une plongée, la pression qui vous entoure diminue. Si vous remontez trop rapidement, la diminution de pression qui en résulte pourrait provoquer la formation de microbulles. Si vous remontez trop lentement, l'exposition continue à une forte pression ambiante fait que vous allez continuer à charger d'azote certains ou tous vos tissus. Par conséquent, il y a une vitesse de remontée idéale qui est suffisamment lente pour minimiser la formation de microbulles, mais suffisamment rapide pour réduire l'effet de l'accumulation continue des gaz de vos tissus.

La diminution de pression que le corps peut tolérer sans formation significative de microbulles est plus importante en profondeur qu'elle ne l'est en eaux peu profondes : le facteur important n'est pas la diminution de pression en elle-même, mais plutôt la proportion de la chute de pression par rapport à la pression ambiante. Cela signifie que la vitesse de remontée idéale en profondeur est plus rapide qu'elle ne l'est en eaux peu profondes.

En fonction de cela, le G2TEK utilise une vitesse de remontée idéale variable. Sa valeur va de 3 à10 m/min (10 à 33 pieds/ min) et la répartition précise par profondeur est telle qu'indiquée dans la table cidessous.

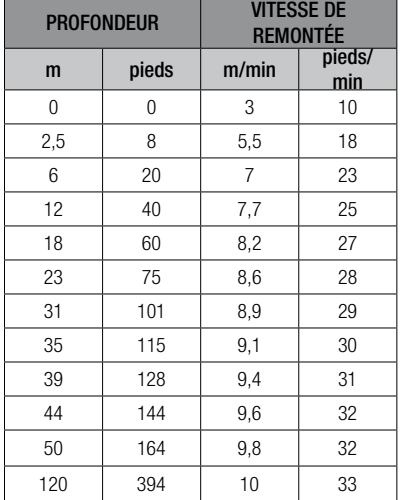

Si la vitesse de remontée est supérieure à 110 % de la valeur idéale, la fenêtre affichant la vitesse devient jaune.

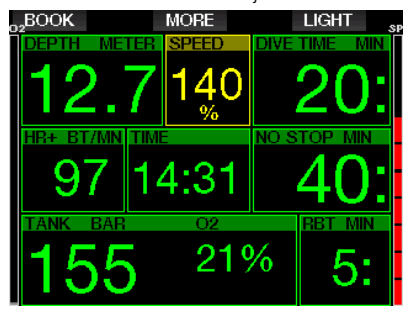

Pour des vitesses de remontée dépassant 140 %. l'avertissement **REMONTÉE** TROP RAPIDE! s'affiche et la fenêtre de vitesse de remontée devient rouge.

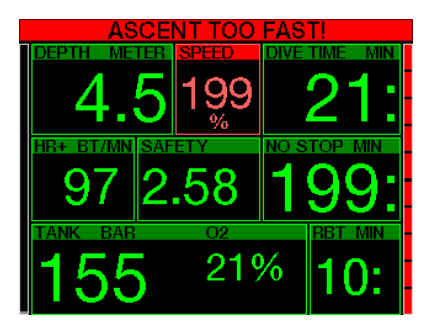

Le G2TEK déclenche aussi une alarme sonore en cas de vitesse de remontée dépassant 110 % : l'intensité de l'alarme augmente proportionnellement au degré de dépassement de la vitesse idéale de remontée.

Dans le cas d'une remontée trop rapide, le G2TEK peut demander un palier de décompression même à l'intérieur de la phase de plongée sans palier, du fait du danger de formation de microbulles.

Une remontée lente depuis une grande profondeur peut provoquer une plus grande saturation des tissus et une augmentation à la fois du temps de décompression et du temps total de remontée. À faible profondeur, une remontée lente peut raccourcir la durée de la décompression.

Des vitesses de remontée excessives pendant des périodes longues seront indiquées dans le carnet de plongée.

# A AVERTISSEMENT

La vitesse de remontée idéale ne doit être dépassée à aucun moment parce que cela peut provoquer des microbulles dans la circulation artérielle, pouvant provoquer des blessures graves ou mortelles.

Les alarmes persistent aussi longtemps que la vitesse de remontée est de 110 % ou plus de la vitesse idéale de remontée.
## $3.6.2$   $MOD/ppQ<sub>2</sub>$

## A AVERTISSEMENT

- La MOD ne doit pas être dépassée. Ne pas tenir compte de l'alarme peut mener à un empoisonnement à l'oxygène.
- $\bullet$  Dépasser une pp $0_2$  de 1,6 bar peut provoquer des convulsions soudaines aboutissant à des blessures graves ou mortelles.

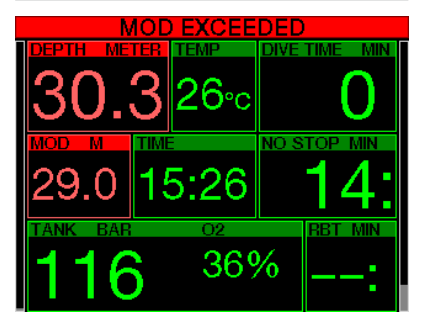

Si vous dépassez la MOD, la fenêtre de profondeur devient rouge et affiche le texte d'alarme : MOD DÉPASSÉE

La MOD est affichée sur une fenêtre secondaire, pour que vous puissiez voir de combien vous l'avez dépassée. De plus le G2TEK émet continuellement un bip. Le clignotement de la valeur de la profondeur et le bip continuent tant que votre profondeur est plus importante que la MOD.

### 3.6.3 CNS O<sub>2</sub> = 100 %

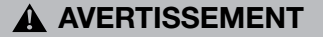

Lorsque la CNS  $0_{2}$  atteint 100 %, il y a un danger de toxicité de l'oxygène. Commencez la procédure d'achèvement de la plongée.

Le G2TEK surveille votre consommation d'oxygène par l'intermédiaire de l'horloge CNS  $\mathrm{O}_2$ . Si la valeur calculée de la CNS  $\mathrm{O}_2$ atteint 100 %, le G2TEK va émettre une séquence de bips sonores pendant 12 secondes, et la valeur de la CNS  $O<sub>2</sub>$ va devenir rouge dans la fenêtre de O<sub>2</sub>. La couleur rouge continuera jusqu'à ce que la valeur de la CNS  $O_2$  descende au-dessous de 100 %.

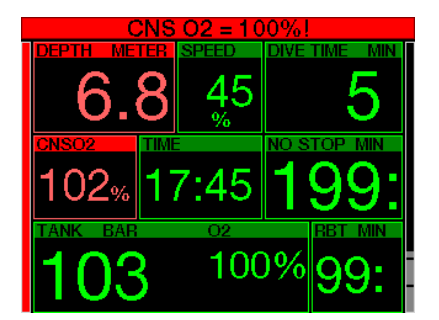

Le signal sonore se répète pendant 5 secondes à des intervalles de 1 minute après sa première survenance, cela continue tant que la valeur de la CNS  $O<sub>2</sub>$ reste à 100 % ou au-dessus, ou jusqu'à ce que la  $ppO_2$  chute au-dessous de 0,5 bar (voir chapitre : Plonger avec le Nitrox pour une liste des profondeurs auxquelles la PPO<sub>2</sub> est égale à 0,5 bar pour certains mélanges Nitrox particuliers

#### 3.6.4 Réserve gaz atteinte

Voir chapitre : Réserve bloc pour savoir comment régler la limite de pression de la réserve du bloc. Lorsque cette pression est atteinte au cours de la plongée, une alarme se déclenche.

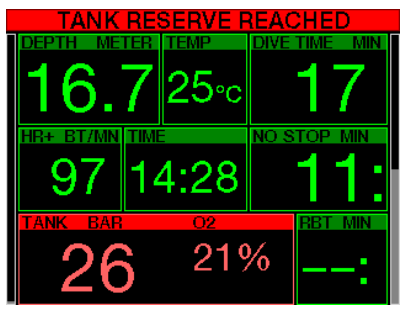

# A AVERTISSEMENT

Le non-respect d'un palier de décompression obligatoire pourrait provoquer des blessures graves ou mortelles.

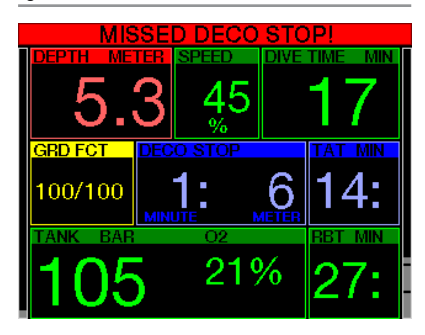

Si, lorsque vous effectuez un palier de décompression obligatoire, vous remontez de plus de 0,5 m (2 pieds) au-dessus du palier, le G2TEK déclenche une alarme. La valeur de la profondeur actuelle et le texte : PALIER DÉCO IGNORÉ! s'affichent. pendant qu'une série de bips se fait entendre. Cela continue tant que vous restez à 0,5 m (2 pieds) ou plus au-dessus du palier requis

#### $3.6.6$  RBT = 0 MIN

Il est possible de choisir si la situation RBT = 0 minute déclenche un avertissement ou une alarme. Voir chapitre : Avertissement ou alarme RBT pour en savoir plus sur ce réglage.

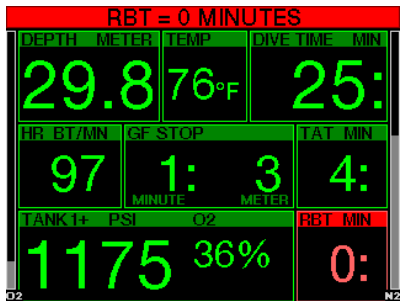

### 3 .6 .7 Batterie faible

# A AVERTISSEMENT

Ne commencez pas à plonger si l'avertissement de batterie faible s'affiche à l'écran alors que vous êtes en surface. L'ordinateur pourrait cesser de fonctionner pendant la plongée, ce qui pourrait provoquer des blessures graves ou la mort.

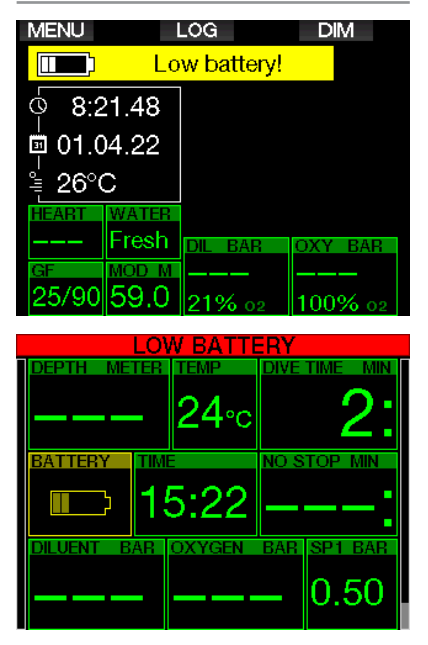

Pendant la plongée, le G2TEK vous alerte des situations où la batterie est faible de deux façons :

- 1. En affichant un symbole de batterie avec une couleur d'arrière-plan sur l'écran.
- 2. En affichant un message d'avertissement en haut de l'affichage (là où sont habituellement les descriptions des boutons).

## 3.7 Affichage des informations

Lors de l'immersion, le G2TEK commence automatiquement à gérer la plongée, quel que soit l'état dans lequel il était avant d'être dans l'eau. Les détails des informations qui s'affichent sont indiqués dans les sections suivantes.

Temps de plongée. Le temps de plongée est affiché en minutes. Si pendant la plongée vous remontez en surface, le temps passé en surface ne sera compté que si vous redescendez en dessous de 0,8 m (3 pieds) dans les 5 minutes (réglage par défaut, vous pouvez aussi choisir une valeur entre 3 et 30 minutes). Cela vous autorise de brèves périodes d'orientation. Lorsque vous êtes en surface, le temps ne sera pas indiqué comme étant en progression, mais il défile en arrière-plan. Aussitôt que vous vous immergez, le décompte de temps reprend, et inclut le temps passé en surface. Si vous passez plus de 5 minutes (ou la durée que vous avez déterminée) à une profondeur moins importante que 0,8 m (3 pieds), la plongée sera considérée comme terminée, le carnet de plongée sera fermé et une immersion ultérieure serait considérée comme repartant de zéro.

Le temps d'immersion maximal affiché est de 999 minutes. Pour les plongées plus longues, le temps de plongée recommence à 0 minute.

Seules les plongées dont la durée est supérieure à 2 minutes sont enregistrées dans le carnet.

Profondeur. La profondeur est indiquée avec une résolution de 10 cm en mode métrique. Lorsque la profondeur est affichée en pieds, la résolution est toujours de 1 pied. À une profondeur de moins de 0.8 m (3 pieds), l'affichage est ---. La profondeur maximale d'utilisation du G2TEK est de 120 m (394 pieds).

Temps de plongée sans décompression. Calculé en temps réel et mis à jour toutes les 4 secondes. Le temps restant sans palier maximal affiché est de 99 minutes.

Température. Le G2TEK affiche la température de l'eau pendant la plongée et la température de l'air lorsqu'il est en surface. Cependant, la température de la peau influence les mesures lorsque vous le l'unité est portée contre votre peau.

Informations de décompression. Lorsque le G2TEK calcule la nécessité d'un palier de décompression obligatoire, il affiche la durée et la profondeur de votre palier le plus profond. Il vous donne aussi le temps total de remontée.

# A AVERTISSEMENT

Lors de toutes les plongées, effectuez toujours un palier de sécurité entre 3 et 5 mètres (10 et 15 pieds) pendant 3 à 5 minutes, même si aucun palier de décompression n'est requis.

### 3 .7 .1 Configuration de l'affichage pendant la plongée

Le G2TEK vous permet de choisir entre quatre options de configuration de l'écran : Light, Classic, Full ou Graphical. Vous pouvez aussi faire tourner l'écran si vous préférez, afin que les boutons soient au bas de votre ordinateur.

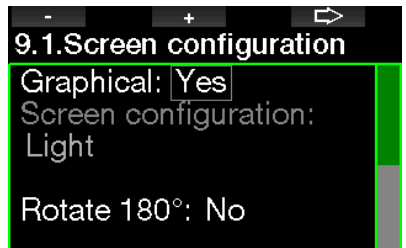

### Graphical display: no, yes

La configuration d'écran **Light** est proposée par défaut. Elle n'affiche que les informations de base, en gros caractères. Lorsque la plongée nécessite une décompression et que plus d'informations doivent être affichées, l'écran passe automatiquement en configuration Classic.

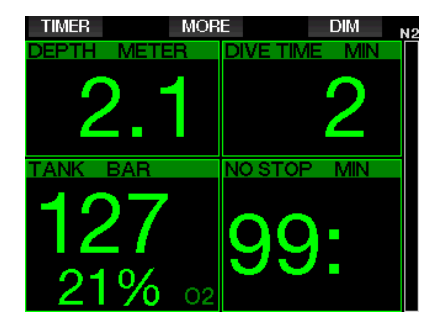

Form NOTE : seul le temps restant le plus court entre le temps sans palier et la véritable autonomie restante RBT est indiqué en configuration LIGHT. Si la quantité de gaz qui vous reste est telle que vous entrerez en palier de GF ou de décompression avant d'atteindre une RBT de 0 minute, le temps sans palier restera affiché à l'écran, mis en évidence par l'étiquette NO STOP. Par contre, si la quantité de gaz qui vous reste est telle que vous atteindrez une RBT de 0 minute alors que vous serez encore en phase sans palier, alors la RBT sera affichée à l'écran, mise en évidence par l'étiquette RBT.

Plus spécifiquement, les informations suivantes sont affichées :

- profondeur actuelle
- temps de plongée
- pression de la bouteille
- le temps le plus court entre le temps sans palier et la véritable autonomie restante RBT
- $\bullet$  O<sub>2</sub> du mélange
- charge d'azote (par le bargraphe)

# **A AVERTISSEMENT**

Après un avertissement de perte du signal de pression SIGNAL PRESSION PERDU, le G2TEK n'est plus en mesure de calculer le RBT. Dans ce cas, la configuration LIGHT affiche le temps sans palier, mais cela n'implique pas que vous avez suffisamment de gaz pour rester à cette profondeur pendant tout ce temps.

L'écran **Classic** affiche plus d'informations, mais avec des caractères plus petits dans des fenêtres plus petites.

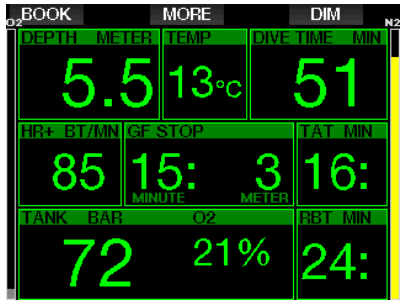

La configuration d'écran **Full** affiche la quantité maximale d'informations. Cet écran convient aux plongeurs qui préfèrent surveiller tous les paramètres que le G2TEK peut leur fournir.

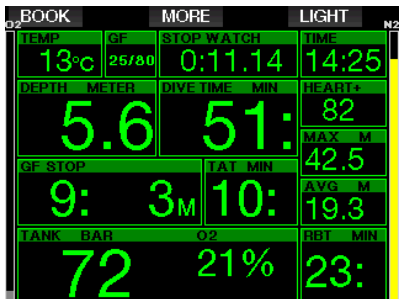

La configuration d'écran **Graphical** associe les informations numériques avec un profil de plongée visuellement accessible. Le plongeur est représenté par la ligne grise du curseur sur le profil graphique. Les temps de remontée et de palier avant d'atteindre la surface sont affichés sur le côté droit du curseur.

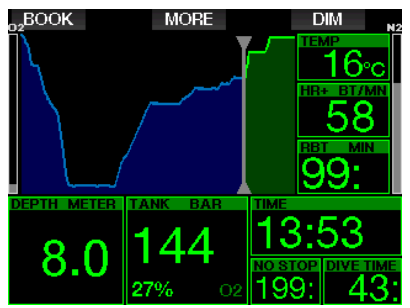

Français

Quelle que soit la configuration de l'écran, le G2TEK utilise une fenêtre pour afficher des informations supplémentaires au sujet de la plongée. Une pression sur le bouton MORE du le G2TEK fait afficher les données suivantes en séquence sur les différents écrans :

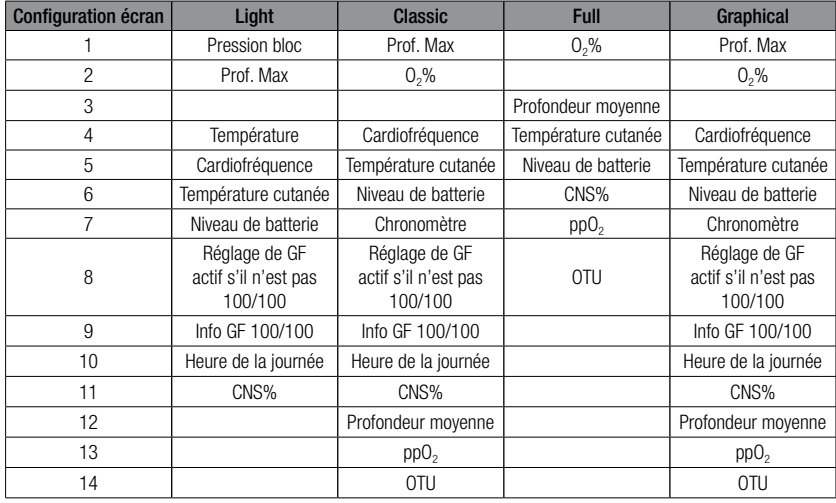

Une pression prolongée sur le bouton MORE permet de lancer un profil de plongée (ou un affichage résumé des gaz/ déco suivant les réglages de GF/PMG). Cet écran reste affiché pendant 12 secondes et revient à l'affichage normal de plongée sauf si d'autres boutons sont pressés.

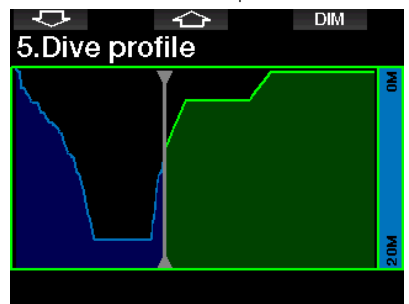

Avec les boutons FLÈCHE, vous pouvez faire défiler jusqu'à l'affichage suivant, qui est celui de la saturation tissulaire relative. La hauteur de chaque barre indique le taux de charge du tissu en cours par rapport à la charge maximale tolérable, exprimée en pourcentage. La couleur verte indique que le compartiment rejette des gaz, et la couleur rouge qu'il en absorbe.

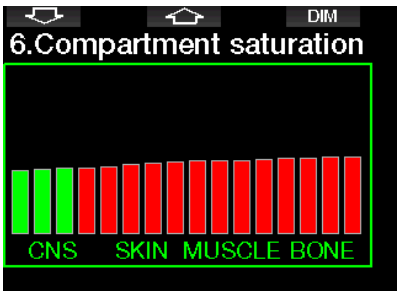

L'affichage suivant montre une liste d'images enregistrées dans la mémoire Flash du G2TEK. Voir chapitre Fonctionnement en tant que lecteur Flash USB pour plus d'informations sur la manière de faire et l'emplacement où ces images peuvent être visualisées au cours de la plongée.

Par une pression prolongée sur le bouton du milieu, vous entrez dans la liste des images. Avec les boutons FLÈCHE, vous pouvez choisir l'image que vous désirez

voir. Une pression prolongée sur le bouton du milieu vous permet de visualiser l'image choisie.

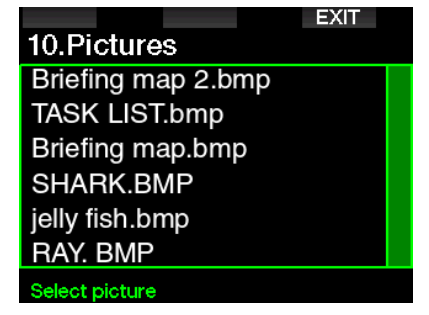

Vous pouvez utiliser les images pour :

- identifier des poissons
- voir des cartes du site de plongée
- voir des listes de tâches/de vérification
- voir des notes

et pour de nombreux autres usages sousmarins. Ci-après quelques exemples :

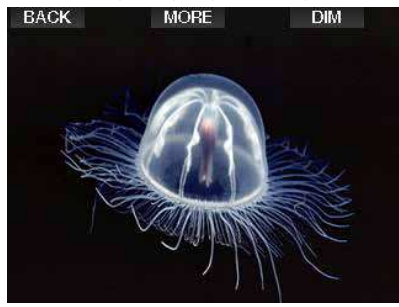

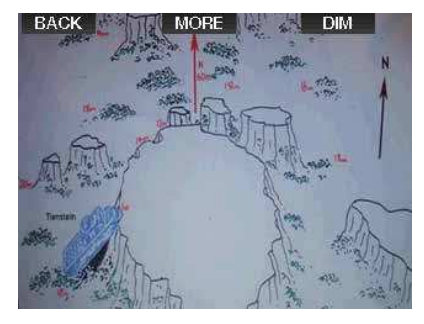

**F** NOTE : le profil, la saturation tissulaire et les images peuvent être visualisés pendant un maximum de 1 minute, après quoi l'écran habituel de l'ordinateur de plongée réapparaîtra.

Si un avertissement ou une alarme se déclenche pendant que vous visualisez les écrans alternatifs, le G2TEK revient immédiatement à l'écran de plongée normal.

**France B. NOTE : votre G2TEK est livré avec cinq** écrans échantillons (des exemples des configurations Classic, Full, Graphical et Light) sur son disque Flash. Vous trouverez ces écrans dans le dossier des images « Pictures » lorsque vous connectez votre G2TEK en mode DISK à votre PC ou votre Mac.

### 3 .7 .2 Création de signets

En appuyant sur le bouton BOOK, vous pouvez créer autant de signets que vous voulez pour garder trace de moments particuliers de la plongée. Ces signets apparaîtront sur le profil de plongée dans le logiciel LogTRAK.

### 3.7.3 Chronomètre

Il y a de nombreuses situations au cours d'une plongée où un simple chronomètre est utile (tâches chronométrées lors des cours, etc.)

Le G2TEK dispose d'un chronomètre intégré au mode plongée Scuba. Le chronomètre peut être atteint par une pression sur le bouton MORE. Lorsqu'il est affiché, le chronomètre peut être arrêté en appuyant sur le bouton BOOK. Le décompte du temps du chronomètre commence à l'immersion.

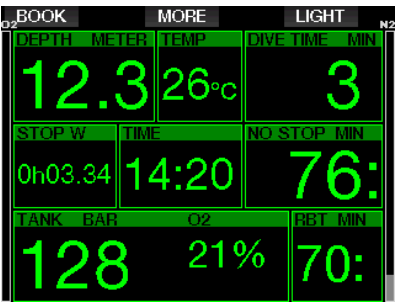

Le chronomètre génère des signets qui apparaîtront sur le profil de plongée dans le logiciel LogTRAK.

### 3 .7 .4 Compte à rebours de palier de sécurité

Si une profondeur minimale de 10 m (30 pieds) a été atteinte pendant la plongée, à une profondeur de 5 m (15 pieds) le compte à rebours de palier de sécurité va automatiquement commencer. Si vous descendez au-dessous de 6,5 mètres (20 pieds), le compte à rebours disparaîtra et le temps sans palier est de nouveau affiché. Lorsque vous retournez à 5 mètres (15 pieds), le compte à rebours recommencera automatiquement.

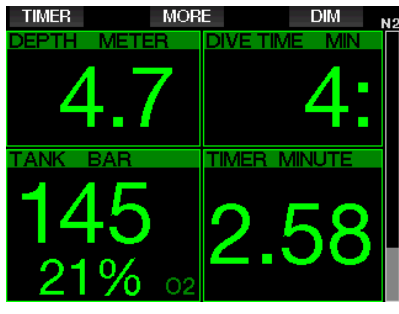

Lorsqu'il est affiché, le compte à rebours de palier de sécurité peut être arrêté par une pression sur le bouton TIMER.

### 3 .7 .5 Rétroéclairage

Dans le menu 8.3. Durée rétroéclairage. vous pouvez choisir la durée et la fonctionnalité du rétroéclairage. À la base le rétroéclairage est en faible intensité, et il peut être renforcé par une pression sur le bouton LIGHT.

Faffichage est entièrement éteint lorsque le mode économie d'énergie est actif (un seule segment reste sur l'indicateur de batterie), une pression sur le bouton de droite fait éclairer l'affichage pendant 10 secondes.

### 3 .7 .6 Compas

Le compas peut être activé pendant la plongée par une pression prolongée du bouton LIGHT/DIM. L'affichage passe alors à l'écran du compas avec une grande rose ainsi qu'aux informations numériques de base de la plongée.

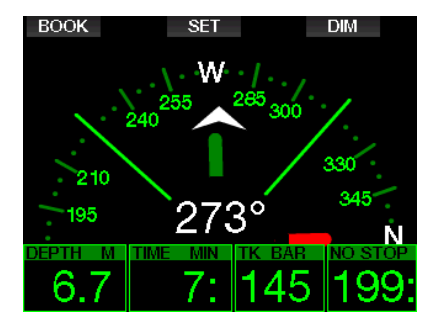

## 3 .8 Plongée avec des niveaux de GF

Le Professeur Albert A. Bühlmann, un nom que les plongeurs connaissent bien, a écrit les algorithmes qui constituent actuellement la base des calculs de décompression.

Depuis plus de 20 ans, UWATEC a travaillé sur l'algorithme de Bühlmann, et l'a constamment adapté pour qu'il reste à la pointe de la technologie. Il en résulte l'algorithme ZH-L16 ADT MB PMG, qui est utilisé sur le G2 classique.

La communauté de la plongée technique, en particulier, trouve que l'approche par facteurs de gradient convient mieux à ses besoins. C'est pour mieux répondre à ces préférences que le micrologiciel du G2TEK utilise les facteurs de gradient.

Le Professeur Bühlmann a créé l'algorithme de base ZH-L16C. Dans les années 1990, Erik Baker a introduit une approche utilisant les facteurs de gradient (GF), qui offrent des options supplémentaires permettant d'améliorer la prudence. Les facteurs de gradient peuvent être réglés sur aucune prudence (100/100) ou sur toute autre combinaison.

Dans le format des facteurs de gradient, les valeurs haute et basse (low/high) représentent le pourcentage de l'algorithme de base qui limite la valeur maximale M. La valeur basse « low » définit la prudence des compartiments les plus rapides, ceux qui commencent à désaturer le plus vite lors de la remontée, alors que la valeur haute « high » est dominante dans les profondeurs les plus faibles, juste avant l'arrivée en surface. Du fait de nombreuses combinaisons possibles, il est possible de définir votre propre stratégie de décompression.

F NOTE : pour en savoir plus sur les<br>facteurs de gradient, consultez facteurs de sur Internet les articles concernant « Clearing Up The Confusion" » (Clarifier la confusion) et « Understanding M-values » (Comprendre les valeurs maximales), deux livres d'Erik Baker.

# **A AVERTISSEMENT**

Le choix des facteurs de gradient. pour une plongée exige des connaissances avancées des théories de décompression, de leur adéquation à la planification d'une plongée et de leur cohérence avec vos données corporelles. Des valeurs erronées peuvent provoquer des accidents de décompression, des blessures permanentes ou mortelles.

## 3 .9 Mode Profondimètre

Les configurations d'écran possibles en mode Profondimètre sont Classic et Graphical Consulter le menu 9.1. Format écran pour savoir comment passer d'un mode à l'autre.

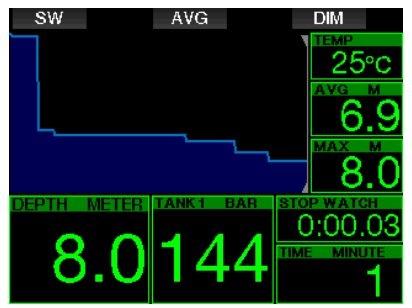

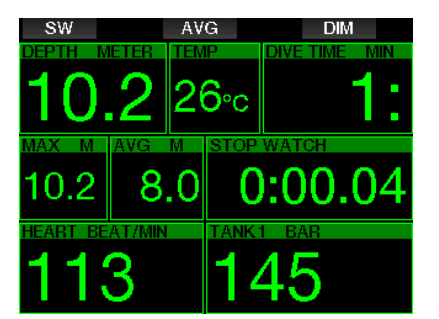

Lorsque le G2TEK est en mode Profondimètre, il ne surveillera que la profondeur, le temps passé et la température, il ne fera aucun calcul de décompression. Vous ne pouvez passer en mode Profondimètre que si l'ordinateur est complètement désaturé. Tous les avertissements visuels et sonores, et toutes les alarmes sont désactivés (OFF), excepté les alarmes de batterie faible, de bloc sur réserve, de demi-charge, de profondeur maximale, de temps de plongée maximal et de signal de pression.

# **A AVERTISSEMENT**

Les plongées en mode Profondimètre sont effectuées à vos propres risques. Après une plongée en mode Profondimètre, vous devez attendre au moins 48 heures avant d'utiliser les fonctions d'un ordinateur de décompression.

Lorsqu'il est en surface en mode Profondimètre, le G2TEK n'affichera ni le temps de désaturation restant ni la valeur de CNS  $O_2$  %. Il affichera cependant un intervalle de surface allant jusqu'à 24 heures et une durée d'interdiction de vol de 48 heures. Cette durée d'interdiction de vol est aussi le temps pendant lequel vous ne pouvez pas revenir en mode ordinateur.

Après une plongée en mode Profondimètre, en mode surface vous verrez le temps en plongée sur la ligne du haut. Sur la ligne du milieu, le chronomètre commence à compter à partir du début de la plongée ou du dernier redémarrage manuel. Sur la ligne du bas, la profondeur maximale de la plongée est affichée. Après 5 minutes,

l'affichage passe en mode menu Profondimètre.

Au cours d'une plongée en mode Profondimètre, le G2TEK affiche un chronomètre. Celui-ci peut être réinitialisé et redémarré par une pression sur le bouton SW, qui crée aussi un signet.

Une pression prolongée sur le bouton SW lance la procédure de changement de gaz. Lorsque vous êtes en mode Profondimètre, la profondeur moyenne peut être réinitialisée. Pour réinitialiser la profondeur moyenne, appuyez sur le bouton AVG qui crée aussi un signet.

Une pression prolongée sur le bouton du milieu lancera le profil de plongée puis la fonction de visualisation des images.

Il est possible de réduire la luminosité de l'affichage par une pression sur le bouton DIM. Une pression prolongée sur le bouton DIM active l'affichage du compas.

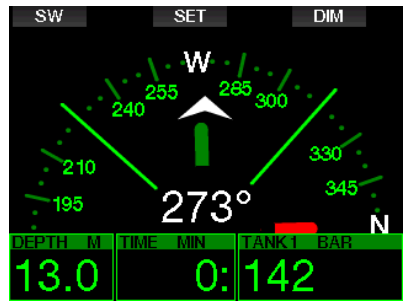

## 3.10 Mode Apnée

Le G2TEK possède un mode de plongée en apnée avancé, qui peut être activé depuis le réglage de mise à jour des fonctionnalités (consulter le menu 8. Autres réglages). Ses principales caractéristiques sont un taux d'échantillonnage plus rapide qu'en mode plongée Scuba, et des fonctions d'alarme spécifiquement conçues pour la plongée en apnée.

En mode Apnée, le G2TEK mesure la profondeur toutes les 0,25 seconde, afin de garantir un affichage de la profondeur le plus précis possible. Dans le carnet de plongée, les données sont enregistrées avec des intervalles de 1 seconde. En mode Apnée, il est aussi possible de commencer et d'arrêter la plongée manuellement, par une pression prolongée sur le bouton MENU. De cette façon, vous pouvez utiliser votre G2TEK pour les plongées statiques en apnée. Dans ce cas atteindre la profondeur de 0,8 mètre ne déclenchera pas le début d'une plongée.

Comme pour le mode Profondimètre, le G2TEK en mode Apnée APNEA n'effectue pas de calculs de décompression. Vous ne pouvez passer en mode Apnée que si l'ordinateur est complètement désaturé.

En surface après la plongée, le mode Apnée affiche la profondeur maximale et la durée de l'immersion. Le chronomètre d'intervalle de surface commence à compter après l'arrivée en surface, et le cardiofréquencemètre affiche la valeur actuelle mesurée.

Les valeurs de la séance de plongée telles que la température de l'eau, la durée totale de plongée, le nombre de plongées et la fréquence cardiaque la plus basse s'affichent en blanc comme cela est indiqué sur l'écran ci-dessous.

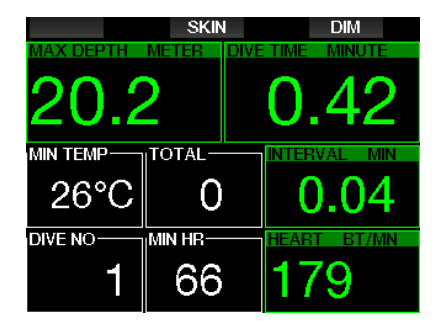

Au cours de la plongée, le mode Apnée affiche la profondeur actuelle, le temps en plongée, la vitesse de remontée ou de descente, la profondeur maximale et la fréquence cardiaque.

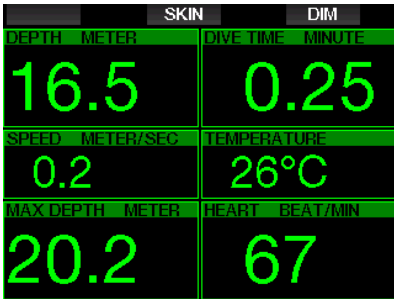

Une pression sur le bouton SKIN permet de faire afficher la température mesurée par la ceinture cardiofréquencemètre sur la fenêtre de la fréquence cardiaque.

## 4 . ACCESSOIRES DU G2TEK

## 4.1 Bracelet élastique

Les plongeurs qui portent des combinaisons en néoprène épais, ou des combinaisons étanches, peuvent préférer un bracelet élastique au lieu d'un modèle standard. Le G2TEK est conçu de telle façon que des élastiques peuvent être montés dans les angles de l'appareil pour une stabilité maximale.

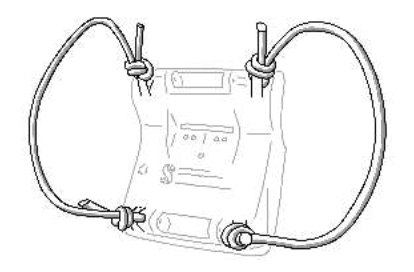

Le bracelet peut être retiré en appuyant sur les broches qui passent par les anneaux, avec un outil d'un diamètre maximale de 1,9 mm (0,0748 pouce).

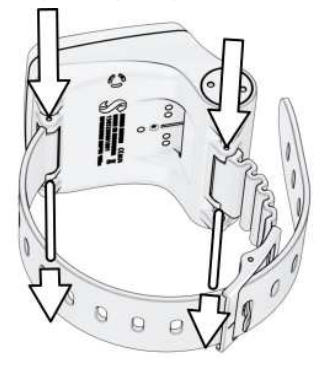

France du Comportage du montage du bracelet ne sont pas symétriques sur le boîtier ! Lorsque vous retirez l'axe du bracelet, placez l'outil de pression sur le côté du plus petit diamètre. N'utilisez pas l'autre côté comme soutien lorsque vous retirez la pompe.

## 4.2 **Émetteur haute pression** sans fil

Le G2TEK est compatible avec les émetteurs de pression de bloc sans fil Smart. Lorsque la fonction PMG est activée, vous pouvez utiliser jusqu'à 8 émetteurs avec votre G2TEK.

Des émetteurs supplémentaires peuvent être achetés séparément auprès de votre distributeur agréé SCUBAPRO.

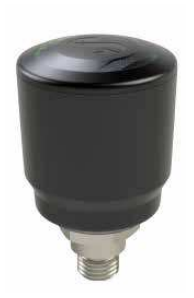

 $\epsilon \approx \text{NOTE}$ : il y a 4 générations d'émetteurs Smart : Smart, Smart+ (plus longue distance) Smart+ LED et Smart+ PRO. Le G2TEK est compatible avec toutes ces versions.

## 4.3 Cardio-fréquencemètre numérique

Le nouveau cardio-fréquencemètre numérique de SCUBAPRO est un émetteur sans fil qui surveille le pouls et la température cutanée, ces données sont partie intégrante des fonctions des ordinateurs de plongée compatibles SCUBAPRO. Le cardio-fréquencemètre vous permet de mesurer et d'afficher la fréquence cardiaque et la température cutanée en temps réel au cours de la plongée.

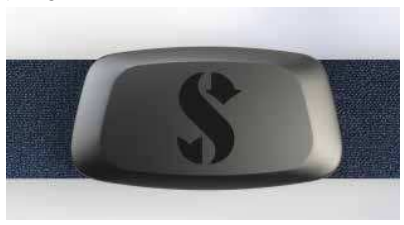

Le cardio-fréquencemètre doit être appairé avec votre G2TEK avant sa première utilisation. Lorsqu'il a été appairé une première fois, le cardio-fréquencemètre sera en veille et prêt à envoyer des données. Pour établir la connexion, suivez les étapes indiquées ci-dessous :

1. Retirez le module du cardiofréquencemètre de la sangle élastique en le déclipsant de l'attache métallique.

- 2. Allez au menu 8.10. Appairer cardiofr. de votre G2TEK. Vérifiez que votre G2TEK est bien à proximité du cardiofréquencemètre numérique lorsque vous activez le mode appairage.
- 3. Positionnez vos pouces sur les deux attaches à pression situés à l'arrière du module émetteur, et vérifiez ce qui est indiqué sur l'écran de votre G2TEK.
- 4. Enregistrez l'appairage sur votre G2TEK en appuyant sur le bouton de droite (SAVE).
- 5. Lorsque l'appairage avec le cardiofréquencemètre a été établi, votre G2TEK affiche le message suivant : PAIRING TO HR-BELT SUCCESSFUL (appairage réussi avec la ceinture cardiofréquencemètre) et l'écran suivant s'affichera au menu 8.10.

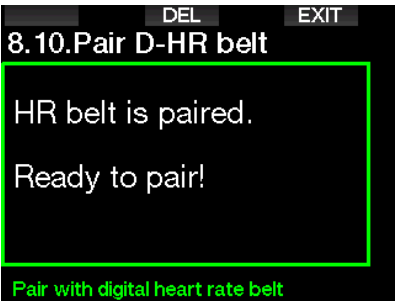

Pour plus d'informations sur cette opération et sur l'entretien de la nouvelle ceinture cardio-fréquencemètre numérique, veuillez consulter son manuel de l'utilisateur, qui est disponible à l'adresse www.scubapro.com/ manuals.

# 4 .4 Clé USB Bluetooth

Les PC qui ont un pilote Bluetooth dont la version est antérieure à 4.0 ont besoin d'un dongle Bluetooth générique 4.0 ou plus récent, en association avec un système d'exploitation Windows 8 ou plus récent.

Les systèmes d'exploitation plus anciens nécessitent un dongle de type BlueGiga.

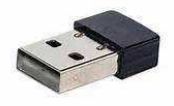

 $\mathbb{F}$  NOTE : les ordinateurs portables qui ont un module Bluetooth interne ancien (avec un pilote plus ancien que la version 4.0) auront besoin d'une clé USB Bluetooth externe générique.

## 5 . INTERFACES DU G2TEK

L'ordinateur de plongée G2TEK peut être connecté à un ordinateur de bureau par un câble USB ou par Bluetooth.

### 5 .1 Connexion USB

Vous pouvez connecter votre Pc ou votre Mac à votre G2TEK à l'aide d'un câble USB. Vous pouvez utiliser deux modes différents grâce à cette connexion USB : les modes DISK ou LOG. Cela est décrit en détail au chapitre suivant.

Nettoyez et séchez les broches du contact USB avec un chiffon doux avant de connecter le G2TEK au câble USB.

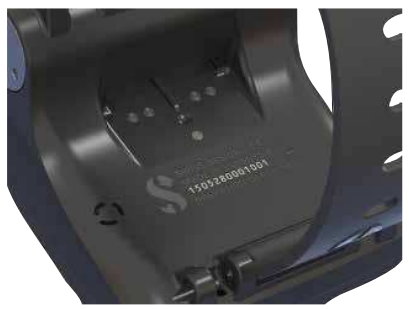

# A AVERTISSEMENT

La poussière sur les surfaces de contact peut augmenter la résistance électrique et brûler/ durcir cette poussière, qu'il sera difficile de retirer ensuite. Pour bénéficier d'un fonctionnement sans soucis et d'une longue durée d'utilisation, nettoyez les contacts de votre G2TEK avant son chargement.

# A AVERTISSEMENT

Connectez toujours le G2TEK au câble USB dans un environnement sec et propre.

Le connecteur est inséré dans l'orifice qui est derrière les boutons.

La méthode correcte d'insertion du connecteur est présentée sur les images ci-dessous.

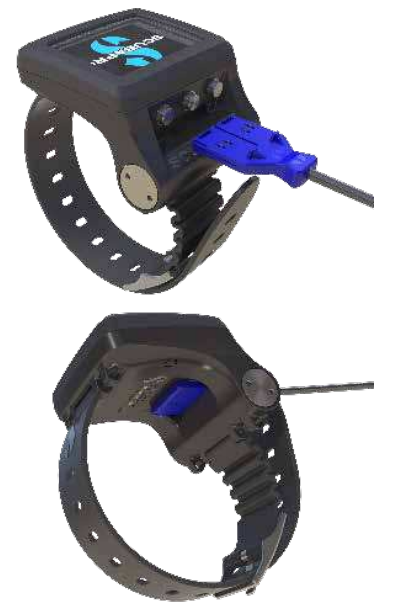

### Fonctionnement en lecteur Flash USB

Lorsque vous connectez le câble USB à votre G2TEK, l'écran suivant s'affiche :

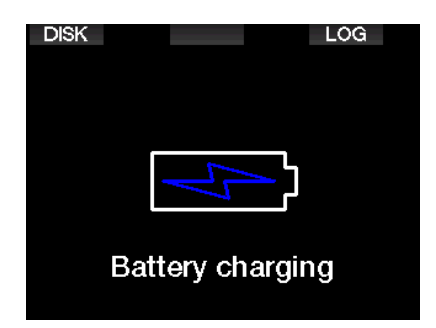

C'est là que vous pouvez choisir d'accéder à votre G2TEK en mode DISK ou LOG.

L'accès au lecteur Flash en mode LOG vous permet de connecter votre ordinateur de plongée à LogTRAK, où vous pouvez télécharger et analyser vos lecteurs. Consultez le chapitre INTRODUCTION À LOGTRAK pour en savoir plus sur les fonctions de LogTRAK.

Une pression sur le bouton DISK du G2TEK fait afficher l'écran suivant :

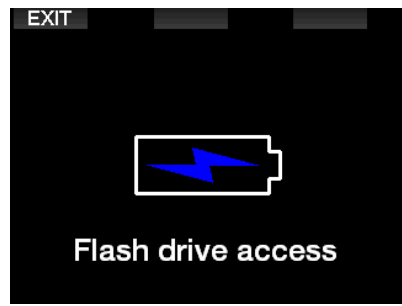

Votre PC ou votre Mac va détecter la mémoire Flash du G2TEK comme il le ferait avec une clé USB normale.

Vous pouvez maintenant sélectionner le lecteur Flash du G2TEK dans votre explorateur de fichiers.

Il y a trois dossiers sur le lecteur Flash G2TEK : Logbooks, Pictures et System.

# A AVERTISSEMENT

N'effacez aucun dossier de votre G2TEK ! Supprimer des fichiers système provoquerait un dysfonctionnement du G2TEK. Il n'est pas sûr de plonger avec un G2TEK dont les données auraient été supprimées.

Votre dossier Logbook est un fichier caché. Vous pouvez en faire une sauvegarde, mais vous ne devez pas le supprimer.

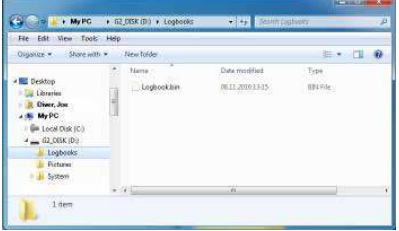

Vous pouvez enregistrer dans le dossier Pictures des images que le G2TEK pourra afficher au cours de la plongée.

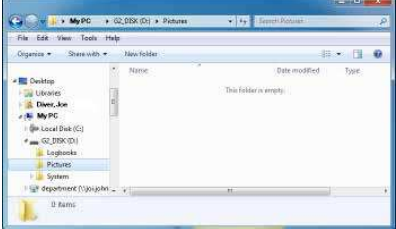

Le G2TEK est compatible avec les formats suivants : jpg; bmp et gif. Les images doivent être enregistrées avec une dimension de 320 x 240 pixels au maximum.

Dans le dossier System, vous trouverez plusieurs sous-dossiers.

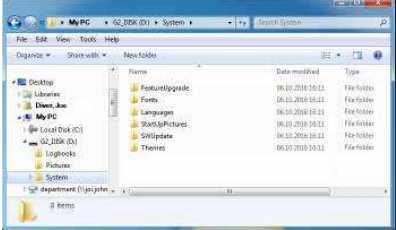

Vous pouvez copier les données fournies sur le site www.scubapro.com dans ces dossiers afin d'ajouter des fonctionnalités ou de faire des mises à jour :

- FeatureUpgrade (mise à jour des fonctionnalités)
- Fonts (polices)
- Languages (langues)
- SWUpdate (mise à jour du logiciel)
- Themes (thèmes)

Vous pouvez personnaliser le démarrage de votre G2TEK en enregistrant une image de votre choix dans le dossier StartUpPictures.

## 5 .2 Connexion Bluetooth

Lorsque vous sélectionnez le menu 12. **Bluetooth**, la fonction Bluetooth sera activée, et les mots : « State: Initializing » vont s'afficher pendant quelques secondes. Après quoi, le G2TEK est prêt à communiquer. Le Bluetooth n'est actif que lorsque ce menu s'affiche.

Réglez l'appareil auquel vous voulez connecter votre G2TEK en mode scan. Lorsque vous avez sélectionné le contact avec votre G2TEK, un code généré au hasard s'affiche à l'écran, comme indiqué ci-dessous.

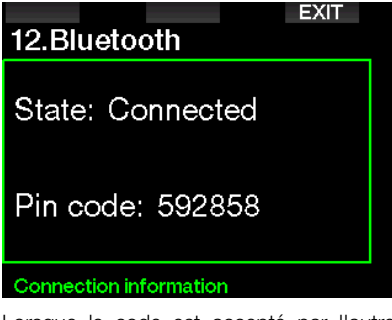

Lorsque le code est accepté par l'autre appareil, la communication est prête et l'écran suivant s'affiche sur le G2TEK.

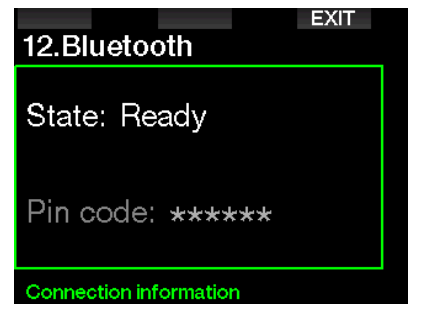

**F** NOTE : la connexion Bluetooth du G2TEK expire au bout de 3 minutes si elle n'est pas active. Après cet<br>intervalle le G2TFK désactive le G2TEK Bluetooth et revient à l'écran normal de l'heure de la journée, afin d'économiser de l'énergie.

# 6 . PRÉSENTATION DE LOGTRAK

SCUBAPRO LogTRAK est un outil évolué qui vous permet de suivre vos plongées. Il est disponible pour les ordinateurs de bureau (Windows ou Mac) ainsi que pour les appareils mobiles (Android et iOS).

## 6.1 LogTraK version ordinateur de bureau

Vous pouvez utiliser soit Bluetooth soit un câble USB pour connecter LogTRAK à votre ordinateur de bureau.

Pour lancer la communication par USB :

1. Connectez votre G2TEK à votre PC ou Mac avec le câble USB et appuyez sur le bouton LOG

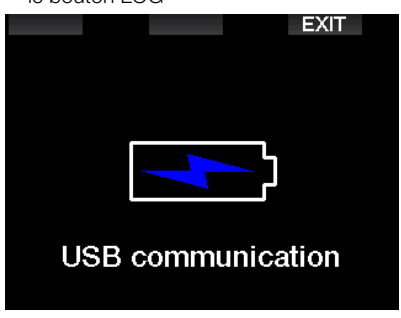

- 2. Lancez LogTRAK sur votre ordinateur.
- 3. Vérifiez que le G2TEK est détecté par LogTRAK. Extras -> Options -> Download
- 4. S'il n'est pas automatiquement détecté, exécutez « Rescan plugged device ».

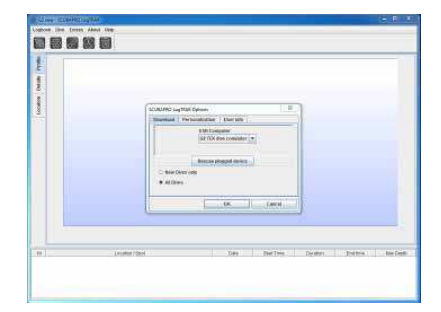

La version de LogTRAK pour ordinateur de bureau offre les principales fonctions suivantes :

- Téléchargement des plongées.
- Import et export des profils de plongée.
- Accès aux informations de l'appareil (ID, configuration matérielle et logicielle, etc.)
- Activation/désactivation des avertissements.
- Indication des informations de contact du propriétaire et des informations d'urgence.
- Informations concernant l'utilisateur (genre, anniversaire, etc.)
- Choix des unités (métriques ou impériales).

### 6 .1 .1 Téléchargement de profils de plongée

Depuis LogTRAK, en sélectionnant « Dive -> Download Dives », vous pouvez transférer le carnet de plongée du G2TEK vers votre PC ou votre Mac.

Il y a trois visualisations principales, chacune affichant une partie spécifique de votre carnet de plongée :

- 1. Profile, qui affiche les données graphiques de votre plongée,
- 2. Details, affiche les détails de votre plongée, vous pouvez éditer par exemple les informations concernant le matériel et les bouteilles,
- 3. Location, affiche votre site de plongée sur la carte du monde.

Les onglets de sélection pour ces trois visualisations se trouvent sur la gauche de la fenêtre principale.

Pour en savoir plus sur ces visualisations, consultez « Help > Help Contents » ou appuyez sur F1 dans LogTRAK.

### 6 .1 .2 Modification des avertissements et des réglages du G2TEK, et lecture des informations de l'ordinateur de plongée

En sélectionnant « Extras -> Read dive computer settings », vous pouvez activer ou désactiver les avertissements qui ne peuvent pas être modifiés par les menus sur le G2TEK lui-même.

Consultez le chapitre : Avertissements et alarmes concernant les choix que vous pouvez modifier sur votre du G2TEK.

### 6 .1 .3 Informations du propriétaire et informations d'urgence

Vous pouvez ici indiquer ou modifier vos propres informations de contact, et/ou les informations de contact en cas d'urgence.

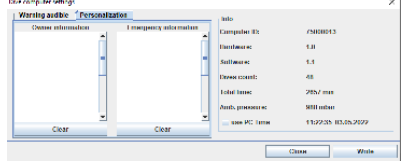

### 6 .1 .4 Personnalisation

Vous pouvez également modifier les unités en choisissant entre métrique et impérial. Choisissez « Extras-> Options-> Personalization » :

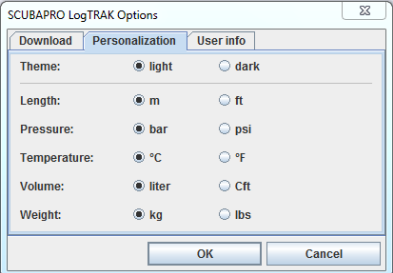

#### 6 .1 .5 Informations utilisateur

Vous pouvez ici indiquer ou modifier les informations concernant l'utilisateur. Choisissez « Extras -> Options -> User info  $\phi$   $\cdot$ 

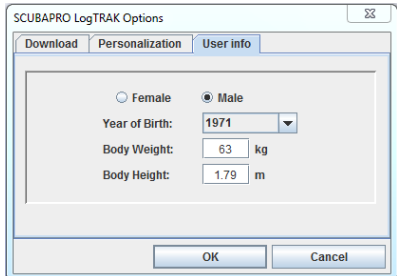

## 6 .2 Application mobile SCUBAPRO LogTRAK 2.0

SCUBAPRO LogTRAK 2.0 est le carnet de plongée mobile pour les appareils Android et iOS. LogTRAK 2.0 vous permet de télécharger et d'analyser les données de votre profil de plongée sur des appareils mobiles. Vous pouvez télécharger l'application depuis l'App Store pour les appareils iOS, et depuis Google Play Store pour les appareils Android.

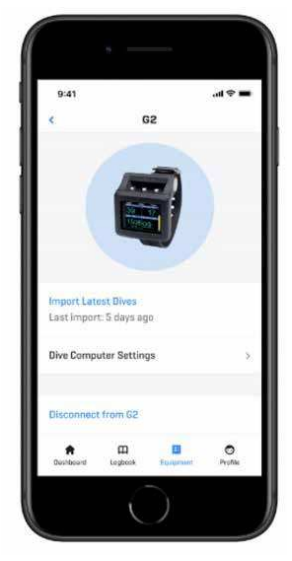

Pour établir une connexion avec votre G2TEK, vous devez activer Bluetooth sur votre pareil mobile, et mettre votre ordinateur de plongée en mode Bluetooth.

LogTRAK 2.0 est parfait pour visualiser vos plongées et les organiser sur votre appareil mobile et y accéder facilement, où que vous alliez.

Les caractéristiques comprennent :

- Téléchargement et gestion de vos plongées
- Analyse des données telles que la profondeur, la température et le profil de fréquence cardiaque
- Ajout d'informations supplémentaires sur la plongée
- Réglage des paramètres de l'ordinateur depuis votre appareil mobile
- Mise à jour du micrologiciel de l'ordinateur depuis votre appareil mobile

# 7 . PRENDRE SOIN DE SON G2TEK

## 7.1 Informations techniques

Altitude de fonctionnement :

avec décompression – du niveau de la mer à environ 4 000 m (13 300 pieds). sans décompression (mode Profondimètre) – n'importe quelle altitude.

Profondeur limite d'utilisation :

120 m (394 pieds) ; résolution 0,1 m jusqu'à 99,9 mètres, et 1 mètre à des profondeurs supérieures à 100 mètres. La résolution en pieds est toujours de 1 pied. La précision est conforme aux normes EN13319 et ISO 6425.

Plage de calcul de décompression : 0,8 m à 120 m (3 pieds à 394 pieds)

Montre :

montre à quartz, affichage de l'heure, date, durée de la plongée jusqu'à 999 minutes.

Concentration en oxygène : réglable entre 8 % et 100 %

Concentration en hélium : réglable entre 0 % et 92 %

Température de fonctionnement : -10 °C à +50 °C (14 °F à 122 °F)

Alimentation :

Batterie Li-Ion, rechargeable par l'utilisateur via USB.

Autonomie avec une batterie entièrement chargée :

Jusqu'à 50 heures. La véritable autonomie dépend principalement de la température de fonctionnement et des réglages du rétroéclairage, mais elle dépend aussi de nombreux autres facteurs.

Émetteur-récepteur Bluetooth®

Fréquence de fonctionnement 2402- 2478 MHz, puissance maximale < 3 dBm, distance de fonctionnement 2 m environ.

## 7 .2 Entretien

La précision de la profondeur du G2TEK doit être vérifiée tous les deux ans, par un distributeur agréé SCUBAPRO.

La sonde de pression de la bouteille et les pièces de ce produit qui sont utilisées pour mesurer la pression de la bouteille devraient subir un entretien chez un distributeur agréé SCUBAPRO, une année sur deux ou après 200 plongées (la première de ces conditions qui est remplie).

En dehors de cela, le G2TEK est pratiquement sans entretien. Tout ce que vous devez faire est de le rincer soigneusement à l'eau douce après chaque plongée et de charger la batterie lorsque cela est nécessaire. Pour éviter les problèmes potentiels avec votre G2TEK, les conseils suivants contribueront à vous assurer des années d'utilisation sans problème :

- Évitez de laisser tomber ou de cogner votre G2TEK.
- N'exposez pas votre G2TEK à la lumière intense et directe du soleil.
- Ne rangez pas votre G2TEK dans un boîtier étanche, faites toujours en sorte qu'il reste à l'air libre.
- S'il y a des problèmes avec l'activation à l'eau ou les contacts USB, utilisez de l'eau savonneuse pour nettoyer votre G2TEK et séchez-le soigneusement. N'utilisez pas de graisse silicone sur les contacts humides !
- Ne nettoyez pas votre G2TEK avec des liquides contenant des solvants.
- Vérifiez la capacité de la batterie avant chaque plongée.
- Si l'avertissement de la batterie est

affiché, chargez la batterie.

• Si un message d'erreur quelconque apparaît sur l'affichage, rapportez votre G2TEK chez un distributeur ou revendeur agréé SCUBAPRO.

7 .3 Changement de la batterie de l'émetteur haute-pression

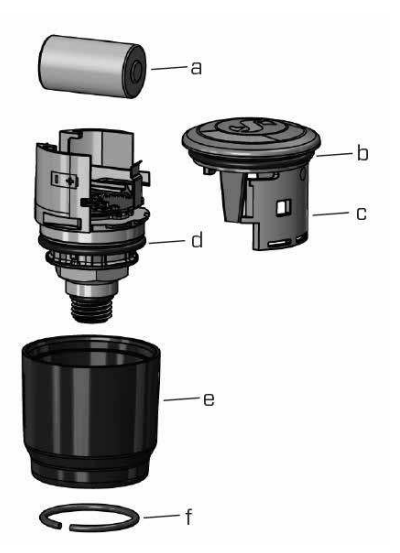

# **A AVERTISSEMENT**

Nous conseillons de faire remplacer la batterie de l'émetteur par un distributeur agréé SCUBAPRO.

Le changement doit se faire avec un soin tout particulier, de manière à empêcher l'eau de pénétrer. La garantie ne couvre pas les dommages dus à un mauvais remplacement de la batterie.

- Retirez l'émetteur du port HP du premier étage du détendeur.
- Séchez l'émetteur avec un chiffon doux.
- Retirez l'anneau de blocage avec une paire de pinces à clips. (f)
- Glissez le manchon extérieur vers le bas. (e)
- Retirez les joints toriques supérieur et

inférieur de l'émetteur. (b & d)

- Glissez le couvercle sur le côté (c)
- Retirez le cache de la pile. (a)
- Insérez la nouvelle batterie et les nouveaux joints toriques.
- Attendez 30 secondes.
- Glissez précautionneusement le couvercle pour le remettre sur le boîtier. Vérifiez que le couvercle soit exactement en place, la partie centrale en butée. Vérifiez le positionnement des deux joints toriques. Puis ramenez le manchon extérieur vers l'arrêt du couvercle.
- Mettez en place l'anneau de blocage. Vérifiez soigneusement l'ajustement de l'anneau de blocage. Il doit être situé exactement dans la rainure.
- Form NOTE : pour obtenir les meilleurs<br>Fésultats, utilisez l'ensemble de utilisez l'ensemble de batterie qui est disponible chez votre distributeur agréé SCUBAPRO.

## 7 .4 Changement de la batterie du cardiofréquencemètre numérique

Le cardio-fréquencemètre est alimenté par une pile au lithium CR2032 remplaçable par l'utilisateur. Cependant, afin d'éviter toute fuite due à une fermeture incorrecte du bouchon de la pile, nous recommandons de faire changer la pile par un distributeur agréé SCUBAPRO.

Les pièces suivantes du cardiofréquencemètre sont indiquées sur le dessin ci-dessous :

- 1. Vis du couvercle de l'émetteur.
- 2. Bouchon de la batterie
- 3. Joint torique
- 4. Pile CR2032
- 5. module cardio-fréquencemètre.

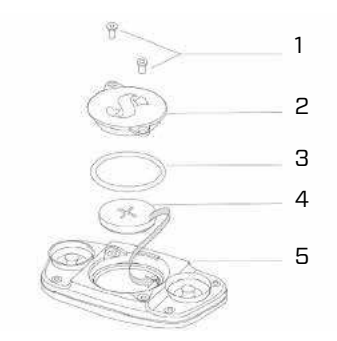

Changement de la pile du cardiofréquencemètre :

- Séchez le module du cardiofréquencemètre avec un torchon doux s'il est mouillé
- Ouvrez le couvercle de la pile en retirant les vis
- Remplacez le joint torique (les joints toriques de rechange sont disponibles auprès de votre distributeur agréé SCUBAPRO)
- Retirez l'ancienne pile et portez-la au recyclage en respectant l'environnement
- Insérez une nouvelle pile. Notez bien la polarité, « + » est indiquée sur le corps de la pile. Ne touchez pas les pôles ou les contacts avec vos doigts nus
- Fermez le couvercle de la pile

### 7 .5 Garantie

Le G2TEK est garanti deux ans contre les défauts de fabrication et de fonctionnement. La garantie ne couvre que les ordinateurs de plongée qui ont été achetés chez un distributeur agréé SCUBAPRO. Les réparations ou les remplacements effectués pendant la période de garantie ne prolongent pas la durée de cette garantie.

Les pannes et les défauts sont exclus de la garantie s'ils sont dus à :

- Une usure excessive.
- Des influences extérieures, par exemple des dommages lors du transport, provoqués par des chocs et des coups, l'influence du temps ou autres phénomènes naturels.
- L'entretien, la réparation ou l'ouverture de l'ordinateur de plongée par toute personne qui ne serait pas agréée pour

- ce faire par le fabricant. • Des tests de pression qui ne seraient pas effectués dans l'eau.
- Des accidents de plongée.
- L'ouverture du boîtier du G2TEK ou du bouchon métallique qui est sur le côté du G2TEK.
- Une utilisation commerciale.
- Une exposition de l'appareil à des produits chimiques incluant, mais non limitativement, les répulsifs pour moustiques et les huiles solaires.
- Une réparation utilisant des pièces détachées non agréées.
- L'utilisation de tout logiciel ou accessoire qui ne serait pas fourni par le fabricant.

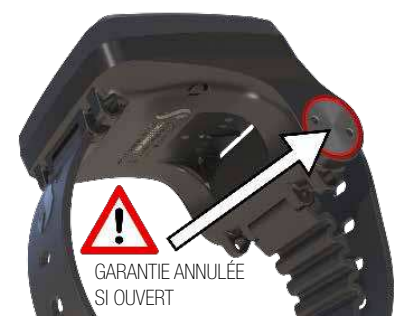

Pour les marchés de l'Union européenne, la garantie de ce produit est régie par la législation européenne en vigueur dans chaque état membre de L'U.E.

Toutes les demandes de garantie doivent être envoyées à un distributeur agréé SCUBAPRO avec une preuve d'achat datée. Consultez www.scubapro.com pour trouver le distributeur le plus proche.

# 8. CONFORMITÉ

8.1 Notes réglementaires CE

### 8.1.1 Directive UE sur les équipements radioélectriques

Par la présente, Uwatec AG déclare que le dispositif radio de type PAN1740 respecte la directive 2014/53/EU.

### 8.1.2 Règlement UE concernant les équipements de protection individuelle

L'association du SCUBAPRO G2TEK et de l'émetteur haute pression SCUBAPRO constitue un équipement de protection individuelle qui respecte les exigences essentielles de sécurité du Règlement 2016/425 de l'Union européenne. L'organisme notifié N° 0474, RINA SpA, Via Corsica12, I-16128, Gênes – Italie, a procédé à l'examen de type CE de l'ensemble mentionné ci-dessus, et garantit sa conformité avec la norme Européenne EN250:2014. La certification est valide jusqu'à une profondeur de 50 m comme spécifié par la norme EN250:2014.

### 8 .1 .3 Norme UE sur les profondimètres

L'instrument de plongée G2TEK respecte aussi la norme de l'Union européenne EN13319 :2000 (EN 13319:2000 Profondimètres et instruments combinant la mesure de la profondeur et du temps — Exigences fonctionnelles et de sécurité, méthodes d'essai).

### 8.1.4 Directive EU sur la compatibilité électromagnétique

L'instrument de plongée G2TEK est également conforme à la directive de l'Union européenne 2014/30/UE

### 8 .1 .5 DÉCLARATION DE CONFORMITÉ EU

Le texte complet de la déclaration de conformité EU est disponible à l'adresse www.scubapro.eu/fr/declaration-deconformite

### 8.2 Notes réglementaires FCC et ISED

### 8 .2 .1 Déclaration de modification

Uwatec n'a autorisé aucune modification et aucun changement de cet appareil qui serait effectué par l'utilisateur. Tous les changements et toutes les modifications apportés peuvent annuler l'agrément donné à l'utilisateur pour l'utilisation de ce matériel.

#### 8.2.2 Déclaration sur les interférences

Cet appareil est conforme à l'alinéa 15 des règles de la FCC et aux normes RSS sans licence d'Industry Canada. Son fonctionnement est assujetti aux conditions suivantes : (1) Cet appareil ne doit pas provoquer d'interférences, et (2) Cet appareil doit accepter toute interférence reçue, y compris celles qui peuvent provoquer un fonctionnement non désiré.

### 8.2.3 Avertissement sur la fonction sans fil

Cet appareil est conforme aux limites d'exposition aux radiations FCC/ISED dans un environnement non contrôlé, et respecte les directives sur l'exposition aux radio-fréquences (RF) de la FCC, ainsi que les règles RSS-102 de l'ISED sur l'exposition aux radio-fréquences. Cet émetteur ne doit pas être installé ou utilisé conjointement avec une autre antenne ou un autre émetteur.

Le G2TEK contient FCC ID: T7V1740.

### 8.2.4 Appareil numérique de catégorie B conformément aux directives de la FCC

Cet équipement a été testé, et a été trouvé conforme aux limites d'un appareil numérique de classe B, conformément à l'alinéa 15 des règles de la FCC. Ces limites sont conçues pour offrir une protection raisonnable contre les interférences nuisibles dans une installation résidentielle. Cet équipement génère, utilise et peut dégager de l'énergie radiofréquence et, s'il n'est pas installé et utilisé dans le respect des instructions, peut provoquer des interférences nuisibles aux radiocommunications. Cependant, il n'y a pas de garantie que des interférences ne puissent pas se produire dans une installation particulière. Si cet équipement provoquait des interférences nuisibles à la réception de la radio ou de la télévision, ce qui peut être déterminé en l'allumant et en l'éteignant, l'utilisateur est encouragé à tenter de corriger ces interférences en prenant l'une ou plusieurs des mesures suivantes :

- 1. Réorienter ou déplacer l'antenne de réception.
- 2. Augmenter la distance séparant l'équipement du récepteur.
- 3. Raccorder l'équipement à une prise ou à un circuit différent de celui auquel le récepteur est connecté.
- 4. Demandez l'aide au distributeur ou à un technicien radio/TV expérimenté.

### 8.2.5 CAN ICES-3 (B) / NMB-3 (B)

Cet appareil numérique de catégorie B respecte les normes ICES-003 du Canada.

## 8 .3 Date de fabrication

La date de fabrication peut être déterminée à partir du numéro de série de votre appareil. Le numéro de série a toujours une longueur de 13 caractères : AAMMJJXXXXXXX. Sur ce numéro de série, les deux premiers caractères (AA) représentent l'année, le troisième et le quatrième (MM) le mois, et le cinquième et le sixième (JJ) le jour où l'appareil a été fabriqué.

## 8.4 Fabricant

UWATEC AG Bodenaeckerstrasse 3 CH-8957 Spreitenbach SUISSE

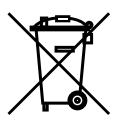

Votre instrument est fabriqué avec des composants de haute qualité qui peuvent être recyclés et réutilisés. Toutefois, ces composants, s'ils ne sont pas correctement gérés conformément avec la réglementation relative aux déchets d'équipements électriques et électroniques, sont susceptibles de nuire à l'environnement et/ou à la santé. Les personnes habitant dans l'Union européenne peuvent contribuer à la protection de l'environnement et de la santé en rapportant les produits usagés à un point de collecte approprié de leur quartier conformément à la directive européenne 2012/19/UE. Des points de collecte sont notamment mis à votre disposition par certains distributeurs de ces produits et par les collectivités locales. Les produits identifiés par ce symbole ne doivent pas être placés dans un container à ordures ménagères.

# 9. GLOSSAIRE

SCUBARO

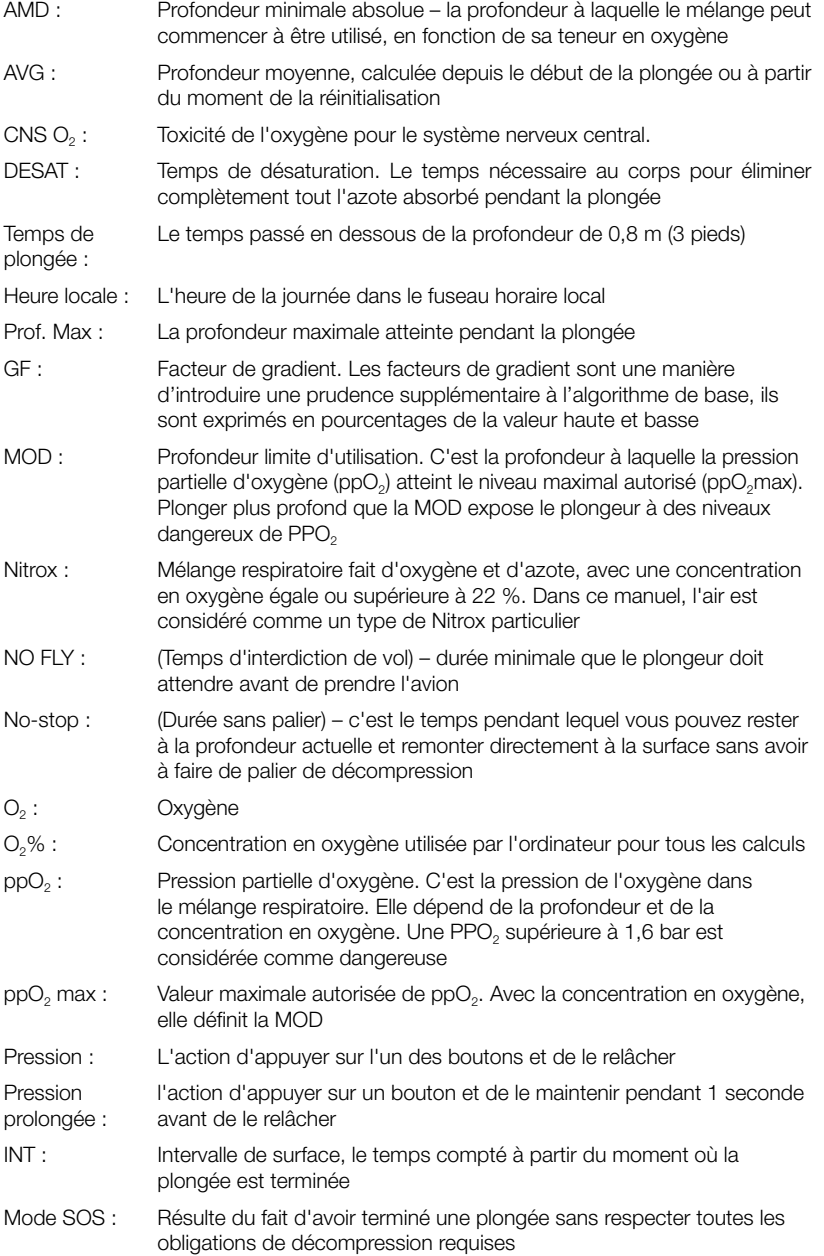

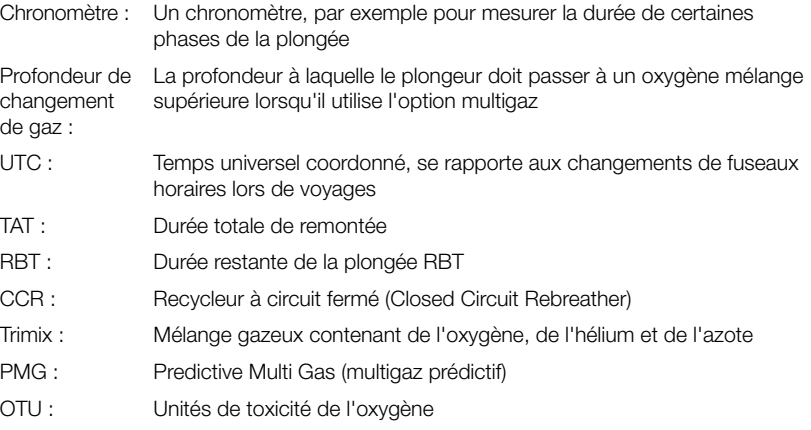